# **Graphics for Chemical Structures**

Publication Date: June 15, 1987 | doi: 10.1021/bk-1987-0341.fw001 Publication Date: June 15, 1987 | doi: 10.1021/bk-1987-0341.fw001

# **Graphics for Chemical Structures**

## **Integration with Text and Data**

**Wendy A. Warr, EDITOR**  *Imperial Chemical Industries* 

Developed from a symposium sponsored by the Division of Chemical Information at the 192nd Meeting of the American Chemical Society, Anaheim, California, September 7-12, 1986

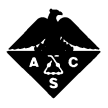

**American Chemical Society, Washington, DC 1987** 

In Graphics for Chemical Structures; Warr, W.; ACS Symposium Series; American Chemical Society: Washington, DC, 1987.

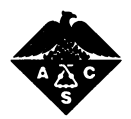

#### **Library of Congress Cataloging-in-Publication Data**

**Graphics for chemical structures. (ACS symposium series, ISSN 0097-6156; 341)** 

**Includes bibliographies and indexes.** 

**1. Chemical structure—Data processing**— **Congresses. 2. Computer graphics—Congresses.** 

**I. Warr, Wendy A., 1945- . II. American Chemical Society. Division of Chemical Information. III. American Chemical Society. Meeting (192nd: 1986: Anaheim, Calif.) IV. Series.** 

**QD471.G753 1987 541.2'2'028566 87-3575 ISBN 0-8412-1401-8** 

#### **Copyright © 1987**

**American Chemical Society** 

**All Rights Reserved. The appearance of the code at the bottom of the first page of each chapter in this volume indicates the copyright owner's consent that reprographic copies of the chapter may be made for personal or internal use or for the personal or internal use of specific clients. This consent is given on the condition, however, that the copier pay the stated per copy fee through the Copyright Clearance Center, Inc., 27 Congress Street, Salem, MA 01970, for copying beyond that permitted by Sections 107 or 108 of the U.S. Copyright Law. This consent does not extend to copying or transmission by any means—graphic or electronic—for any other purpose, such as for general distribution, for advertising or promotional purposes, for creating a new collective work, for resale, or for information storage and retrieval systems. The copying fee for each chapter is indicated in the code at the bottom of the first page of the chapter.** 

**The citation of trade names and/or names of manufacturers in this publication is not to be construed as an endorsement or as approval by ACS of the commercial products or services referenced herein; nor should the mere reference herein to any drawing, specification, chemical process, or other data be regarded as a license or as a conveyance of any right or permission, to the holder, reader, or any other person or corporation, to manufacture, reproduce, use, or sell any patented invention or copyrighted work that may in any way be related thereto. Registered names, trademarks, etc., used in this publication, even without specific indication thereof, are not to be considered unprotected by law.** 

**PRINTED IN THE UNITED STATES OF AMERICA** 

### American Chemical Society **Library 1155 16th St., N.W. Washington, D.C. 20036**

In Graphics for Chemical Structures; Warr, W.; ACS Symposium Series; American Chemical Society: Washington, DC, 1987.

## **ACS Symposium Series**

## **M. Joan Comstock,** *Series Editor*

## *1987 Advisory Board*

Harvey W. Blanch **University of California—Berkeley** 

Alan Elzerman **Clemson University** 

John W. Finley **Nabisco Brands, Inc.** 

Marye Anne Fox **The University of Texas—Austin** 

Martin L. Gorbaty **Exxon Research and Engineering Co.** 

Roland F. Hirsch **U.S. Department of Energy** 

G. Wayne Ivie **USDA, Agricultural Research Service** 

Rudolph J. Marcus **Consultant, Computers & Chemistry Research** 

Vincent D. McGinniss **Battelle Columbus Laboratories** 

W. H. Norton **J. T. Baker Chemical Company** 

James C. Randall **Exxon Chemical Company** 

E. Reichmanis **AT&T Bell Laboratories** 

C. M. Roland **U.S. Naval Research Laboratory** 

W. D. Shults **Oak Ridge National Laboratory** 

Geoffrey K. Smith **Rohm & Haas Co.** 

Douglas B. Walters **National Institute of Environmental Health** 

## **Foreword**

The ACS SYMPOSIUM SERIES was founded in 1974 to provide a medium for publishing symposia quickly in book form. The format of the Series parallels that of the continuing ADVANCES IN CHEMISTRY SERIES except that, in order to save time, the papers are not typeset but are reproduced as they are submitted by the authors in camera-ready form. Papers are reviewed under the supervision of the Editors with the assistance of the Series Advisory Board and are selected to maintain the integrity of the symposia; however, verbatim reproductions of previously published papers are not accepted. Both reviews and reports of research are acceptable, because symposia may embrace both types of presentation.

## **Introduction**

## **by Wendy A. Warr**

## **Pharmaceuticals Division, Imperial Chemical Industries, Macclesfield, Cheshire SK10 4TG, England**

I HE WIDESPREAD USE of microcomputers has led to the development of software packages that integrate chemical structures with data and text. Many commercially available and in-house systems for handling chemical structures exist; some systems handle data to a greater or lesser extent. There are data base management systems for data and word processing packages for text. The way ahead lies in integration. Software packages that integrate chemical structures with data or text fall into four categories:

- scientific word processing packages,
- packages that allow graphics entry of chemical structures but do not allow substructure searching or interfacing with other systems,
- packages that allow graphics structure entry and substructure searching and interfacing with other systems, and
- packages designed to act as front ends to molecular modeling systems.

#### *Software Packages*

First, many scientific word processing packages exist. Some can handle chemical structures. Examples (not necessarily chemically oriented) are:

Advent Series 70 (Advent Systems, Barre, VT) Chem Word (Laboratory Software, Aylesbury, England) CPT Phoenix (CPT, Minneapolis, MN) Egg (Peregrine Falcon Company, Sausalito, CA) IS-Genius (Infosystems N.V., Vilvoorde, Belgium) Mass-II (Microsystems Engineering Corporation, Hoffman Estates, IL) Micro  $T_F X$  (Addison-Wesley Publishing, Reading, MA)  $PCT<sub>E</sub>X$  (Personal T<sub>E</sub>X, Mill Valley, CA) Proofwriter (Image Processing Systems, Madison, WI) Protex/Scientex (Scientex, Stevenage, England) Samna Word III (Samna Corporation, Atlanta, GA) Spellbinder Scientific (Lexisoft, Davis, CA)

T 3 (TCI Software Research, Las Cruces, NM) Techfont (Santa Barbara Technology, Santa Barbara, CA) TechWriter (Computer Mart, Waltham, MA) Volkswriter Scientific (Lifetree Software, Monterey, CA) Vuwriter (Vuman Ltd., Manchester, England) Word Mark (MARC Software International, Palo Alto, CA)

These packages can be divided into two classes: the WYSIWYG ("What You See Is What You Get") programs, which require the computer to operate in graphics mode at least part of the time, and mark-up language programs, which require the computer to operate only in text mode. All these programs are beyond the scope of this book *(1-4).* 

The second category includes packages that allow graphics entry of chemical structures by using a mouse or something similar but do not allow substructure searching or interfacing with other systems. Molecular Presentation Graphics (MPG, Hawk Scientific Systems, Kinnelon, NJ) is a software package in this category. Unfortunately, an MPG user was not available to write a paper. The program was designed specifically for chemists; is easy to learn and use (it has function keys or a mouse for drawing structures); has structure storage and modification facilities; and allows merging of diagrams into text files. A similar program, DATALYST, stores data related to chemical structures. MPG, however, differs from most of the software discussed in this book—it does not store structures as connection tables. Therefore, substructure searching and other functions are not possible.

Another package in this category, Wisconsin Interactive Molecular Processor (WIMP, written by H. W. Whitlock, University of Wisconsin, Madison, WI and marketed by Aldrich Chemical Company, Milwaukee, WI [5]) permits structure entry and high-quality output (again without substructure searching or interfacing with other systems).

A final example in this category is ChemDraw (Stewart Rubenstein, Somerville, MA), which probably uses connection tables but does not have substructure searching or interfacing with other software. ChemDraw appears in this book *(see* Chapter 3) because it is probably the most userfriendly package on the market for entering chemical structures and producing high-quality output. Unfortunately, it is available for use only on Apple Macintosh computers.

More than half of the chapters in this book are heavily oriented toward the third category of software: that which allows graphics structure entry with a mouse or something similar and can store connection tables so that substructure searching and interfacing are possible in principle or in practice. Good examples are The Chemist's Personal Software Series (Molecular Design Limited, San Leandro, CA) and the PSIDOM family of programs (Hampden Data Services, Abingdon, Oxford, England). Software of this type is a fast-growing topic of considerable current importance. Very

few software reviews or papers authored by users have appeared on this topic. This book covers all graphics for chemical structures that I knew of in 1986 except Graphic Input and Output of Structures (GIOS, written by Gunter von Kiedrowski and marketed by Gearg Thieme Verlag, Stuttgart, Federal Republic of Germany and Thieme, Inc., New York, NY).

Chemical structure entry packages that were designed specifically as front ends to molecular modeling systems constitute the fourth category. Examples are ChemCad (C Graph Software, Austin, TX); XI-CHEM-DRAW (Xiris Corporation, New Monmouth, NJ); and ChemNote (Polygen, Waltham, MA). In the future, some of these packages could compete with the third category of software, but strong evidence of competition does not exist now.

To cover the specialized area of chemical structures in detail, authors could provide only cursory coverage of mathematical expressions and tabular material. Many of the scientific word processing packages that I mentioned and some software the book discusses in detail (especially ChemText from Molecular Design Limited) will handle scientific and graphics material other than chemical structures. This book does not cover well-known graphics systems that handle chemical structures or chemical reactions; these systems are already well-documented (6, 7).

#### *Compact Disk-Read-Only Memory*

No timely book on the integration of graphics and text would be complete without a mention of compact disk-read-only memory (CD-ROM). This 4.72-inch optical disk (much like the compact disks used for high-fidelity audio) holds digital data (coded text, digitized images, vector graphics, and software). CD-ROM's enormous storage capacity (about 600 megabytes) is particularly useful for graphics, which take up more space than text. I know of only one CD-ROM product that handles chemical structures specifically: the Hampden Data Services/Pergamon-Infoline/KnowledgeSet joint venture mentioned in Chapter 2.

As an electronic publishing medium, CD-ROM can store an unlimited number of fonts; frequently used graphics images; and entire document pages (both text and graphics) from catalogs, directories, and manuals. When used to search in-house bibliographic data bases, CD-ROM is best suited to information that does not become outdated rapidly and that is accessed on a regular basis. The time delays and costs involved in mastering and replicating new versions of a data base mean that the information can never be current. However, in-house users can search as often as they like and take as long as they wish formulating and running searches because there are no additional costs once CD-ROM has been purchased. Downloading and processing the results may also be possible without additional cost.

Making a master CD-ROM disk is expensive (about \$2000); replicates are cheap (about \$10). The enormous success of compact disk audio players, the similarity of compact disks to CD-ROM players, and the growth of the microcomputer industry have opened up the market. Eventually, economies of scale could make the CD-ROM inexpensive enough for widespread use.

#### *Summary of Chapters*

In a book of this type, the various chapters will inevitably be rather disconnected. This section is intended to put them into context. Chapter 1 is an overview of graphics for chemical information and Chapter 2 reviews the impact of microcomputers. Chapter 3 presents the point of view of a chemist in the pharmaceutical industry. Chapter 4 compares microcomputer software packages that manage chemical structures. In Chapters 5 and 6, the authors discuss two of these microcomputer software packages in detail. Chapter 7 describes a software package not covered in Chapter 4. Chapter 8 concerns a structure entry package that helps with use of the Beilstein Handbook. Chapter 9 looks at a major system, Beilstein Online. Perhaps this system should have been excluded, as were CAS ONLINE, DARC, and other large systems, but this chapter fits in well as a follow-up to Chapter 8. Chapter 10 is also concerned with a very large data base, but the graphics aspects are relevant and interesting. Chapters 9 and 10 involve the handling of large quantities of data related to chemical structures. Chapter 11 describes a chemical word processing system specifically for use on a mainframe machine (or "super mini"). As mentioned previously, most software of this type is written for microcomputers. Chapter 12 contributes technically oriented information on graphics. This area is interesting and significant in its own right but also is important because of the preeminent position of Chemical Abstracts Service in the field of chemical structure data bases. Chapter 13 covers a completely different aspect of graphics: storing and retrieving diagrams in patents by using vectorized graphics.

#### *Acknowledgments*

I thank the officers and program committee of the ACS Division of Chemical Information and the authors who contributed to this book.

#### *References*

- 1. *See* Marshall, J. C. *J. Chem. Inf. Comput. Sci.* **1986,** 26, 87-92.
- 2. *See Anal. Chem.* **1985,** *57(8),* 888-892.
- 3. *See* Cullis, R. *Pract. Comput.* March, **1986,** 96-97.
- 4. *See* Einon, G. *PC User* July, **1985,** 105-115; August, **1985,** 149-154.
- 5. Reviewed in *Comput. Appl. Biosci.* **1986,** *2(4),* 333-335.
- 6. *Communication, Storage and Retrieval of Chemical Information;* Ash, Janet; Chubb, Pamela; Ward, Sandra; Welford, Stephen; Willett, Peter, Eds.; Ellis Horwood: Chichester, England, 1985.
- 7. *Modern Approaches to Chemical Reaction Searching;* Willett, Peter, Ed.; Gower: Aldershot, England, 1986.

March 2, 1987

## Chapter 1

## **Evolution of Molecular Graphics**

**W. Todd Wipke** 

#### **Department of Chemistry, University of California, Santa Cruz, CA 95064**

Graphics have played an important role in the development of chemistry and computer assistance in chemical research has been intimately intertwined with computer graphics. This paper reviews the impact of computer graphics in chemist-computer communication and representation of chemical information.

The development of computer graphics and its impact on chemistry covers over twenty years and many publications. The objective of this paper is to highlight what in my opinion are key features of this field. I have constrained the scope of the discussion to the sub-area of interactive graphics, excluding the application to molecular modeling. While molecular modeling applications of graphics are extremely important today and have received extensive attention in both the scientific and popular literature, $(1-4)$ , they represent only a small fraction of graphic applications in chemistry. Thus this paper will focus on the use of computer graphics as the medium for bidirectional communication between chemist and computer and between chemists via computer.

The natural medium for chemists, particularly organic chemists, is the graphical language of the structural diagram, the invention of which greatly accelerated the development of organic chemistry and the theory of chemical structure. Over time chemists have developed graphical notations for types of bonding, stereochemical configuration, and of course the connectivity of the molecule. The structural diagram is as close to the essence of classical chemical structure as we can currently get, consequently, chemists think in terms of structural diagrams and their perception of same is direct and rapid. Linear encodings of the structural diagram such as Wisswesser Line Notation

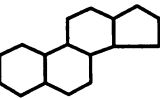

#### **L E5 B666TJ**

Wiswesser Line Notation

or systematic IUPAC chemical nomenclature, while interconvertible via algorithm to the diagram, are not as easily perceived by the chemist because the connectivity of the molecule is implicit via rules rather than explicit via graph. Reading or writing linear notations takes additional mental processing which can lead to errors. Thus for the chemist, it was clearly advantageous to communicate with the computer

> **0097-6156/87/0341-0001 \$06.00/0 © 1987 American Chemical Society**

and with colleagues in natural graphical language. But for the computer system developer, the linear notation was more attractive owing to the ease of reading, writing, and comparing character strings, the simplicity of data structures for strings, the lower cost of text-only devices, the fascination for coding systems in general, and sometimes the desire to be an information gatekeeper to translate the chemist's questions and the system's responses. Computer memory and processor time in the early days of computers were too valuable to spend on the more complex algorithms needed to cope with graphical communication.

#### **Graphical Input of Chemical Structures**

The first graphical entry of a chemical structure was reported by Opler using a light pen for drawing $(5)$ . Light pens are passive devices, i.e., they only interrupt the computer when they see light. The computer program has to know where it was painting on the screen at that time, compute the coordinates, and reposition the "tracking cross" centered on the new location. A micro switch in the pen reports if the pen is pressed against the screen. Quick motions of the pen by the user often cause the cross to be left behind, causing the same frustration as a ball point pen that is running out of ink. Since the screen is normally vertical, the light pen requires holding one's arm up for extended periods of time.

The OCSS-LHASA (Organic Chemical Synthesis Simulation-Logic and Heuristics Applied to Synthetic Analysis) synthesis planning system developed by Corey and Wipke $(6)$  was the first system to allow drawing the chemical structure using a "Rand Tablet." The technology spread to the NIH Prophet system and Feldmann's substructure search system $(2)$ . The tablet itself had a grid of wires and the pen was an antenna that picked up the signal from the closest wires. In contrast to the light pen, the tablet was active and directly reported to the program the absolute coordinates of the current pen position and the pen status. The user no longer had to drag a tracking cross around, but could point anywhere. A micro switch in the pen reported whether the pen was being depressed hard, and a proximity circuit told if the pen was on the surface of the tablet or within an inch of the tablet. Since the tablet is horizontal, the hand rests naturally as on a writing pad. Most users quickly accommodate to writing on the tablet but looking at the screen, because the coordinate system of the tablet is easily mentally mapped onto the coordinate system of the screen. Right on the tablet is right on the screen, up on the tablet is up on the screen.

The three-dimensional acoustic tablet we developed in 1970 (see Figure 1) enabled one not only to draw in two dimensions, but also in three dimensions $(\underline{8})$ . The tablet consists of three orthogonal strip microphones, the pen emits a spark, and the tablet measures the time required for the sound of the spark to reach the microphones, giving the perpendicular distance to the three microphones. Simple equations relate these distances to the Cartesian coordinates to within 0.01 inches in a 14 inch cube. When the pen was lifted off the surface more than an inch, the coordinate system of the tablet was changed so that the 3-D tablet cube space corresponded exactly to the 3-D display space. The SECS (Simulation and Evaluation of Chemical Synthesis) program, a three-dimensional synthesis planning program, used this system in conjunction with the Evans and Sutherland LDS-1 display connected to a PDP-10 computer(9). By displaying the image in stereo, and the tracking cross in stereo, one was permitted to trace a three-dimensional Fieser model, or to reach in and move atoms interactively in three dimensions, even while an energy minimization process was in progress. A finger operated pressure switch on the side of the pen allowed the user to designate "pen-down" status when pointing to a position within the 14 inch "cubic drawing space".

Both the Harvard PDP-1 DEC-340 display system, and the Princeton PDP-10 LDS-1 were unique and expensive. The appearance of the DEC GT40 E&S LDS-1 were unique and expensive. terminal which provided vector drawing display, PDP-11/05 minicomputer with 16 K bytes of memory, and light pen in 1973 for \$15,000 opened the way for more widespread use of graphical input(9). SECS and LHASA were both adapted to the GT40 and the MACCS system $(10-12)$  initially used it also. MACCS is a Molecular Access System for interactively storing and retrieving chemical structures and related data, first described by Marson, S. Α.; Peacock, S. C ; Dill, J. D.; Wipke, W. T., "Computer-Aided Design of Organic Molecules", at the 177th National Meeting of the American Chemical Society, Honolulu, Hawaii, April 1979; and later by Wipke, W. T.; Dill, J. D.; Peacock, S.; Hounshell, D., "Search and Retrieval Using an Automated Molecular Access System", at the 182nd National Meeting of the American Chemical Society, New York, NY, August 1981. The IMLAC terminal then reigned for several years after the GT40 was discontinued until the DEC VT640 raster display with light pen became the low cost replacement. The DEC VT640 terminal had the advantage over the TEK 4010 storage tube terminal in that the VT640 could selectively erase a line without clearing the entire screen.

Today we find the IBM PC or Apple Macintosh used as VT640 or TEK 4010 emulators with the mouse as the preferred drawing device. The mouse is "active" like the tablet, but in contrast to the tablet which provides absolute coordinates, the mouse provides only relative coordinates and the mouse can not be used to trace a hard copy diagram like a tablet can.

In twenty years graphical input has come from isolated research laboratories to be implemented in commercial personal computer products. $(13,14)$  The graphical display technology switched from expensive analogue vector displays to cheaper "TV-type" raster technology, pointing devices became cheap from mass production, and the cost of memory, processor, and disk dropped while power increased. The Harvard PDP-1 computer which occupied an entire room had only 48K bytes of memory and a 500 Κ word magnetic drum for storage. The IBM XT provides 640K bytes of memory and 10 Mbyte of disk storage.

Optical Recognition. Off-line entry of hard copy structural diagrams was developed by Meyer(15) using an optical reader that could recognize lines drawn on a special paper grid. The paper tape that was produced was later processed by computer into a connection table. Today there are optical scanners to convert hand drawn engineering drawings into line and text entities for use by CAD/CAM programs, but the methodology has not been utilized in a practical chemical entry system, partially because interactive drawing is easier, and because of problems from interpreting crossed bonds, stereochemistry, etc.

#### **Representation of Molecular Structure**

There are many mathematically equivalent methods of representing the classical structure of a molecule, e.g, adjacency matrix, connection table, or linked list. The OCSS program was the first to represent bonds as named entities, rather than just the thing between two named atoms.(2) Besides the chemical perception reasons for this choice, it simplified drawing the molecule on the screen so each bond was drawn only once.

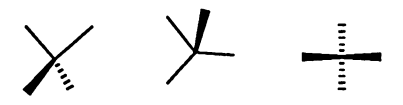

Valid Stereochemical Notations

Stereochemistry. Algorithms have been developed for perception of any valid projections of a tetrahedral stereocenter and, given the configuration, to display a valid stereochemical notation for that center( $16$ ). Higher coordination stereochemistry has also been perceived graphically by algorithm( $17,18$ ). stereochemistry has also been perceived graphically Unfortunately, chemists have different views about what the wedging and hashing of bonds means. Everyone agrees that the wedge means the substituent is *up,* and the hash means the substituent is *down,* but since there is no *up* or *down* in the molecule, the differences arise in choice of the *reference plane.* Some choose the plane of the paper, others choose the approximate molecular plane which is sometimes perpendicular to the plane of the paper, while others choose a local reference plane formed by the bonds that are not marked. Further sometimes chemists are not consistent in their notation and even worse, they mix perspective three-dimensional portrayal with two dimensional configuration notation. The unfortunate fact is that in the realm of stereochemistry, chemists sometimes have difficulty communicating unambiguously with each other. The epoxide ring in Figure 2, taken from a published paper, has stereochemical notation that can not be unambiguously interpreted.

Conformation Representation. Most work to date has been concerned in conveying to a computer the structure of the molecule with stereochemical configurations, but not the conformation of the molecule. For approximate input to Allinger's MM2 program, a popular molecular mechanics calculation program, drawing programs have been built that allow one to indicate on which level behind or in front of the plane of the paper each atom is located, generally by relative "up", "down" commands during the drawing. It remains a challenge to devise a program that can properly perceive a perspective drawing of a particular molecular conformation, even assuming a reasonably accurate drawing such as the one shown below. Such a program would facilitate entry to molecular modeling programs.

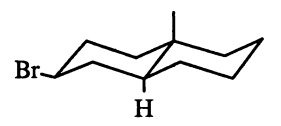

#### **Molecular Shape Representation**

Extensive work has been directed toward computer presentation of space-filling models, and molecular surfaces, but there had not been occasion to draw shapes until the need arose to search for pharmacophoric patterns, i.e., arrangements of atoms in three dimensions relative to each other( 19-21). We can expect to see continued work in shape description as systematic drug design efforts increase. It seems entirely reasonable that the chemist may wish to ask for a molecule that is more "heart-shaped" to fit a given receptor. But is that heart as in "human", or heart as in "Valentine"? Defining a graphical input notation for shape that the computer can understand remains for now an interesting problem.

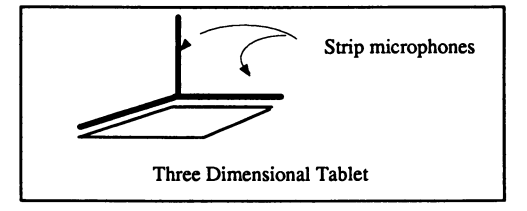

### Figure 1. The three-dimensional acoustic tablet and spark pen.

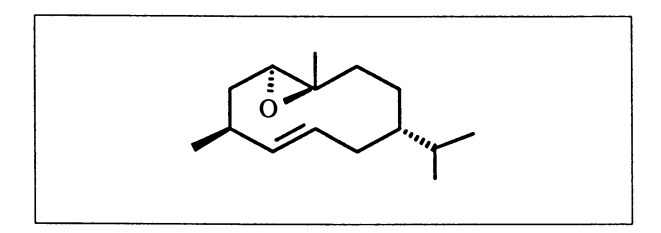

**Figur e 2. An example of published ambiguous stereochemical notation (the epoxide).** 

#### **Chemist to Chemist Communication**

Molecular graphics are also used as we mentioned earlier as the natural language for communication between chemists through seminars and printed publications. Making projection slides and transparencies for scientific presentations previously required hours of careful drawing with pen and ink, or working with press on stencils. Figures for printed publications are similarly time consuming and expensive to create, and generally do not make good slides for oral presentations. The introduction of computer-aided drafting software such as AutoCad (AutoDesk, Inc.) on the IBM PC; and MacDraw, MacPaint (Apple Inc.), ChemDraw (Rubenstein) on the Macintosh together with high resolution plotters and the Apple LaserWriter has provided an alternative method of creating high quality presentation molecular graphics. Each of these programs has limitations, either in the drawing of chemical structures or the handling of text, and none of them really integrate text and graphics.

A new frontier in chemist-chemist communication is opened by ChemText (Molecular Design Limited), for IBM PC compatible computers (see D. d. Rey, "Applications of the Chemists Personal Software Series in the Chemists Workstation", this volume). Graphics and text are given equal status and molecular graphic images are *computable. Computable image* means that when an object such as a molecule or reaction is inserted as an image, that there is no information lossthe object can later be extracted from the document. Thus a chemist receiving an electronic ChemText document can extract the molecules, register them in a data base or submit them to MM2 for energy calculations. This clearly gives more meaning to the molecular graphics in the document and facilitates scientific collaboration through more efficient chemist-chemist communication.

#### **Computer to Computer Communication**

Finally, I would like to briefly describe developments in communications *between*  computers for molecular graphics purposes. There are several key points, the first of which is the transfer of molecule representations between different programs and between personal computers and mainframes. The recent development of standards for molecular connection tables, ranging from the Brookhaven Protein Data Bank format to the Molecular Design Limited MOLFILE format has eliminated much of the Tower of Babel, and permitted chemists to utilize programs from different sources on different machines to solve the problem at hand without writing conversion programs.

A second important advance is the emergence of partial standards in graphic terminal protocols, particularly for lower performance terminals. The VT100 retrographics, and the Tektronix 4100 series have become default standards. But at the high performance end of the scale, three-dimensional graphic standards are still unresolved. It is very difficult to handle a Silicon Graphics IRIS terminal the same as an Evans and Sutherland PS300, because the internal concepts are quite different, and one is raster, the other is vector. Fortunately, graphic program developers now generally support a wide variety of graphic devices in a way transparent to the chemist user.

The last advance to be mentioned is networks. Standards such as TCP/IP have enabled different computers to communicate with each other at high speed via

#### **<sup>1</sup>**. WIPKE *Evolution of Molecular Graphics*

Ethernet. But at the application level, decisions still have to be made as to which tasks to assign to which computer on the network in so-called *distributed computing.* 

Distributed computing raises many questions about how much a workstation should do versus the mainframe, and molecular graphics is one of the computationally intensive tasks that needs to be allocated. We can look forward to some interesting studies and systems in this arena in the future.

#### **Conclusion**

Thus computer graphics impacts the chemist in two major ways. First it simplifies access to computer stores of chemical information and to chemical computations for discovering new information. Second, it facilitates transmission of chemical Second, it facilitates transmission of chemical information via publication quality graphic-containing documents for dissemination in oral presentations, in hard copy publications, or in electronic mail; and via computer networks. Graphic images which are also *computable* give new power to molecular graphics and the documents that contain them.

#### **Acknowledgments**

The author thanks Dr. Warr for the invitation to participate in this volume. This paper was prepared with ChemText and printed on an Apple LaserWriter.

#### **Literature Cited**

- 1. Levinthal, C. *Sci. Am.* **1965,** *214,* 42.
- 2. Marshall, G. R.; Bosshard, H. E.; Ellis, R. A. In *Computer Representation and Manipulation of Chemical Information;* Wipke, W. T.; Heller, S. R.; Feldmann, R. J.; Hyde, E., Eds.; John Wiley and Sons, Inc.: New York, 1974; pp 203-238.
- 3. Gund, P.; Andose, J. D.; Rhodes, J. B.; Smith, G. S. *Science* **1980,** *208,* 1425- 1431.
- **4.** Langridge, R.; Ferrin, T. E.; Kuntz, I. D.; Connolly, M. L. *Science* **1981,** *211,*  666.
- 5. Opler, Α.; Baird, N. *Am. Doc.* **1959, 1***0,* 59-63.
- 6. Corey, E. J.; Wipke, W. T. *Science* **1969,** *166,* 178.
- **7.** Feldmann, R. J.; Heller, S. R. J. *Chem. Doc.* **1972,** *12,* 48-54.
- 8. Wipke, W. T.; Whetstone, A. *Computer Graphics* **1971,** *5,* 10.
- 9. Wipke, W. T. In *Computer Representation and Manipulation of Chemical Information;* Wipke, W. T.; Heller, S. R.; Feldmann, R. J.; Hyde, E., Eds.; John Wiley and Sons, Inc.: New York, 1974; pp 147-174.
- 10. *Chem. Eng. News,* June 18, **1979,** 29.
- 11. Adamson, G. W., Bird, J. M., Palmer, G., Warr, W. A. J. *Chem. Inf. Comput. Sci.* **1985,** 25, 90-92
- 12. Anderson, S.J. *Mol. Graphics,* **1984,** 2, 83-90.
- 13. Curry-Koenig, B.; Seiter, C. *Am. Lab.* **1986,** *18, (5),* 70-78.
- 14. Seither, C.; Cohen, P. *Am. Lab.* **1986,** *18, (9),* 40-47.
- 15. Meyer, E. In *Computer Representation and Manipulation of Chemical Information;* Wipke, W. T.; Heller, S. R.; Feldmann, R. J.; Hyde, E., Eds.; John Wiley: New York, 1974; pp 105-122.
- 16. Wipke, W. T.; Dyott, T. M. J. *Am. Chem. Soc.* **1974,** *96,* 4825, 4834.
- 17. Choplin, F.; Marc, R.; Kaufmann, G.; Wipke, W. T. *J. Chem. Inf. Comput. Sci.*  **1978,** *18,* 110.
- 18. Choplin, F.; Dorschner, R.: Kaufmann, G.; Wipke, W. T. J. *Organometallic Chem.* **1978,** *152,* 101.
- 19. Gund, P.; Wipke, W. T.; Langridge, R. In *Computers in Chemical Research and Education;* Elsevier: Amsterdam, 1973; Vol. II, pp 5/33-38.
- 20. Gund, P. *Ann. Repts. Med. Chem.* 1979, *14,* 299-308.
- 21. Wipke, W. T. Abstracts of the 186nd National Meeting of the American Chemical Society, Washington, DC, August 1983.

RECEIVED **March 25, 1986** 

### Chapter 2

## **Combining Chemical Structures with Data and Text on a Microcomputer**

**William G. Town** 

**Hampden Data Services, Hampden Cottage, Abingdon Road, Clifton Hampden, Abingdon, Oxon 0X14 3EG, England** 

**Chemists need to be able to combine chemical structure diagrams with text to produce reports, scientific papers, and safety and marketing material. They also need to be able to conduct searches which combine structural concepts with text and/or data concepts and they require microcomputer systems which would replace the traditional index card file. Ideally, the personal chemical information manager would provide off-line query negotiation and uploading and would also allow downloading of both chemical and textual information from public and company files into the desktop system as**  well as providing access to CD-ROM based products. **extent to which these concepts are realized by existing software is analyzed and projections for the future are made.** 

Since the early days of computing, organizations concerned with chemical substances have sought to make chemical structure information searchable and displayable by computer. The first of **these systems were batch systems depending on modified terminals**  and/or special print chains for their graphical input and output capabilities. Examples of these early systems include the ICI CROSSBOW system (1), which used a modified print chain to output chemical structure diagrams generated from a Wiswesser Line Notation and the Walter Reed Army Institute of Research's Chemical and **Biologica l Information Retrieva l System** *(2)* **which used a chemical**  typewriter for structure input and a modified drum printer for structure output. In a novel approach BASF used a photo-electric scanner for input of chemical structures to the GREMAS system (3). Chemical Abstracts Service pioneered the production of high quality structure diagrams in the 1960s and soon integrated their photocomposed structure diagrams into the production cycle of Chemical Abstracts (4). These few examples illustrate the multitude of developments in this field during the 1960s.

> **0097-6156/87/0341-0009\$06.00/0 © 1987 American Chemical Society**

Progress in chemical structure handling systems has closely **followed developments i n computers i n general and operating systems i n particular . Earl y i n the 1970s development of the first**  interactive chemical information systems followed the availability of **commercial time-sharing computer systems. In particular , working at the Divisio n of Computer Research and Technology (DCRT) of the**  National Institutes of Health at Bethesda, Maryland, Feldmann, Heller **and others developed the DCRT Chemical Information System (5) which subsequently became the widely known and used NIH/EPA Chemical Information System (CIS,** *6).* **Although the earl y developments of**  CIS were made using graphical terminals, by 1973 a technique for **inputtin g and visualizin g chemical structur e querie s on teletype (TTY) compatible terminals had been developed** *(7).* **This technique was a key facto r i n the wide acceptance of CIS as i t made chemical graphic s capabilities, however crude by today <sup>1</sup> s standards, availabl e to chemists using low-cost TTY terminals.** 

**A second generation of interactiv e chemical information systems**  began to appear in the early 1980s using graphics devices such as the **Hewlett Packard 2647A or Tektronix 4010 terminals. These lower cost (10 - 15000 dollar ) graphic s terminals offered the possibilit y of**  higher quality chemical structure diagrams. Public on-line services **using these facilitie s quickl y followed: CAS ONLINE i n 1980 (8) and**  QUESTEL - DARC in 1981 (9). Initially, in CAS ONLINE, substructure search queries were formulated using screen numbers from a dictionary containing almost 6000 different structural features. However, late in 1981 the ability to describe a structure query by drawing the complete or partial molecule on the graphics terminal became available. Even today, however, both CAS and Telesystemes Questel **offe r TTY input techniques as well as graphica l input of queries. The advent of personal computers and terminal emulation programs has**  reduced the cost of high quality graphics displays by almost an order of magnitude and probably the majority of users of these public **systems now use this type of equipment.** 

Development of software for in-house chemical structure information systems has paralleled the development of public systems. One of the earliest commercially available systems for in-house use was the CROSSBOW system mentioned above. Initially the software was distributed by the developer, ICI Pharmaceuticals Division, but later Fraser Williams (Scientific Systems) Ltd assumed responsibility for marketing. This batch system was installed in some 25 locations and dominated the market until the late 1970s.

Two systems using graphics input and output emerged in the late **1970s: the DARC system, developed by Dubois and co-workers at the**  University of Paris and later marketed by Télésystèmes Questel, and **the MACCS system, which was developed and marketed by Molecular Design Ltd . The latte r system has dominated the in-house market**  during the early 1980s with over 120 installations worldwide, although more recently Johnson and co-workers at the University of **Leeds are challenging this domination with 0RAC and 0SAC (respectivel y for reactio n and substructur e searching) and Frase r**  Williams is promoting SABRE (a software package for the registration and search of chemical structures based on connection tables or **Wiswesser Line Notation).** 

#### Impact of microcomputers on chemical structure information systems

**Just as earlie r developments i n computer systems have influenced the directio n of development of chemical structur e information systems i n the past, a new generation of systems now emerging as a result of the microcomputer revolutio n is causing a change i n directio n and**  emphasis. Although the early microcomputers were regarded by many as "toys", the entry of IBM into personal computers in 1982 has so **revolutionize d the market that few successful microcomputer manufacturers now market computers which are not "IBM compatible" and**  few large companies will buy non IBM compatible machines. **Microcomputers are now so powerful that alone they perform many of**  the tasks which until recently would have required a mainframe computer. However, their potential for linking into networks with **other microcomputers and/or mainframe computers greatl y expands the range of applications. As mentioned above, i n the domain of chemical**  structure handling systems, microcomputers have already influenced the development of on-line services by making high quality graphics **more cheaply available . However, the revolutio n is just beginning**  and microcomputer graphics will impact on many areas of chemical **activity , including : chemical repor t production, preparation of visua l aids, personal chemical data bases, off-lin e query negotiation**  and uploading, downloading of chemical structures, graphical "front **ends" to many types of chemically oriented software, and, using the**  increasingly flexible distributed processing systems now available, integration of these functions with the more traditional centralized chemical information retrieval systems will be possible.

#### **Chemical report production**

The inclusion of chemical diagrams in typed reports has caused **problems sinc e the typewrite r was invented. The traditiona l approach**  was to "cut and paste" hand-drawn or stenciled diagrams into the typed text. This approach was carried over into the early word **processing systems but here there were two disadvantages. Firstly ,**  the chemical diagram was not part of the electronic record of a **document and therefor e not included i n any electroni c archive .**  Secondly, the advent of word processing facilitated the production of multiple revisions of a document but, when chemical diagrams were included, careful copying of the diagram to each generation of the **document was required and, implicitly , carefu l checking of the resultin g collag e was necessary.** 

This problem was recognized from the early days of computing and **the chemical typewriter s of the 1960s represented one approach to its solutio n which, i n a modified form, is stil l i n use today. Chemical**  structures can be displayed using a character matrix approach in which each character has a fixed width and occupies a cell in a fixed **gri d or matrix (not visible) . To depic t chemical structure s**  recognizably by this technique requires the introduction of additional characters which may be limited to forward and backward **sloping lines (Figure 1) or may additionally include line intersection s for rin g vertice s and fusion points (Figur e 2). Both dedicated word processors and microcomputer word processor software**  packages using this technique are still being marketed today. The

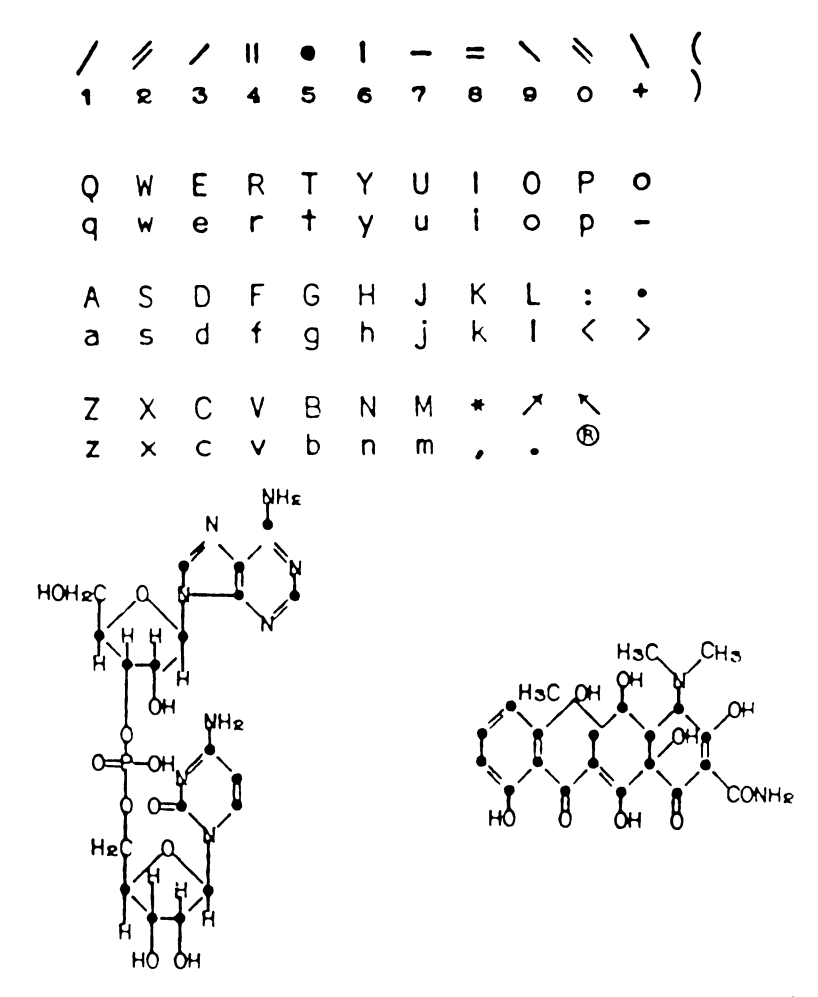

Figure 1. Character set for the Dura chemical typewriter and sample chemical structure output.

**limitation s of this approach are , firstly , that the angles availabl e**  for drawing bonds are restricted, which makes some bridge ring structures difficult to draw, and, secondly, that the imperfections of the output devices are sufficiently large so as to make the joins **between the various segments of a line visible (Figure 3). However,** the approach is used successfully by at least one manufacturer of photocomposers where the high resolution and large character set used **produces pleasing results. Current software packages based on this approach include T3 (TCI Software Research), The Egg (Peregrine**  Falcon), Vuwriter (Vuman Computer Systems), Spellbinder (Lexisoft) **and ChemWord (Laboratory Software).** 

**The second major group of software products aimed at this**  market are either Computer-Aided Design (CAD) packages or other **drawing programs more or less adapted to the requirements of chemistry. The unmodified CAD packages such as AutoCAD (Autodesk) and Doodle (Trilex ) make no concessions to chemistry and although the results can look good, these packages are extremely tedious to use for this purpose. Other packages such as ChemDraw (Stewart Rubenstein), WIMP (Wisconsin Interactiv e Molecule Processor from the Universit y of Wisconsin) and MPG (Molecular Presentation Graphic s**  from Hawk Scientific Systems) include such features as predrawn structural templates which are tailored to chemical diagram **production. However, they do not include the minimal chemical knowledge required for valency checking and are therefor e dangerous i n the hands of the non-chemist. None of these systems produces a**  connection table which can be used for other purposes and although MPG and ChemDraw have been successful in the IBM PC and Apple Macintosh market sectors respectively, they are likely to be **overtaken by more general and sophisticated packages such as the Chemists<sup>f</sup> Personal Software Serie s (CPSS from Molecular Design Ltd) and PSIDOM (Professiona l Structur e Image Database on Microcomputers from Hampden Data Services).** 

#### **Personal chemical data bases**

The chemical structure retrieval software described earlier has given the owners of public or in-house chemical information systems the possibility to offer to their customers facilities for searching by **structur e and substructure . The new generation of microcomputer**  software is now offering similar facilities to small companies, **projec t teams and individuals. The abilit y to represent structura l querie s graphicall y and to review the results of the search using high qualit y graphic display s is now availabl e at a cost within the**  individual's budget. In addition the diagrams stored in files **generated by microcomputer packages such as CPSS or PSIDOM can be**  incorporated into reports or used for high quality diagram production **(Figur e 4).** 

The chemical structure files built by these software packages consist of connection tables, a form of structural representation **used i n the CAS Chemical Registr y System, and i n consequence by both CAS ONLINE and DARC, and incidentall y i n many other systems**  (including MACCS). Both CPSS and PSIDOM include modules for building chemical structure data bases on personal computers which, in the case of PSIDOM, are limited only by the capacity of the disk storage

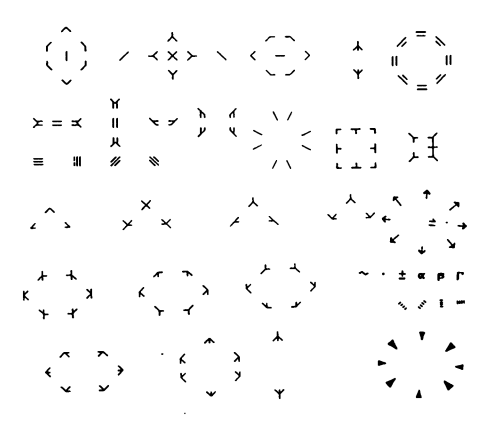

ChemWord character set. Figure 2.

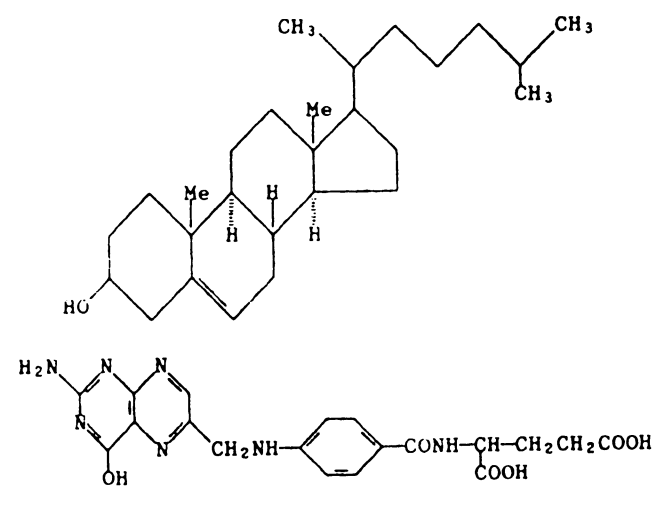

Figure 3. Examples of structures typed with the EXXON 500/965 Chemical Editor.

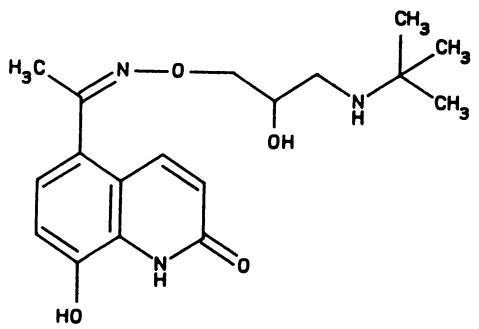

**Figur e 4. A PSIDOM structur e output on a Hewlett Packard plotter .** 

**availabl e on the microcomputer. File s of over 5000 structure s have already been created using PsiGen, the drawing module of PSIDOM.** 

An alternative approach to creating a personal data base is to buy a ready-made data base. The Institute for Scientific Information (ISI) has already entered into agreements with Molecular Design Ltd and Academic Press (who market a low cost structure search package **calle d ChemSmart) to distribut e segments of ISI <sup>1</sup> s Index Chemicus data**  base in the required form for each package. ISI has indicated a **willingness to make its data base availabl e i n other formats and i t**  is expected that PSIDOM versions will appear in 1987.

**The recent development of the CD-ROM has opened up the**  possibility of distributing data bases on optical disks as well as **on magnetic media by adapting the lase r disk technology used i n audio**  compact disks for use with personal computers. The differences between the two media are sufficiently great as to warrant a brief **parenthetica l comment. The firs t major differenc e is the recording and address mode of each medium: whereas floppy and hard disks are**  logically arranged in "cylinders" and records are indexed by their **surface , track and sector addresses, on the CD-ROM data are recorded i n a long spira l track which covers the whole surfac e of the disk and**  data are indexed by the playing time from the start of the disk. In other words, CD-ROMs are more like the conventional gramophone **(phonograph) record the organization of which was mimicked by the audio compact disk . CD-ROM player s als o diffe r from other disk drive s i n that the playe r maintains a constant linea r velocit y rathe r than a constant angular velocit y (that is , the speed of revolutio n increase s as the reading-head moves from the periphery to the center of the disk). These difference s coupled with the large seek times**  (of the order of seconds rather than milliseconds) and the large data **base siz e increas e the complexity of software development for the CD-ROM.** 

At present optical disks are "read-only" but it is expected **that erasable optical disks will appear in 1987. The characteristics** of the CD-ROM make it an ideal medium for machine-readable publication. The capacity of a compact disk when used to store **digita l data is about 550 millio n bytes (about 500 times the capacit y of a similar sized magnetic disk) which is sufficient to store the entir e contents of a encyclopedia on one disk . Indeed, among the firs t commercial CD-ROM products was the Grolie r Encyclopedia which**  consists of 26 printed volumes. Many of the initial products are **referenc e works or handbooks for which the medium is ideal . Subsets of on-lin e data bases have been produced on CD-ROM but the relativel y high cost of producing a master disk for a CD-ROM precludes frequent**  updating and products with this type of requirement are therefore not well-suited to the medium. Most products announced so far are **textua l and have no chemical relevanc e but one publisher , Pergamon,**  has announced a joint venture with Hampden Data Services and **KnowledgeSet to develop a software package combining text- and structure-searching of a chemical data base published on CD-ROM. The**  first prototype is expected to be available in the Spring of 1987.

#### **Microcomputer-based "front ends" to on-lin e systems**

**A "front end" is a computer software package, normally resident i n a**   $microcomputer$ , which isolates the user of a public on-line service from some of the complexities of the retrieval mechanism. At the **simplest level , i t automates the process of accessing the host computer from which the servic e is given. Steps i n this process may**  include: dialing the computer either directly or through a telecommunications network, supplying the user's identifier and password when prompted by the host computer and possibly selecting the desired file or service for the user.

Some front end packages allow the user to prepare queries in advance of the on-line session, either using a simple text editor or **by means of a menu-driven interface , to stor e the querie s i n a fil e**  and to "upload" the query to the on-line host computer either automatically after logging on or under the control of the user. **Clearl y this approach leads to savings i n both telecommunication charges and "connect-time" based charges for use of the host**  computer. At present (January 1987) neither CAS ONLINE nor DARC **QUESTEL allow uploading of structur e querie s from a microcomputer. Given the frequently long time required to develop a complex substructur e search query i n both these systems and the large amount**  of telecommunications traffic generated by graphical query **definition , i t would be highl y desirabl e to extend the scope of**  packages such as CPSS and PSIDOM to include such a facility. This would benefit both the user and the host since many casual "end users" (chemists) are deterred by the so-called "taxi meter syndrome", i.e., the awareness that large charges are accruing while they grope their way through the maze of the present graphical query definition procedures.

In addition to uploading of queries, text-based front ends also **permit "downloading" of search results. The "downloaded" fil e may be a verbatim transcrip t of a search session (or part of it ) or may have**  been subject to automatic editing, reformatting and/or merging **processes. Here the chemist is bette r served sinc e terminal emulator**  software such as PC-PLOT (Microplot Systems) or EMU-TEK (FTG Data Systems) does at least provide for the capture of image files (as plot instructions or vectors) for later display and printing or **plotting . However, neithe r CAS ONLINE nor DARC allows the downloading of chemical structure s i n the form of connection tables.**  Such a facility would permit the automatic capture of chemical **structur e records int o personal chemical structur e data bases (or "structur e downloading"). Once a structur e has been downloaded, the**  chemist would be able to use the full capabilities of packages such as CPSS or PSIDOM for further searches (text-, data- or structure-based) or for combining structures with data and text for data base construction or report production.

Another major characteristic of front end systems briefly mentioned in the context of query uploading is the ability to perform **query translation . In general, each host computer uses its own own**  command language and, particularly in the field of bibliographic and **other textua l data bases, a query translato r is desirabl e to ensure**  that a particular query can be searched against the many and varied **relevant file s on divers e host computers. In chemical structur e**  systems, the only query translator available to date is TopFrag

#### **2.** TOWN *Combining Chemical Structures with Data and Text*

**(Derwent) i n so fa r as i t generates a textua l query fil e for patent searching from a chemical structur e diagram. The number of computer**  systems which a chemist may be required to use is growing: in **additio n to on-lin e structur e search systems he may be faced with separate in-house systems for structure s and reactions, modeling**   $s$ ystems, synthesis planning systems, spectral library search software **and soon CD-ROM based handbooks each of which may have requirements**  for structure drawing and searching. The situation is becoming **intolerable , the idea l solutio n being a universa l graphica l structur e**  query builder which would allow searching in personal, company and **publi c structur e data bases and input to other chemical systems.**  Such a universal front end is a design goal of the PSIDOM package.

#### **Literature Cited**

- **1. Thomson, L.H.; Hyde, E.; Matthews, F.W. J. Chem. Doc. 1967, 7(4), 204-209.**
- **2. Feldman, Α.; Holland, D.B.; Jacobus, D.P. J. Chem. Doc. 1963, 3(4), 187-190.**
- **3. Meyer, E. Angew. Chem. Int. Ed. Engl. 1965, 4, 347-352.**
- **4. Kuney, J.H.; Lazorchak, B.G. Proc. Am. Doc. Inst. 1964, 1, 303-305.**
- **5. Feldmann, R.J.; Heller, S.R.; Shapiro, K.P.; Heller, R.S. J. Chem. Doc. 1972, 12(1), 41-47.**
- **6. Heller, S.R.; Milne, G.W.A.; Feldmann, R.J. Science 1977, 195, 253-259.**
- **7. Feldmann, R.J. In Computer Representation and Manipulation of Chemical Information; Wipke, W.T.; Heller, S.R.; Feldmann, R.J.; Hyde, Ε., Eds.; John Wiley & Sons: New York, 1977; pp 55-81.**
- **8. Farmer, N.A.; 0'Hara, M.P. Database 1980, 3(4), 10-25.**
- **9. Attias, R. J. Chem. Inf. Comput. Sci. 1983, 23(3), 102-108.**

RECEIVED **March** 11, 1986

## **Chemical Graphics: Bringing Chemists into the Picture**

**Trisha M. Johns** 

**G. D. Searle & Co., Skokie, IL 60077** 

**It is interesting to note that the literature of chemical documentation through the past twenty years has had a few central themes: one is the need for systems to denote chemical structures in computer- -readable form, and another is the need to educate chemists in literature retrieval. Until recently, one theme has precluded the other: as long as the standard computer systems were limited to non-graphical representations, chemical information retrieval would remain sufficiently mysterious to the end user chemist. As structure graphics systems have only recently become technologically and economically feasible, end user chemists are now beginning to become computer users. The following discussion is a case study of the "chemists' computer revolution" at G. D. Searle.** 

**Economics and practicalit y have been the driving force behind the development of chemical documentation from it s early days. The "hieroglyphic"-type symbols in use in the mid-18th century could not be accommodated by the printing press, which led Berzelius to**  suggest in 1814 a nomenclature based on letters and numbers (see Figure 1), where each element would be represented by the first letter of its Latin name, and the number of atoms in the molecule **be designated by a number to the upper right of the elemental symbol. When Berzelius later "simplified" his notation by using**  bars, dots and commas to denote numbers of atoms, he only made it **worse. Liebig (\_1) proposed in 1834 that to facilitat e printing, superimposed notations not be used, and that the numbers be written below and to the right of the element symbol (see Figure 2). The**  familiar pictorial (valence) notation was first suggested by Couper, and popularized by chemists of the day like Kekule  $(2)$ .

**Printing technology kept up with further development of the two- and three-dimensional chemical graphs which not only aided visualization of the molecules, but actually came to be depended on by chemists to express their ideas. As the number of known**  compounds grew, it became necessary to begin cataloging them.

> **0097-6156/87/0341-0018\$06.00/0 © 1987 American Chemical Society**

#### **3.** JOHNS *Bringing Chemists into the Picture*

**Verbal communication had necessitated the development of chemical nomenclature, and it s standardization made indexes of the chemical**  literature possible. The earliest tracking systems depended on **conventional substructure methods with edge-punched cards.** 

The efforts in computer technology were based on non-graphic business applications, so it was most practical for the chemical **information systems to be made to adapt to the standard business computer. Systems evolved that were based on linear representations of graphical formulas, such as Wiswesser Line Notation, WLN (see Figure 3), or standard chemical nomenclature. But the linear representations were one step further removed from the 2-D structure**  that the chemist so depended on, and involved learning what in **essence was a foreign language. The chemists found themselves more**  and more alienated from their own literature, and information intermediaries found their place in the sun.

#### **The Searle Case**

That economics played a role early on at Searle was mentioned in a paper my predecessor Dr. Howard Bonnett wrote in the Journal of Chemical Documentation in 1962 (3). Work was being done at that time on computer representation of 2-D chemical graphics, but it **required prohibitively expensive, single application, equipment. He noted that one of the primary reasons Searle had adopted Wiswesser Line Notation was that the notation could be used on a standard accounting computer and did not require a high capital outlay.** 

**When i n the early Sixties Searle encoded it s internal chemical structures into Wiswesser Line Notation, chemists were for the firs <sup>t</sup> time able to quickly discover the presence or absence of a compound in the file , or what sort of analogues had been made of a certain structure, firs t through alphabetic computer listings , then later through permuted indexes and batch searching of the WLN. The information scientist was an integral part of the process, encoding the request, doing the search, and interpreting the WLN results into the 2-D graphics the chemist could appreciate.** 

**Through the years, many improvements were made to the origina <sup>l</sup>** system, until the late Seventies, when the "accounting" computers **were replaced by scientificall y adaptable, interactive machines, and our batch searching evolved to online retrieval using CRT's. The** WLN database itself had not changed significantly (other than to **grow), but i t was augmented by the generation of WLN-fragments,**  which allowed for a sophisticated online searching system (4). As **the system continued to be based on WLN, the information scientist ran the searches, and the output continued to be interpreted for the end user chemist.** 

The WLN-fragment search was notable in that its use did not require full knowledge of the notation and its rules. A "reading" knowledge of WLN was all that was required, and armed with a **WLN-fragment dictionary and a short training course, a few adventurous chemists actually used the system themselves. It was**  not for lack of enthusiasm that the system did not receive full

#### **GRAPHICS FOR CHEMICAL STRUCTURES**

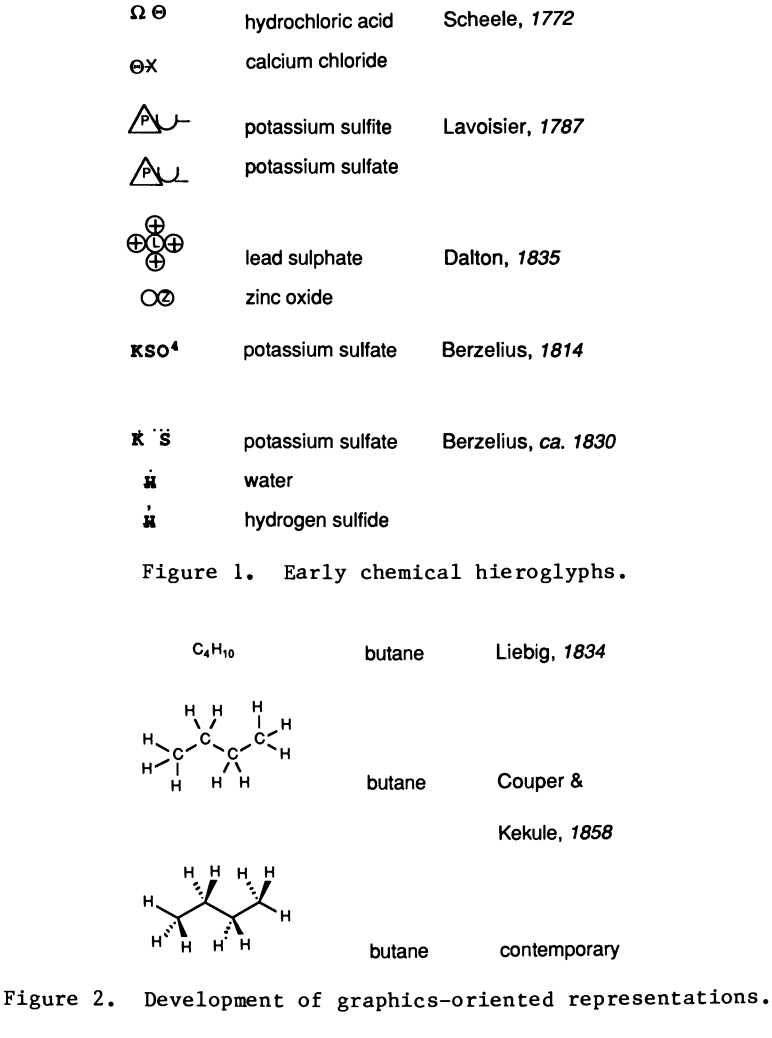

**(E)-1,4,5,6**-tetrahydro**-1** -methyl**-2-**

**[2-(3**-methyl**-2**-thienyl)ethenyl]

#### pyrimidine

T6N CN AUTJ C1 B1U1- BT5SJ C1

Figure 3. Linear representations of graphical formula: **standardize d chemical nomenclature and Wiswesser Lin e Notation,** 

#### **3.** JOHN <sup>S</sup> *Bringing Chemists into the Picture* **<sup>21</sup>**

support from all the chemists. What prevented chemists at that time **from using the system was the nonavailability of computer terminals. A big barrier yet to be overcome was the tendency of some in upper**  management to view with suspicion any scientist's activity that did not require beakers and flasks, and it was not until those basic **attitudes changed that the computer revolution for chemists could possibly have happened.** 

#### **The Move to Graphics**

While end user chemists had never been involved in our in-house chemical database development, when it became practical to look at **graphics alternatives, they were an integral part of the decisionmaking. A task force of information specialists, systems analysts, and chemists evaluated the course of action: whether to build a graphics system in-house, or to buy existing software. Economic**  factors continued to prevail, and it was seen that in-house **development, however much preferred from a customization standpoint, would take too long to complete. The result of several months of discussion, demonstrations and sit e visits , was the decision to license Molecular Design Ltd.<sup>1</sup> s MACCS system, the now well-known**  molecular connectivity-based retrieval system.

**Besides providing Searle with twenty years of access to and**   $o$ rganization of its compounds, the WLN turned out to be the crucial link to the chemical graphics system towards which we had been<br>Working. Ironically, it was at the time that we were replacing Ironically, it was at the time that we were replacing the WLN that its strength became most evident. Though well-adapted to computer manipulation, WLN was originally devised without this in **mind, as a rule-based, linearizin g method of indexing structures. WLN withstood the impassionate logic of the computer, and through**  another purchased program, DARING, from Fraser Williams (Scientific **Systems) Ltd., our database of 50,000 WLN's was converted automatically to connection tables with an error rate of less than four per cent. Simple conversion of the DARING connection table to MACCS connection table format and manual entry of the errors (about**  2,000 compounds all told) allowed the entire database to be converted and searchable in MACCS within seven months. At last, the **end user was able to use what has become the standard language of chemistry to access internal chemical information. Information scientists developed a full-day training program and users guide, and trained 100 Searle chemists to use the new database by the end of 1984, only nine months after acquisition of MACCS.** 

That there was a change in attitude by R&D management toward this first approach to end user chemist searching was due in no **small part to their investment in the decision. But success required more than approval from above, more than a graphics**  database, and more than a user-friendly system. What still needed **to happen was the proliferation of graphics terminals before end user searching could become practical .** 

#### **Hardware**

**Without convenient terminals and hard-copy devices, the situation**  for the chemist would be little better than the early days of **chemical graphics, when even the largest of companies would only invest in a few expensive workstations and chemists would have to leave their laboratories to run a search. The real turning point that made the computer revolution happen was that systems were beginning to be hardware-independent and prices were continually decreasing i n the competitive computer market.** 

Simple graphics terminals like the Envision terminals that had **been used for database development had cost us around \$8,000 each;**  today there are comparable graphics terminals in the neighborhood of **\$2,000. The standard VT-100 terminal just a few years ago cost \$2,000 but now can be had for about \$600. To bring an entire department into the computer age means a large capital investment but the current pricing structure has allowed this to happen at a much faster rate than could have been envisaged earlier .** 

**The required terminal would have to be inexpensive, with sufficientl y high graphics resolution, would have to be compatible with MACCS, but also be used for a variety of applications. Our**  experience with the Envision terminal showed that it was not robust **or cheap enough for mass distribution. The Apple Macintosh was**  chosen as the chemist's workstation since it fit the basic **requirements and had other advantages as well.** 

#### **Choice of the Apple Macintosh**

The small screen of the Macintosh was initially alarming, but after **a few minutes use, one realizes that the effective resolution i s sufficientl y high to make the images clear and easy on the eyes.**  The price of the Macintosh when we made our first purchases was **around \$1600, less than the VT-100 a few years ago, and well within the range of normal offic e equipment expenditures. Its compact design makes the Macintosh fi t well into cramped laboratory settings,**  and the fact that it is portable aided its introduction to the **chemists, who were encouraged to take i t home for practice.** 

**The short learning curve i s a distinguishing feature of the Macintosh. Pull-down windows lessen the number of commands that have to be remembered, and the use of a mouse rather than the**  keyboard makes traditional typing skills less critical.

**To make the Macintosh compatible with MACCS, we use the Versaterm Pro software package, which allows the Macintosh to emulate the Tektronix 4105, one of the acceptable terminal types. By this same package, the Macintosh can emulate the Tektronix 4014 and VT-100, which allow the chemists to use other applications programs, such as SYNLIB for chemical reaction literature and of**  course, all the standard non-graphics applications such as **electronic mail.** 

#### **3.** JOHNS *Bringing Chemists into the Picture*

**The Macintosh can be hooked up to a high quality laserprinter (the Apple LaserWriter) vi a the AppleTalk network software, or when used as a terminal, i t can direct output from systems such as MACCS or SYNLIB to a loca l laserprinter. (The Figures in this Chapter were done on the Macintosh and printed on the LaserWriter.) Another deciding factor in the choice of the Macintosh was the availabilit <sup>y</sup> of quality software.** 

#### **Software Examples**

**Once chemists became familiar with the Macintosh and started using the internal compound database, they began to branch out and discover their own computer applications. Chemical structures produced by MACCS, while fine for internal reports or correspondence, are not of publication quality. The ChemDraw software from**  Cambridge Scientific Computing, Inc., is now being used extensively **for situations demanding high quality structures, such as slide presentations, and also for merging structures with text. Using a combination of ChemDraw and MacWrite, for example, the chemist can insert chemical structures into word processing documents. The**  Apple Switcher utility enables the chemist automatically to switch **back and forth among several programs to create the desired report.**  Sample output from this simple process is shown in Figure 4. The text was written using MacWrite, with the full Macintosh complement of fonts, styles, special features like bolding, etc. The chemical **reaction sequence was drawn using ChemDraw.** 

**Some of the chemists1 demands for structures are based on**  specialties, for instance, peptides, where the need is for a hybrid **notation rich in text but with some structural elements. Figure 5, for example, shows the well-known neuropeptide vasopressin, drawn with ChemDraw.** 

For chemical reaction literature, chemists use the SYNLIB **database from Distributed Chemical Graphics. SYNLIB i s a well-documented, user-friendly system, designed for end user browsing. Figure 6 shows sample SYNLIB printed output, two records to the page. For chemical supplier information, the Fine Chemicals**  Directory from Fraser Williams (Scientific Systems) Ltd. is **available through MACCS, as i s an internally developed database of chemicals available in our Chemical Stockroom.** 

#### **Molecular Modeling**

**For those with an interest in true 3-D structures, we have also a number of user-friendly molecular modeling packages available on our system, among them SYBYL, from Tripos Associates, Inc., and Macromodel, from Prof. Clark Still , Columbia University. Both can be accessed via the Versaterm Pro emulation software on the Macintosh, as well as from intermediate and high-performance**  workstations like the NEC-APC and the Evans and Sutherland PS-300. **These specialist packages are maintained by our Drug Design department, who help out users with the specifics of the software.** 

An abstract in a recent **C A Selects** drew my attention to the fact that enzymes can be used to hydrolyse hydantoins to amino acids under mild conditions, and in many cases can selectively convert DL starting materials to pure D or L products, often quantitatively:

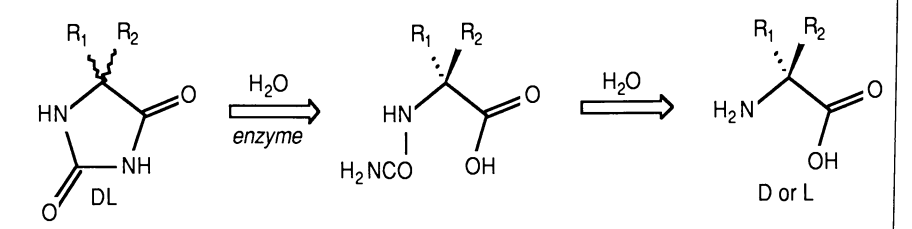

When one of the substituents is hydrogen some of these enzymes function as both aminohydralases and as racemases, leading to 100% conversion of racemic hydantoin to just one amino acid enantiomer; others selectively hydrolyse one hydantoin enantiomer leaving the other unchanged. Whether the pure D or L amino acid is produced depends on the particular enzyme system involved. The second step, cleavage of the intermediate N-carbamoyl aminoacid to the free aminoacid can be enzymatic or chemical, but in either case is achieved without racemization under relatively mild conditions.

I had Information Services do a CA search on this topic and a copy of the 21 references found is attached. From the number of recent patents on the subject it would appear that this has become a method of some industrial importance, especially for the production of optically pure unnatural and D-amino acids.

The actual experimental conditions employed range from the use of cultured broths of common microorganisms, through the use of cell-free extracts, to the use of columns of fully immobilized enzymes embedded on cellulose triacetate fibres, and reactions are rapid at 30° .

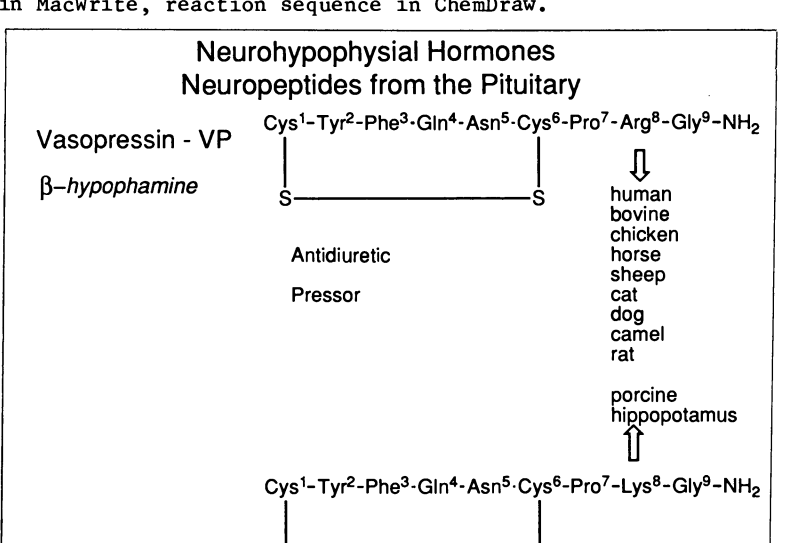

**Figur <sup>e</sup> 4» Example using the Apple Switcher Utility : tex t done**  in MacWrite, reaction sequence in ChemDraw.

Figure 5. Example showing the versatility of ChemDraw.

s

In Graphics for Chemical Structures; Warr, W.; ACS Symposium Series; American Chemical Society: Washington, DC, 1987.

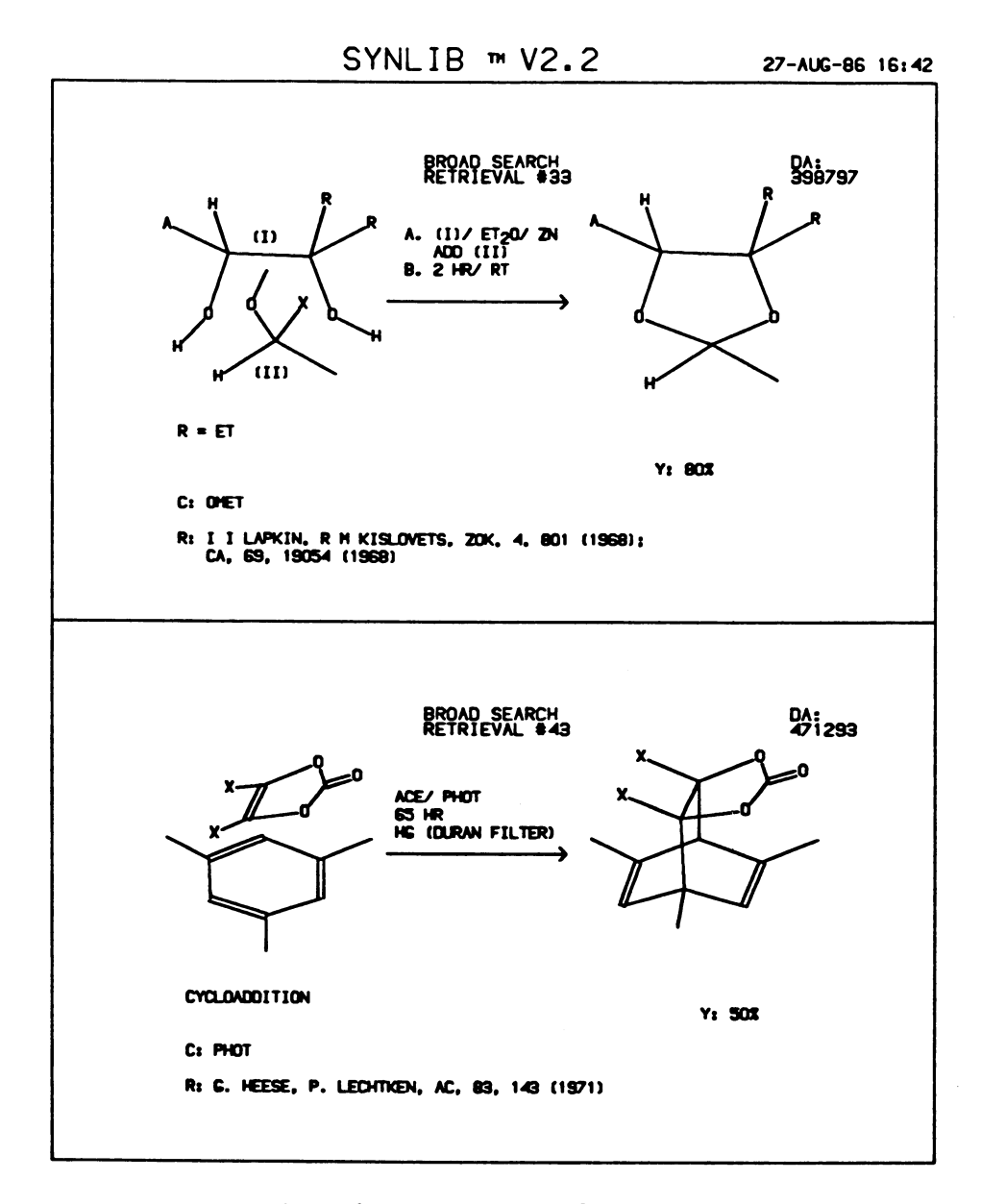

**Figure 6. Sample output from SYNLIB.**
#### **Conclusion**

**Bringing the chemists into the picture by bringing pictures to the**  chemists' laboratories has brought about a revolutionary change in **the way the chemists do their work. It has happened at Searle through a combination of events, in some cases quite fortuitously. It depended on a needed 2-D structure database and user-friendly system, on the approval of R&D management for end user searching, on cheap, multi-purpose graphics terminals, on user involvement and training, and on the chemists1 cultivating the habit of using a computer terminal.** 

**This last point i s very important. People who work with computers day i n and day out are in the habit of logging on, reading their mail, and doing their work. Scientists who use the computer only as an adjunct to their work need opportunity to stay familiar with it , such as regular use of electronic mail, or keeping private**  files up-to-date. For such casual users, the retraining curve must **not be too steep, or they wil l be discouraged. Of course, this i s where an online HELP system or pull-down windows can prove invaluable.** 

**The part of the information scientist in the revolution should not be underestimated. For guaranteed, all-around success, someone**  had to work out all the details beforehand, from establishing a **quality database, to selecting the hardware and initia l software, to providing indepth training. Information scientists are in the**  unique position of having their heart in the subject matter, as well as knowing the computer systems. There has been a change in their **role as well. They are not in the middle of every internal search request, but the more complex questions continue to be referred to them. Information scientists continue to do the database maintenance and development, while taking on additional responsibilities for training and "customer support", and evaluation of new systems and applications.** 

While a quantum leap has been made, there is still much to be **done. Medicinal chemists want to see structures and data together, and while we automatically can get biology data from results of a substructure search, or get structures printed for compounds with**  certain biology data parameters, our current system is not flexible **enough and the databases are not truly integrated.** 

While the chemists have tools, like ChemDraw, to produce **chemical structures to their specifications, they stil l have to do**  it themselves. Since beauty is in the eye of the beholder, there **wil l always be an artisti c (subjective) dimension to chemical structure drawing that wil l make complete automation inconceivable. For example, the Merck Index shows the benzomorphan Metazocine as**  a highly stylized depiction of this bridged tricyclic structure, which represents only one of many opinions as to how it should be **drawn (see Figure 7).** 

#### Benzomorphan Metazocine

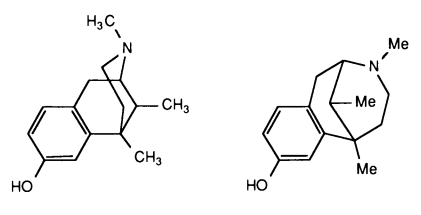

Merck Index representation

Figure 7. Two graphical representations of the same compound.

In Graphics for Chemical Structures; Warr, W.; ACS Symposium Series; American Chemical Society: Washington, DC, 1987.

**Another deficiency i s that a single software package may not satisfy al l requirements. Structures stored in MACCS may not be**  drawn in a preferred way, so a package like ChemDraw is used. The **Switcher program was written because several packages may need to be used to get the desired result. The chemists1 requirements are severe, and we have not met them all .** 

**The theme of this Chapter i s bringing computer graphics to the**  laboratory. Perhaps the natural consequence of this will really be **to reunite chemists with their literature . While i t may not be economically viable now for end user searching of commercial databases, there are alternatives, such as optical disks, that are**  being developed for low-cost end user browsing, which in the future **might provide in-house access without the risk of cost overruns. By helping chemists become computer literate , we are approaching that goal.** 

#### **Acknowledgments**

The author would like to thank Michael Clare for sharing his **expertise, for contributing helpful suggestions, and for providing Figures 4 and 5.** 

#### **Literature Cited**

- **1. Jorpes, J. E., Jac. Berzelius, His Life and Work; Alqvist & Wiksell: Stockholm, 1966.**
- **2. Pauling, L., General Chemistry: An Introduction to Descriptive Chemistry and Modern Chemical Theory; W. H. Freeman: San Francisco and London, 1953.**
- **3. Bonnett, H. T.; Calhoun, D. W., J. Chem. Doc. 1962, 2, 2-6.**
- **4. Johns, T. M.; Clare, M., J. Chem. Inf. Comput. Sci. 1982, 22, 109-113.**

**RECEIVED March 11, 1986** 

## Chapter 4

# **Microcomputer-Based Software for Chemical Structure Management: A Comparison**

**Daniel E. Meyer** 

**Chemical Information Division, Institute for Scientific Information, 3501 Market Street, Philadelphia, PA 19104** 

> **Four microcomputer-based structure management software programs were compared for hardware requirements and system features. These programs, ChemBase, ChemFile, ChemSmart, and PSIDOM, offer the capability not only to draw and store chemical structures, but also retrieve records via structure, substructure and text search techniques. The graphic quality of the records, system expertise, and price vary considerably among these products and as such offer the user a wide selection of products to choose from to meet his needs.**

In the past few years, several microcomputer-based software packages have become available to input and store chemical structures. These packages can be divided into two main groups: those that allow structures to be drawn and stored for later recall [e.g., ChemDraw (S. **Rubenstein), WIMP (Aldrich) ] and those that capture structure s from onlin e file s lik e Index Chemicus Online and CAS ONLINE [e.g., PC-Plot (MicroPlot) , Emu-Tek (FTG Data Systems)]. The greates t limitatio <sup>n</sup>** of both groups of software is that stored structures have to be re**calle d seriall y or by specifi c registratio n number sinc e structur e**  and sub-structure search capabilities are not available.

In 1986, several microcomputer-based software packages have become available which allow not only the creation of chemical **structur e files , but als o the capabilit y to search fo r specifi <sup>c</sup> structures , substructure s and tex t from the files . Four of these**  newly available packages, ChemBase, ChemFile, ChemSmart, and PSIDOM, were reviewed and the basic system features compared.

**A fift h package i n thi s structur e management category, HTSS (LexTex, Inc.) , has been recentl y announced but has not been evalu**  ated. HTSS will be included in later reviews.

## **Software Descriptions**

**ChemBase. ChemBase, from Molecular Design Limited , i s a very power**ful structure and reaction management program which is part of a series of programs called the Chemist's Personal Software Series

> **0097-6156/87/0341-0029\$06.00/0 © 1987 American Chemical Society**

(CPSS). As part of this group, ChemBase interfaces with ChemText, a text editor program which allows for graphics to be easily **inserte d int o tex t and ChemTalk which i s a communication/graphic emulation program to interfac e with Molecular Design Limited's mainframe software systems. As can be seen i n Table I, ChemBase require s a minimum of 640K memory and a mouse input device . An initia l database of structure s and reaction s i s provided with the**  software as well as a large library of structure templates. Chem-Base provides considerable system expertise by checking for proper **valence, automaticall y generating molecular formula and molecular weight, and highlightin g atom overlap . These feature s facilitat <sup>e</sup>** the input of structure records or queries. A sample structure **displa y from ChemBase i s shown i n Figur e 1. (Al l figure s were produced on a dot matrix printe r rathe r than a lase r printe r to**  show the output quality from these programs on standard office/ **laborator y equipment.)** 

**ChemFile. ChemFile, from COMPress, i s a very easy to understand**  structure management package which is marketed with a similar package called ChemLit. The main difference between these two packages **<sup>i</sup> s that ChemFile allows fo r tex t to be entered i n specifi c field s while ChemLit has a single note field where free-text notes and** abstracts can be entered and then retrieved via string-searching. A feature of ChemFile's field format is the ability to search for ranges of numeric data such as molecular weight, boiling point, etc. However, each data field is restricted in size to less than 20 char**acters . ChemFile works easil y on a two-floppy, 256K system and when searchin g a file , asks i f the user want to continue the search on another diskette . This featur e i s a great help i n allowin g user file s to grow beyond the storage limit s of a singl e data diskette .**  The software comes with two versions of the program: one for using the cursor keys and the other version for using a mouse. ChemFile has an interesting input feature in providing a string interpreter **which allows the entr y of common lin e formulas of standard substi**  tuent groups, e.g., COOH is translated into -C-OH. A sample display from ChemFile is shown in Figure 2.

ChemSmart. ChemSmart, from ISI Software, is an easy-to-use pro**gram which i s the firs t product from a serie s of microcomputer-based**  products designed to handle chemical data. ChemSmart allows for **structure/reactio n input and has a corresponding note card fo r each**  entry to store data such as compound name, molecular formula, molec**ula r weight, physical/chemica l properties , etc . Of the text , onl y**  the molecular formula, name and registry number fields are searchable. Different styles of notebooks are provided for structure and **reactio n data. ChemSmart works easil y on a two-floppy, 256K system**  and the single program diskette handles either cursor or mouse controls. An interesting feature is the "Bond Compass", a directional guide which assists in the rapid input of structure forms. database of 250 structures and a sample reaction is provided with **the software as wel l as a number of standard templates. ChemSmart**  provides limited system expertise by checking for proper valence **when structure s are drawn. A sample structur e displa y i s shown i n**  Figure 3.

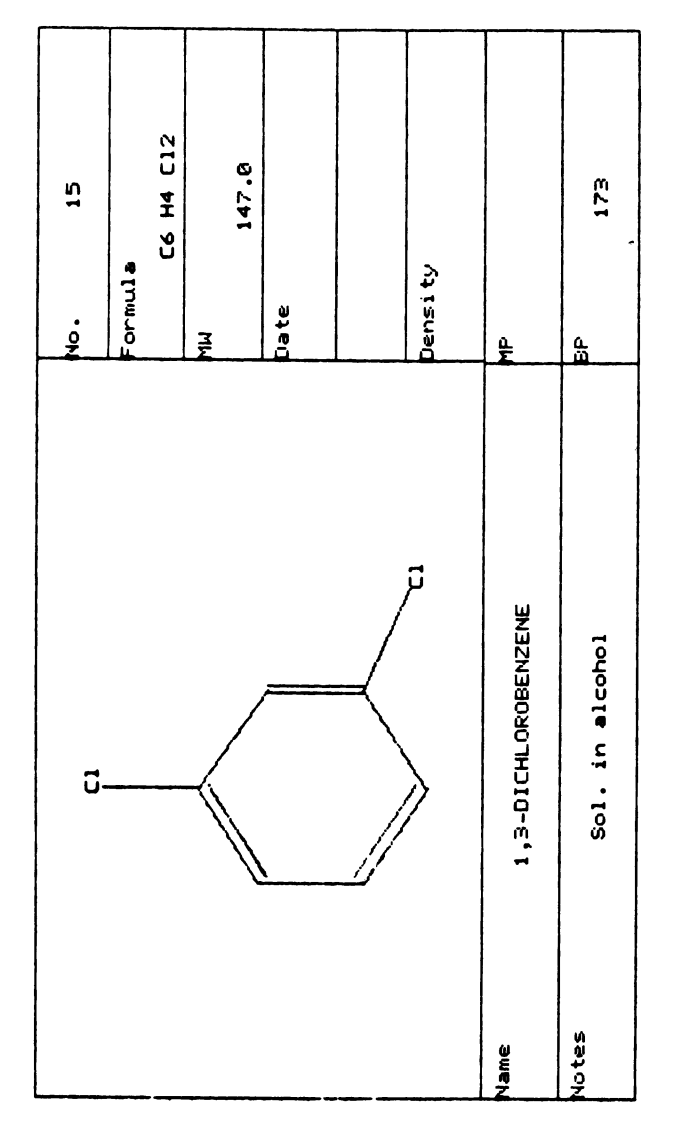

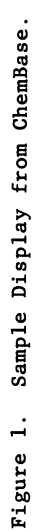

|                  | <b>MACHINE</b><br>TYPF | <b>MFMORY</b> | <b>DRIVES</b>                                                                                         | <b>MOUSE</b> | <b>GRAPHICS</b><br><b>BOARD</b>               |
|------------------|------------------------|---------------|----------------------------------------------------------------------------------------------------|--------------|-----------------------------------------------|
| <b>CHEMBASE</b>  | <b>IBM</b>             | 640K          | TWO FLOPPY DISK DRIVES REQUIRED BM & COMPATIBLE,<br>(360 KB EACH)<br>(HARD DISK DRIVE<br>RECOMMENDED) |              | <b>HERCULES</b>                               |
| <b>CHEMFILE</b>  | <b>IBM</b>             | 256K          | TWO FLOPPY DISK DRIVES<br>(HARD DISK OPTIONAL)                                                        | OPTIONAL     | <b>IBM &amp; COMPATIBLE</b>                   |
| <b>CHEMSMART</b> | <b>IBM</b>             | 256K          | TWO FLOPPY DISK DRIVES COPTIONAL<br>(HARD DISK OPTIONAL)                                              |              | <b>IBM &amp; COMPATIBLE</b>                   |
| <b>PSIDOM</b>    | <b>IBM</b>             | 512K          | <b>HARD DISK DRIVE</b>                                                                                |              | OPTIONAL IBM & COMPATIBLE.<br><b>HERCULES</b> |

**Table I. Hardware Requirements** 

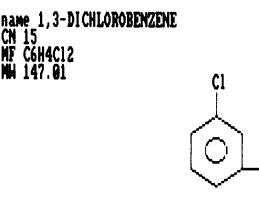

ŕ١

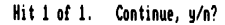

**Figur e 2 . Sample Displa y from ChemFile.** 

**COMPOUND NAME** 1,3-DICHLOROBENZENE **REGISTRATION NUMBER 15** 

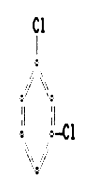

**TYPE 1 TO END SEARCH, TYPE 2 TO UIEW NOTEBOOK, OTHERWISE HIT ENTER TO CONTINUE** 

**Figur <sup>e</sup> 3. Sample Displa y from ChemSmart.** 

Publication Date: June 15, 1987 | doi: 10.1021/bk-1987-0341.ch004 Publication Date: June 15, 1987 | doi: 10.1021/bk-1987-0341.ch004 **PSIDOM. PSIDOM, from Hampden Data Services , i s a serie s of modules f o r handlin g chemical structur e and tex t data. The basi c module f o r structur e input and displa y i s calle d PsiGen. A second module,**  PsiBase, is now available which permits structure/substructure **searching agains t PSIDOM-created files . Both of these programs wil l be treate d as one uni t so as to be directl y comparable with**  other packages reviewed. Other PSIDOM modules are available to integrate text files with structures (PsiText), print out connect**i o n table s (PsiRep), and so forth . PSIDOM require s a hard dis k and**  a minimum of 512K memory. A mouse or cursor controls can be used **f o r input . PSIDOM has a broad range of input techniques ranging**  from standard free-hand drawing to convenient ring and chain command notations. Feldmann notation input (e.g., 66U6D5 for a **steroi d skeleton ) i s als o availabl e which allows fo r the rapi d**  building of large ring systems. PSIDOM also allows for substituent group shortcuts as discussed with ChemFile. The system automatically generates molecular formulas and has limited valence checking. A sample structure display is shown in Figure 4.

#### **System Descriptions**

Hardware Requirements. Table I lists the basic hardware require**ments fo r the four programs. ChemBase and PSIDOM requir e a hard**  disk drive and a minimum of 512K memory (640K is recommended for ChemBase). ChemFile and ChemSmart work well with a standard two**flopp y machine with 256K memory. Only ChemBase require s a mouse**  input device but all four programs can utilize the mouse.

**Data Input Capabilities . Al l of the programs permit the standard**  input features of different atom and bond types. Table II compares **a few of the input feature s and shows that al l but ChemFile provide the additiona l stereochemical bond representations . Al l of the programs allow fo r templates to be used fo r input and al l but**  ChemFile provide templates with the package. Input methods differ **greatl y as ChemBase offer s standard modes plus rubberband effect ,**  ChemSmart uses a directional Bond Compass, and PSIDOM uses a range  $of$  shortcuts and notation commands.

**Manipulatin g Structures . Table II I shows that al l of the programs offe r the standard feature s necessary to arrange structure s on the screen. ChemBase, however, i s the onl y program which offer s a very**  powerful "Clean" command which takes a poorly drawn structure and **generates a "clean" , chemicall y correc t version .** 

**Searching Capabilities . The searching capabilities , which make**  these programs different from previously available drawing programs, are shown in Table IV. ChemBase has the most powerful search capa**bilit y which include s al l tex t field s and the abilit y to retriev e a structur e from a reactio n scheme specificall y as eithe r a reactan t or product. ChemFile has a range featur e fo r each specifi c numeric**  field but is limited in the amount of data that can be stored (less **than 20 character s per field) .** 

**Id => 15** *m/f =>*  $c_6$   $H_4$   $c_1$ <sub>2</sub>

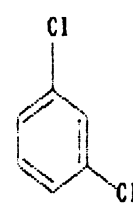

**Figur e 4. Sample Displa y from PSIDOM.** 

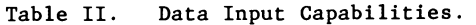

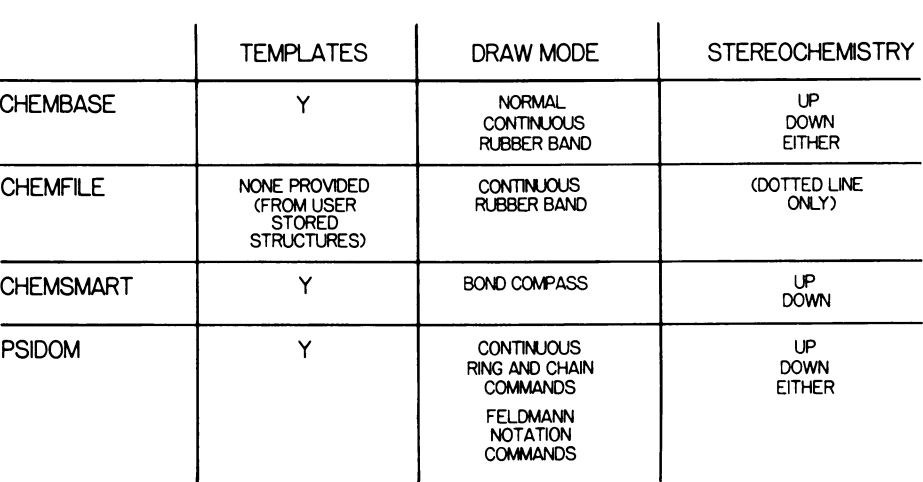

**Data Provided with Software. Table** V **shows the amount and types of data provided with each product. ChemBase and ChemSmart both**  provide sufficient databases and templates to give initial search examples and increased utility to the user. PSIDOM provides a large supply of templates and all of the programs allow stored structures to be recalled as templates.

**Prices . The pric e of these packages i s an equall y important facto r <sup>i</sup> n decidin g which package can sui t your needs, but the price s liste <sup>d</sup>** here can only be used as a relative guide. Due to price changes, **upgrades i n software, differen t pricin g policie s fo r internationa l territories , and academic discounts , i t i s quit e possibl e that some of the price s liste d below are not the curren t price . However, I d i d not want to eliminat e thi s informatio n from the paper sinc e i t** 

|                  | ENLARGE   SHRINK   CLEAN   DELETE   ROTATE   MOVE |   |   |  |
|------------------|---------------------------------------------------|---|---|--|
| <b>CHEMBASE</b>  |                                                   |   |   |  |
| <b>CHEMFILE</b>  |                                                   | N | Ν |  |
| <b>CHEMSMART</b> |                                                   | Ν |   |  |
| <b>PSIDOM</b>    |                                                   | N |   |  |

**Table III . Manipulatin g Structure s** 

Table IV. Searching Capabilities

|                  | <b>EXACT</b><br><b>STRUCTURE</b> | <b>SUBSTRUCTURE</b> | <b>TEXT</b>                      | <b>REACTIONS</b>                                               |
|------------------|----------------------------------|---------------------|----------------------------------|----------------------------------------------------------------|
| <b>CHEMBASE</b>  |                                  |                     |                                  |                                                                |
| <b>CHEMFILE</b>  |                                  |                     |                                  | (AVAILABLE ON<br><b>CHEMLIT</b>                                |
| <b>CHEMSMART</b> |                                  |                     | <b>LIMTED TO MF</b><br>AND NAME  |                                                                |
| <b>PSIDOM</b>    |                                  |                     | <b>LIMITED TO</b><br><b>NAME</b> | <b>REACTION</b><br><b>SCHEME</b><br><b>DISPLAYABLE</b><br>ONLY |

**Table V. Data Provided with Software** 

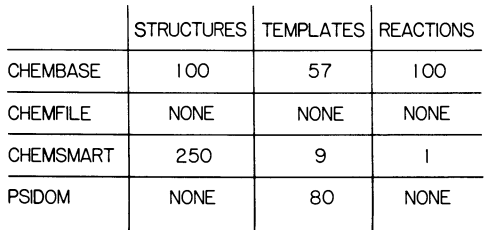

In Graphics for Chemical Structures; Warr, W.; ACS Symposium Series; American Chemical Society: Washington, DC, 1987.

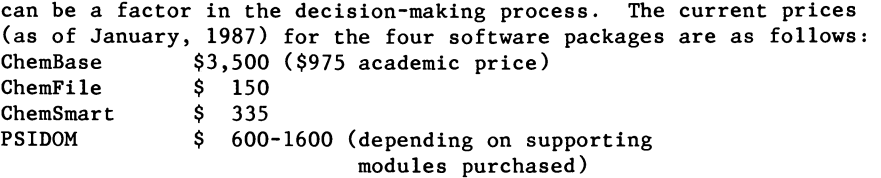

#### **Summary**

All of these packages offer the capability to build personal data**bases and then recal l structure s vi a registratio n number, text , and structure . This las t feature , structur e search capability , makes**  these packages different and more powerful than the structure drawing or data capturing programs which have been available for the past few years. Some of the existing drawing programs will most **likel y be modified to incorporat e search capabilit y i n the near future . PSIDOM was firs t release d as a personal structur e fil <sup>e</sup> manager with individua l recor d recal l and now has been expanded to permit structur e and substructur e retrieva l agains t it s store <sup>d</sup> records . More entrie s int o thi s market seem likel y i n the next 12-18 months.** 

**The advent of microcomputer-based systems such as those describe d here provides a new opportunit y fo r individual s to stor e and manipulate personal and proprietar y data. Small data collection <sup>s</sup>** of up to a few thousand compounds can be stored to keep track of new research, inventories, and laboratory data. Such information **new research , inventories , and laborator y data. Such informatio <sup>n</sup> has traditionall y been kept i n card file s or unindexed fil e folders .**  When stored as a PC-based structure file, this data can be **rapidl y searched and specifi c informatio n easil y retrieve d and evaluated.** 

Several papers have appeared recently which describe how **personal structur e management systems can be used fo r structur <sup>e</sup>** retrieval (1) or utilized to search for structure-activity relation**ships** *(2)***. The lower cost of the microcomputer environment makes thi <sup>s</sup> technology affordable to a larger audience, including individual researcher s and students. These four programs, ChemBase, ChemFile, ChemSmart, and PSIDOM are quite different from each other in their graphic quality , system expertise , and pric e and as such offe r the**  user a spectrum of products to review before selecting the one which  $meets$  his needs.

#### **Literature Cited**

- **1. Contreras, M. L.; Deliz, M.; Galaz, Α.; Rozas, R.; Sepulveda, N. J. Chem. Inf. Comput. Sci 1986, 26, 105-108.**
- **2. Meyer, D.; Cohan, P. Am. Clin. Prod. Rev. 1986, 5(12), 16-19.**

RECEIVED **March 17, 1986** 

## Chapter 5

## **An Electronic Notebook for Chemists**

**John Figueras** 

**65 Steele Road, Victor, NY 14564** 

Chemical information systems are now available for building personal databases on personal computers. They may be used as stand-alone, personal information systems, or as front ends for accessing commercial databases. The programs offer facilities for handling molecular diagrams with accompanying data or text. Powerful search capabilities offer retrieval based on data, chemical substructure or full structure. Interactive graphics for structure entry make these programs easy to use.

The advent of microcomputers with ample memories, fast disk drives, convenient graphics input devices and reasonable processor speeds has permitted development of structure-based chemical data systems that were formerly restricted to large mainframe systems. A factor that has been very important in this development is the availability of modern, well-structured languages such as C and Pascal, which can be compiled to native machine code for high execution speeds. A particularly apt language for programming a chemical-structure-based systems is Turbo Pascal, which provides a well-structured language (a necessity for writing complex programs) and a number of low level routines that give direct access to the video screen for high speed, flexible graphics manipulations. The price paid for using these low level routines is that the programs that I will be describing will run only on PC's that are 100% IBM PC compatible.

A number of PC-based structure-handling programs with various capabilities have appeared recently in the literature  $(1,2)$  and as commercial items. ChemSmart, a system sponsored by Academic Press, offers a chemical information file management system with small databases from the Institute for Scientific Information. ChemBase offered by Molecular Design Ltd (MDL) can operate as a stand-alone system, or can interact with databases created by MDL systems on a mainframe computer. ChemFile and chemLit, subjects of this article, are trade names of two suites of programs available from COMPress (a division of Wadsworth Publishing). All of the programs mentioned above have many features in common, but differ in details of price, access to commercial databases, quality of graphics, flexibility and ease of use.

> **0097-6156/87/0341-0037\$06.00/0 © 1987 American Chemical Society**

ChemFile and chemLit were written for an IBM PC having 256K or more of memory. As implied by the title of this paper, the programs were written to keep track of chemical data, with emphasis on recording and retrieval of chemical structure diagrams. ChemFile and chemLit share common structure entry front ends and common substructure search capabilities, but differ in data-handling capabilities: chemLit is oriented towards text data, and chemFile is oriented towards numerical data. These differences in data types give rise to differences in information retrieval capabilities, which will be described later. At this point, neither program has facilities to interface with commercial databases.

The program suites are distributed in two versions: one uses a mouse for graphics structure input, and the other uses the keyboard cursor control keys. These devices drive a cursor on the screen for selecting menu items and placing pieces of structure on the screen. A mouse, now available through mail order houses for about \$100, is strongly recommended for ease of use. Aside from the input device, the two versions are identical in every respect.

With these programs, the chemist can draw a structure on the PC screen and attach chemical information to the structure. Depending upon the program (chemFile or chemLit), 'information' may be literature references, chemical stockroom inventories, laboratory results, biochemical data, results of product evaluations, and so on. ChemLit has the further capability to handle chemical reactions. The data, with structure, may be stored on floppy disks or on a hard disk. A database may extend over a series of floppy disks, the maximum number being nine hundred and ninety-nine, and the series can be searched sequentially from a given query. Hard disk storage can be as much as 36 megabytes. A single floppy disk can hold 300-400 structures, depending upon the amount of space used for data and the size distribution of the structures in the database.

## **Structure Input**

Figure 1 shows a structure created in chemFile and the main structure entry menu. In developing the structure entry program, two design *desiderata* were imposed:

- 1. The structure entry menu must be simply constructed and simple to use.
- 2. The program must produce good-looking structure diagrams.

Accordingly, the structure entry menu is restricted to one line at the top of the screen, as shown in Figure 1, and all sub-menus are similarly constructed. The second line of the screen is reserved for one-line, terse prompts that instruct the user in what to do next. These prompts can be ignored by the experienced user. The prompts, which change as each operation is completed, provide subliminal feedback to let the user know that the current operation has been carried out. In addition, context-sensitive help screens are available for all menu or sub-menu items.

Much effort went into design for good looking structures. In particular, nearlyvertical and nearly-horizontal lines are automatically justified to their correct positions to eliminate the jagged lines that occur on a raster-based display. Care was taken that atoms were properly centered at the ends of bonds, and that pendant ring assemblies such as diphenyl have rings properly lined up. A special character set was constructed to create subscripts, and to generate the pi-circle in a benzenoid ring.

The structure-building menu items used for structure entry are reviewed in brief, providing a scaffold to demonstrate the structure representation capabilities of the programs. A menu item is selected by rolling the mouse to move the cursor to the desired item; the left button is clicked to make the selection. If the righthand button is clicked, a help screen pertinent to that menu item appears. The help screen can be accessed at any time, even with a structure in the work area of the screen. In the following description of the structure-building items, refer to Figure 1.

The DRAW item is used for free-hand drawing. Drawing can be done so that all bonds automatically will be of uniform length, or this restriction can be removed by toggling the FREE option at the left side of the menu. DRAW is used to create stick diagrams, and may be used to join pieces of structure. A rubberband line helps the user visualize the drawn line.

Rings are drawn without the use of templates. The chemist selects a ring size from the RING sub-menu and uses mouse accesses to select the location of the first edge of the ring. The ring is automatically completed in a clockwise direction by the program. The orientation of the first edge determines the orientation of the ring. If the first edge is already in a ring, a fused system is obtained. Rings appear with fixed, uniform edge lengths. The benzenoid ring option produces a six-membered ring with a centered pi circle. The program recognizes this ring as aromatic; it does not recognize Kekule' forms as aromatic. Aromatic rings are represented internally as six-membered rings whose elements are connected by an aromatic bond type. Later versions of the programs will extend the application of aromaticity to rings of different sizes. The aromatic bond type is assigned by the program when the benzenoid option is selected from the RING sub-menu. It is available as a separate bond type in the substructure search menu to allow specification of "don't care" connections of aromatic type.

A troublesome problem in putting structures together is getting pendant rings to line up properly, as in diphenyl. This is handled as follows. The DRAW option is used to create a horizontal or vertical bond from one of the rings. A new ring is started from the 'free' end (actually, there is a carbon atom there) of this bond. The second point required to define the first edge of the new ring is located approximately along the correct angle for that edge. The program senses this situation and computes the correct angle required so that the new ring will line up properly (horizontally or vertically) with the previous ring. An example of the result is shown in Figure 2.

A single bond is the basic bond created by DRAW, RING (and the item GROUP not yet considered). The BOND option allows the user to select a bond type from the BOND sub-menu and change the nature of any explicit, non-aromatic bond in the structure to the selected type. The endpoints of the bond to be altered are accessed by the mouse after a bond type has been selected. A dotted bond type can be used for limited description of stereo arrangement. A bond-erase feature is built into the sub-menu and is obtained by selecting bond-type zero. Examples of the different bond-types appear in Figure 1.

One of the most flexible input options is the GROUP option. This activates the keyboard for input of chemical strings. The program 'recognizes' almost any legitimate string of chemical symbols. This is made possible by a string interpreter that converts the string into a meaningful internal representation of structure. For example, a sulfonyl group input as a string 'SO<sub>2</sub>' and placed in a structure, is processed through the interpreter, which generates a representation of this group as a central sulfur atom with two doubly-bonded oxygen atoms. Moreover, any

groups attached to the  $SO<sub>2</sub>$  group, as in  $CH<sub>3</sub>SO<sub>2</sub>CH<sub>3</sub>$ , are properly distributed with respect to the sulfur atom. Interpretation of strings is necessary to allow compatibility among numerous representations of functional groups, which is particularly important in structure-based searches.

GROUP serves a number of different purposes. It is used to replace atoms in a structure, facilitating representation of heterocycles. Stand-alone strings can be placed on the screen, presenting convenient input of structures easily represented by a linear string, such as the dimethylsulfone example considered in the previous paragraph. GROUP offers an atom delete function, implemented by a single space as a replacing 'atom.' A fast and easy path for building complex structures can be based on GROUP alone. Figure 3 shows a structure built up in this fashion solely from strings. The appearance in this example of a hyphen for a single bond and an equal sign for a double bond displays another facet of the interpreter, which properly interprets these symbols as bonds of proper type.

The GET option retrieves a structure in the database from disk, using a name previously assigned. The returned structure can be modified and stored with its own data set. This is a useful way to capitalize on previous work for building a complex structure.

STORE transfers a newly built structure to the database on disk. When STORE is invoked, the program first moves into a data entry mode. At this point, the user is asked to provide a name for the structure, which is required for subsequent GETs and for editing procedures described later. The data entry phase that follows is somewhat different for chemFile and chemLit, and is described in the next section.

FORMAT offers geometric transforms for translation and size rescaling. These are used to keep the structure properly placed within work area boundaries. The PLOT option directs structure output to a high resolution dot matrix plotting routine for printer output, or, optionally, to a pen plotter for high-quality drawings.

## Data Entry, chemLit

The data entry opportunity for chemLit occurs when the STORE option is requested in structure entry. ChemLit data are completely text-oriented. A blank area in the work space below the structure is used for text input. Up to 13 lines of input, 79 characters per line, are available, depending upon the amount of space consumed by the structure. How this text space is used is entirely a matter of user choice. It may be used for brief abstracts, descriptions of chemical preparations or reactions, examination questions, and so on. After text is entered, the record is stored in the database, and becomes available for later searches.

ChemLit has facilities for input of chemical reactions. A reaction is indicated by a reaction arrow ,the composite '->', placed in the GROUP option between two structures. The user may mark the atoms that actually participate in reaction. Later searches can be made for the flagged atoms to retrieve specific reactions.

### Data Entry, chemFile

Data entry in chemFile takes place in the STORE operation. The example in Figure 4 shows an almost completed record ready to be stored. Field labels identify the input lines with field lengths indicated by underscoring. Definitions of field labels, field lengths and data types are set up by the user in a utility provided by chemFile

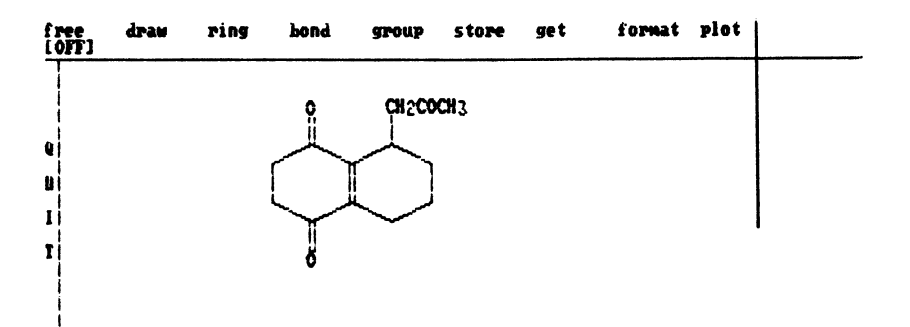

Figure 1. Example of structure entry menu (top) and structure.

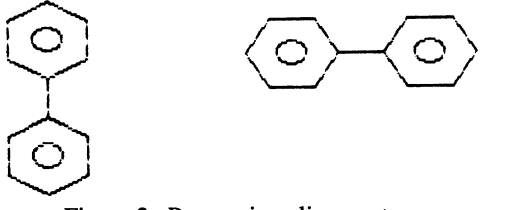

Figure 2. Proper ring alignment.

CH3CH2-CH-CH=CHCOOH CH3-C-CH2CH2COOH CH3CH2CHCH3

Figure 3. Structure building based on strings.

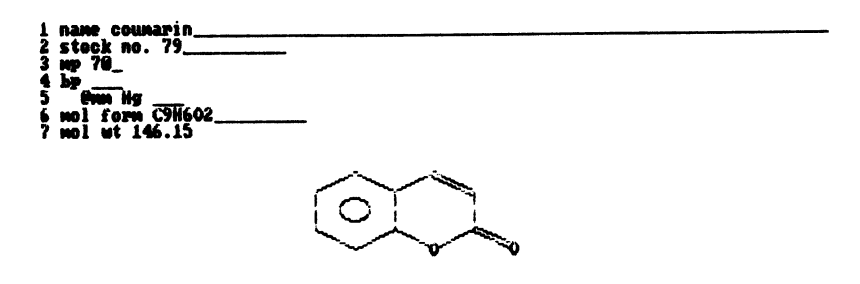

Figure 4. Data Entry in chemFile.

Ì

that initializes the database. Initially, the nature of the data fields in chemFile is completely open: the user may define data fields to fit chemFile to a particular application. As many as 20 fields can be set up with integer, decimal or nonnumeric data types. ChemFile is primarily number-oriented so that values can be compared for magnitude in data searches. It has limited capability for handling characters. For example, one could set up a color field that would accept standard color names. Reaction indexing, which is more likely to require the descriptive text capability inherent in chemLit, is not available in chemFile.

#### Substructure Searches

Substructure searches are implemented in 'standard' fashion: that is, a fast screenout is used to get rid of obvious nonmatches, followed by a full atom-by-atom search on the structures that pass the screen. The atom-by-atom search is a backtracking, graph-tracing procedure, resembling those used by Chemical Abstracts Service and Molecular Design Ltd.

Substructure search queries are entered from a substructure entry menu similar to the structure entry menu described above. The substructure entry menu differs in the absence of disk-storage routines, geometric transforms and plotting routines, and its BOND option is extended to allow placement of partial (open-ended) bonds to indicate "don't care" connections, and specification of bonds as aromatic. All valences at atoms are assumed filled unless otherwise indicated by the attachment of an partial bond (What You See Is What You Get). For this reason, special atom symbols are provided as 'generic' atoms. The symbol 'Z' is generic carbon, any carbon atom regardless of substitution. Similarly, the symbol 'X' is generic noncarbon. The introduction of generic atoms allows more general specification of substructures for searches; for example, the search query ZCOZ would specify a search for all ketones, regardless of substitution on the alpha carbon atoms. Searches for the simultaneous occurrence of a number of substructures are established by placing all of the substructures simultaneously on the substructure search screen.

The chemLit substructure search menu permits flagging of atoms that participate in reactions. One could, for example, retrieve all instances of conversion of esters to primary alcohols. Searches can be done not only for specific reactions, but for such queries as "Give me all reactions in which an aldehyde is a product" or "Give me all reactions that use aromatic nitro compounds as starting materials."

#### Data Searches

A search for chemFile data is submitted on a form created by the program, using the field attributes declared by the user when the database is first set up. As exemplified in Figure 5, the form provides for searches over ranges of data. If a specific value is required, a single value is entered into either one of the range fields. The request shown here sets up a search for non-toxic solvents boiling in the range 100-150 degrees.

Text searches in chemLit can be based on whole strings or on substrings, and can be carried out on the tide of the record, or on the text body of the record. The searches are case-insensitive. Because chemLit's data are composed of strings, searches over numerical ranges (as in chemFile) are not possible. The search logic is very flexible: input consists of groups of items that are AND'ed together, and the AND groups are OR'ed together. Any number of items may comprise an AND group, and any number of AND groups may be OR'ed. Negative searches are

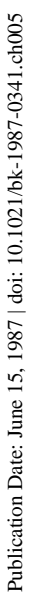

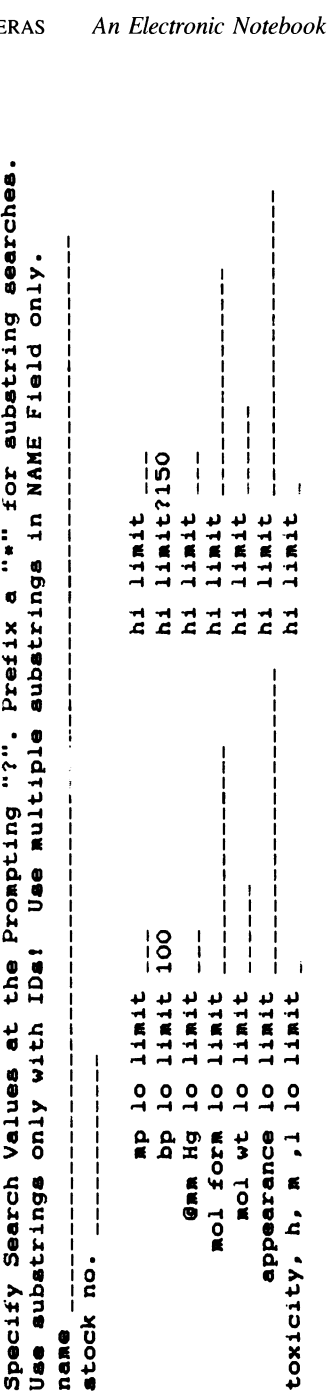

**•••To ski p any field , pres s ENTER alon e**  \*\*\*To akip any field, press ENTER alone Figure 5. Data search specification in chemFile.

Figure 5. Data search specification in chemFile.

possible by placing a minus sign in front of the NOT item. Adding to the flexibility of this text search is the fact that substrings may be used. For example, a search on the word 'toxic' brings back all records containing variations such as 'toxicity' and 'nontoxic'

## Other Search Capabilities

Figure 6 displays the main search menu, and is introduced at this point because it contains other search features not yet discussed. One of these features represented in items 3 and 4 on this menu is the ability to do cascaded searches. Each search, whether it is a substructure search, a data search (chemFile) or a text search (chemLit), stands as an independent entity. There are occasions, however, when one would like to have interdependent searches. For example, one might like to refine a substructure search using the results of a previous search rather than the whole database. This capability might be important with large databases. Or, one might like to cross a data search with a substructure search, effecting a logical AND between the searches. An example of the latter would be a search for all nitro compounds having a musk odor, based first on a substructure search for nitro compounds followed by text search for the word 'musk.' Such searches are implemented using the record of hits from the last search as the basis for the next search. This gives a new record containing the mutual hits from the last two searches. Any number of cascaded searches may be carried out in this fashion.

The user may want to look at results from a previous search in several different ways, that is, to conduct several cascaded searches on the same hit record. A cascaded search changes the hit record; therefore, the program allows the user to retain a back-up copy of a given hit record by means of the SAVE option on the menu. The base record can be restored for a new cascaded search with the option RESTORE. The SAVE record is maintained until the next SAVE. As example, one might have a file of structures and infrared data, and wish to examine possible correlations of a given substructure with infrared peaks. The hit record containing the substructure search results can be examined sequentially against several different infrared peaks using several cascaded data searches.

Results from searches do not appear on the screen immediately, but must be called out in a specific display step. It is usually considered desirable to display structures as they are encountered in the search because, psychologically, this makes the search appear to go faster and relieves the tedium of waiting. Searches in chemLit and chemFile are reasonably fast, so a separate display step is practical. A demonstration database with 196 records occupying 80% of the allocated disk space is searched in 110 seconds, and most of this is disk access time; a hard disk would reduce search time to about 40 seconds. The advantage of a separate display step is that for long searches the user can walk away and let the computer do its work. With dynamic display, the user must attend the machine and prompt it to resume searching after each display.

## The Main Menu

The main chemFile menu appears in Figure 7 and contains some features other than structure entry and database searching (Options 2 and 3) to be discussed now. The main menu for chemLit offers these same features, and does not need further description.

The DISPLAY option (number 5) provides database maintenance facilities. A record in the database is retrieved by name (or substring). The structure and data in the record are displayed. DISPLAY provides file maintenance facilities for sending

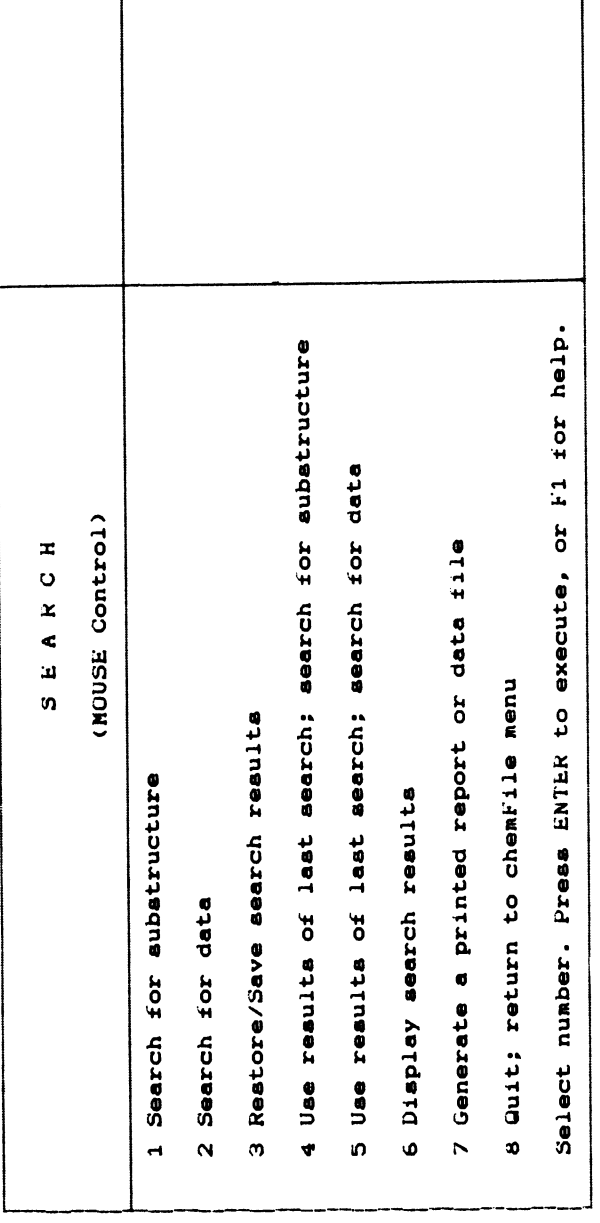

Figure 6. The main search menu. Figure 6. The main search menu.

٦

**Dr. John Figuera s**  Dr. John Figueras **2 Add structurée and dat a t o th e databas e (HOUSE Control )**  (MOUSE Control) **Author**  Select number followed by ENTER to execute, or Fl for help Select number followed by ENTER to execute, or Fl for help **5 Displa y a structure , edi t dat a o r delet e th e recor d**  5 Diaplay a atructure, edit data or delete the record **6 Displa y fiel d definition s and fil e statu s chemFil e**  6 Diaplay field definitions and file status ⊣ 2 Add structures and data to the database  $\overline{\phantom{a}}$ **4 Lis t structur e names i n th e databas e**  í. 4 List atructure names in the database  $\tilde{\mathbf{g}}$ **7 Qui t chemFile ; retur n t o monitor**  ¢ 7 Quit chemFile; return to monitor **A l l right s reserved . (Versio n 1.2)**  (Version 1.2)  $\mathbf{r}$  $\mathbf{o}$ **copyrigh t (c) 1965, COHPress**  copyright (c) 1985, COMPress All rights reserved. **3 Searc h databas e**  3 Search database 1 Syatem aetup

Figure 7. The main menu, chemFile. Figure 7. The main menu, chemFile.

Publication Date: June 15, 1987 | doi: 10.1021/bk-1987-0341.ch005

Publication Date: June 15, 1987 | doi: 10.1021/bk-1987-0341.ch005

the record to a printer, for deleting the record, or for editing (i.e., changing) data (chemFile) or text (chemLit). Deleted records are flagged but remain on the disk. The space they occupy can be recovered by a utility called COMPRESS, available from the SETUP menu (reached from Option 1 on the main menu).

The LIST option (number 4) provides an alphabetized listing of the names of the records in the database. This is useful to have in conjunction with the DISPLAY option, or the GET option in structure entry.

Characteristic of chemFile (but not chemLit) is display of the data field definitions, option 6. These definitions are installed when the database is established using the initializing procedures available from the SETUP menu (entered from Option 1 on the main menu).

The SETUP option provides access to utilities that deal with file initialization and the computer hardware environment. Through SETUP, one can do the following things:

- 1. Select the drive (floppy or hard disk/subdirectory) that contains the database.
- 2. Initialize the database file.
- 3. Select the proper mouse name (which varies from one manufacturer to another).
- 4. Enable a pen plotter and provide proper serial interface parameters for the
- device.
- 5. Remove files flagged as deleted and recover disk space.
- 6. In the case of chemFile, set up the file of data and field définitions.

## Suggested Applications

These programs were developed for the purpose of allowing chemists to establish their own personal databases for literature searches and research results. The programs may be used for stockroom inventory (chemFile with its editing capabilities would be useful here), reaction indexing (chemLit), and structure/data correlations (chemFile). A recently developed utility, TRANSFER, permits the records extracted by a search to be collected into one file on a floppy disk. The file can be appended to a chemLit (or chemFile) database. This offers a novel means by which chemists can exchange chemical information.

### Acknowledgments

I want to thank Dr. Fred Clough of COMPress, Wentworth, NH, and Dr. Duane Parker of Dynamac Corporation, Rockville, MD, for their valuable help in uncovering bugs and suggesting design improvements through a long period of debugging these very complex programs.

## **Literature Cited**

- **1) G. von Kiedowski and A. Eifert, Intelligent Inst. and Comp., 1986, 4, 110-113.**
- **2) M. L. Contreras, M. Deliz, A. Galaz, R. Rozas;, and N. Sepulveda, J. Chem. Inf. Comput. Sci., 1986, 26, 105-8.**

**RECEIVED March 11, 1986** 

## American Chemical Society Library 1155 16th St., N.W. In Graphics for Stemical Structures; Ways W.;<br>m Series: American Chemical Society: Warling ACS Symposium Series; American Chemical Society: Washington, DC, 1987.

## Chapter 6

# **Applications of Personal Computer Products for Chemical Data Management in the Chemist's Workstation**

Donna del Rey

#### Molecular Design Limited, 2132 Farallon Drive, San Leandro, CA 94577

The Chemist's Personal Software Series is a family of personal computer products designed to enhance the chemist's computer products designed to productivity in managing chemical information - chemical structures, reactions and data - and in writing reports which integrate graphic images with text. Examples of applications demonstrating a variety of solutions and improvements to problems regarding workstation data management are provided.

The IBM Personal Computer (PC) is becoming the chemical industry standard for workstation computers. To remain current with the move to workstation To remain current with the move to workstation automation, and to continue to provide the chemical industry with structureintegrated programs, Molecular Design Limited has developed the Chemist's Personal Software Series. This family of professional software products is designed to assist individual chemists in their daily work and to increase their efficiency. The series consists of four programs: ChemBase, ChemText, The series consists of four programs: ChemTalk and ChemHost.

Each of these programs fills a specific need defined by the chemical community. ChemBase, the PC-based chemical database management system, ChemBase, the PC-based chemical database management system, enables the chemist to store and search structures, reactions and textual data, and to tailor the format and content of chemical data reports on screen and on paper. ChemText, the chemical word processor, allows the preparation and printing of documents integrating graphic images, including molecules, reactions, forms and formulas, with text. ChemTalk and ChemHost work together to fulfill the PCmainframe communication needs, including terminal emulation, error-free file transfer and streamlined access to databases created using Molecular Design Limited's MACCS software. Each PC-based program can either be used alone, or in conjunction with each other or with other programs.

Together the four programs provide a complete workstation environment for the storage, retrieval, reporting and communication of chemical information. To illustrate these features, data from an article in the *Journal of Medicinal Chemistry*  (1) are used. The article describes the syntheses and testing of a series of compounds 1 expected to have antiinflammatory and analgesic activity based on previous results with derivatives of type 2.

> **0097-6156/87/0341-0048\$06.00/0 © 1987 American Chemical Society**

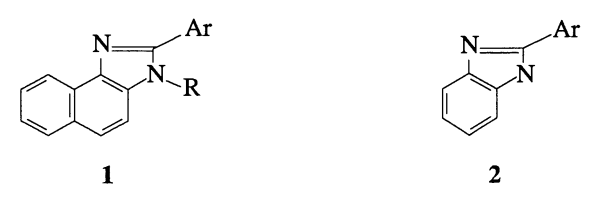

The data found in the published article will be used for the following applications of the Chemist's Personal Software Series:

- ChemTalk terminal emulation to run Molecular Design Limited's reaction indexing software REACCS on a mini/mainframe computer for access to centralized structure-based synthetic information;
- ChemBase data sorting to organize compounds by activity;
- ChemBase structure/data manipulation for structure-activity correlation;
- ChemBase data searching to identify compounds with favorable test results;
- ChemBase reaction/structure searching to streamline traditional file card methods;
- ChemTalk direct access to MACCS databases to retrieve centralized information regarding commercially available compounds; and
- ChemText document preparation to create a status report of the project results.

### Applications

The chemist proposed the reaction scheme (Scheme I) for synthesizing the desired compounds. The first task is to find detailed synthetic data for the individual steps by using the terminal emulator capability of ChemTalk to search mini/mainframe reaction databases. ChemTalk provides VT100 terminal emulation for non-graphic communication and a special graphics terminal emulator for Molecular Design Limited programs. It also allows access to on-line services like CAS with Tektronix 4010 emulation. The ChemTalk graphics terminal is used here to run the mini/mainframe program REACCS to search for the preparative details of a specific step in the reaction scheme. Figure 1 shows one of the search hits as seen on a REACCS screen, describing the transformation of naphthols to naphthylamines. Similarly, reaction conditions for all steps in Scheme I were found using the PC as a high resolution graphics terminal running REACCS.

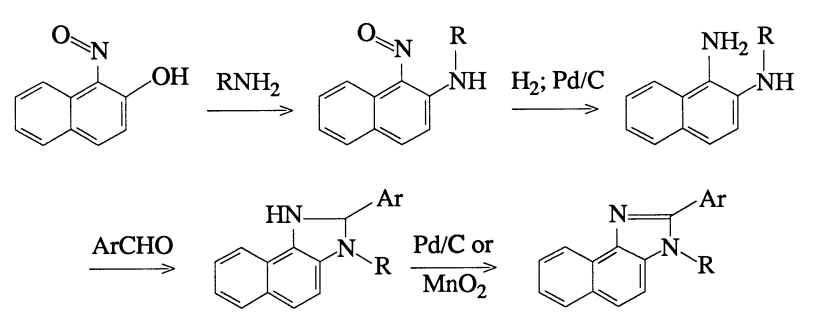

Scheme I. Proposed Reaction Scheme

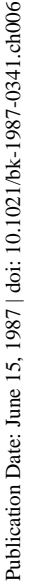

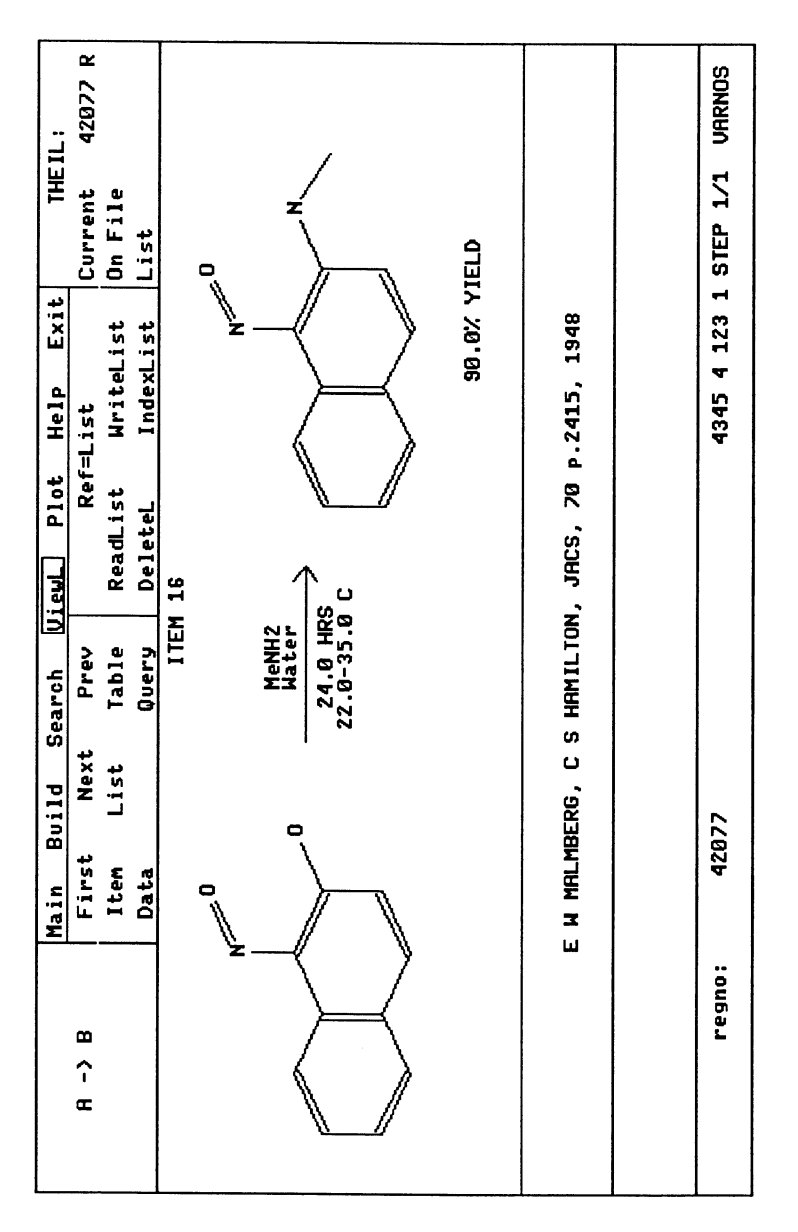

Figure 1. REACCS Search Result Figure 1. REACCS Search Result

In Graphics for Chemical Structures; Warr, W.; ACS Symposium Series; American Chemical Society: Washington, DC, 1987.

Utilizing the information thus obtained, several derivatives of 1 were synthesized and subsequently tested. The following information is added to a ChemBase database dedicated to the project: structures, melting points, and  $LD_{50}$ and CE values (lethal dosage and carrageenin-induced paw edema primary testing information). ChemBase automatically calculates the formula and molecular weight when the structure is drawn.

Data for the first set of compounds, consisting of twenty-five 2-arylderivatives, are shown in Figure 2. This ChemBase spreadsheet format shows compounds and associated data in the order they were entered. By viewing multiple entries, comparison of information is simple. ChemBase also provides the ability to sort a list of compounds in ascending or descending order by data fields. This feature is illustrated in Figure 3 in which the compounds are organized by descending order to rank them according to activity, allowing investigation of structure-activity correlations.

Inspection of the structures for the entries in the table shows that antiinflammatory activity is increased by strong electron-donating groups in the para position of the aryl substituent, while electron-withdrawing substituents show much less activity (Scheme II).

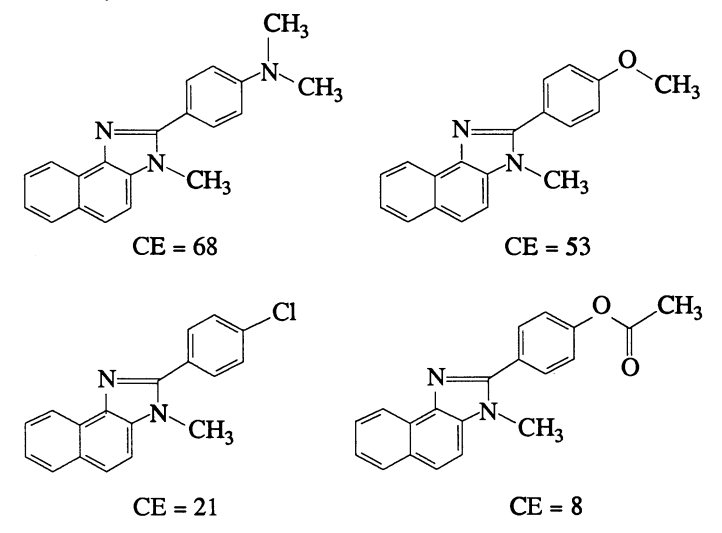

Scheme II. Structure-Activity Observations

Based on this information, it was decided that a group of 2-(4 methoxyphenyl)-3H-naphth $[1,2-d]$ imidazoles substituted differently at N-3 should also be synthesized using the same reaction pathway. It was found that the original synthetic pathway did not work for the unsubstituted derivative. Attention was therefore focused on an alternate pathway involving the hydrogénation of 2-amino-1-nitronaphthalene to 1,2-naphthalenediamine (Scheme ΠΙ).

To ascertain the feasibility of this approach, a ChemBase database consisting of hydrogénation reactions accumulated over years at the research site was searched for similar or identical reductions in order to obtain reaction conditions

|                                                                                                    | ChemBase Main Menu                                                                                                    |                                                                                                    | <b>MOL TBL</b>                                                                                            | <b>CAP</b>                                                                 |
|----------------------------------------------------------------------------------------------------|----------------------------------------------------------------------------------------------------|----------------------------------------------------------------------------------------------------|----------------------------------------------------------------------------------------------------|----------------------------------------------------------------------------|
| Use                                                                                                    | List <sup>1</sup><br>Save                                                                                                    | Database                                                                                                    | Print                                                                                                    | Settings<br>→                                                              |
| Corp ID                                                                                                    | FormuldMerge                                                                                                    | Set Domain<br>Point<br>Intersect                                                                                                    | LD58<br>(mg/kg po)                                                                                        | CE (200<br>mq/kq po)                                                       |
| $C - 07118 - 28$<br>$C - 87119 - 27$<br>$C - 87119 - 29$<br>$C - 87123 - 87$<br>$C - 87124 - 16$<br>$C - 87125 - 21$<br>$C - 87126 - 11$<br>$C - 07127 - 15$<br>$C - 87128 - 18$<br>$C - 87129 - 13$<br>$C - 87138 - 17$<br>$C - 87131 - 14$<br>$C - 87132 - 88$<br>$C - 87133 - 12$ | <b>C16 H13 N3</b><br>C16 H12 N2<br>C17 H13 N3Switch<br>C18<br>C19<br>C <sub>19</sub><br>H <sub>17</sub><br>C <sub>18</sub><br>H14<br>N2 0<br>C <sub>19</sub><br><b>H16</b><br>N2 0<br>C <sub>21</sub><br>H2B<br>N2 0<br><b>C28</b><br>H16 N2<br>03<br><b>C28</b><br>H18 N2 0<br>C19 H16 N2 0<br>C18 H13 C1<br>N2<br>C28 H16 N2 02 | 284.88<br>Subtract<br>169.00<br>231.00<br>H14 N2Sort Ascending<br>130.00<br>H16 No Sort Descending<br>134.88<br>227.88<br><b>SE CONSTRUCTION</b> COMPANY AND ARRESTS AND A SERIOUS COMPANY<br>388.88<br>388.88<br>$\overline{\phantom{a}}$<br>158.88<br>149.00<br>$\overline{\phantom{0}}$<br>144.88<br>$-145.88$<br>$228.08 - 238.08$<br>$138.88 - 139.88$<br>$132.88 - 133.88$<br>$142.88 - 143.88$<br>$175.88 - 177.88$ | 1000<br>1888<br>1888<br>1888<br>1888<br>500<br>1888<br>1888<br>588<br>1888<br>1888<br>588<br>1888<br>1888 | 1<br>48<br>24<br>42<br>53<br>59<br>4<br>21<br>31<br>7<br>45<br>ø<br>7<br>8 |
| $C - 87134 - 22$<br>$C - 87135 - 28$                                                                                                    | C28 H19 N3<br>C19 H15 N3 02                                                                                                    | $136.00 - 138.00$<br>$271.88 - 272.88$                                                                                                    | 500<br>500                                                                                                | 68<br>35                                                                   |
| <b>ACS: 25</b>                                                                                                    | Searching: 0                                                                                                    | Domain:<br>25                                                                                                    | List $A: 25$<br><b>B</b> :<br>B                                                                           | F5=FxKeys                                                                  |

**Figure 2. Descending Order Sort on a ChemBase Database** 

|                  | ChemBase Main Menu                             | MOL TBL                                      | CAP                       |                      |
|------------------|------------------------------------------------|----------------------------------------------|---------------------------|----------------------|
| <b>Use</b>       | Save<br>List                                   | Database                                     | Print                     | Settings             |
| Corp ID          | Formula                                        | Melting Point                                | <b>LD58</b><br>(mg∕kg po) | CE (200<br>mq∕kq po) |
| $C - 07135 - 25$ | C21<br>H21<br>N3                               | 116.00<br>118.00                             | 500                       | 69                   |
| $C - 07134 - 22$ | C20<br>H19<br>NЗ                               | 136.00<br>138.00                             | 500                       | ß<br>68              |
| $C - 07139 - 31$ | C17 H13<br>NЗ                                  | 158.00<br>159.00<br>-                        | 1000                      | 63                   |
| $C - 07125 - 21$ | C19 H17<br>N3                                  | 225.00<br>227.00                             | 500                       | 59                   |
| C-07124-16       | C19 H16<br>N2 0                                | 132.00<br>134.00<br>۰                        | 1000                      | 53                   |
| $C - 07130 - 17$ | C28 H18<br>N2 N                                | 138.00<br>139.88                             | 1000                      | 45                   |
| C-07123-07       | C18 H14<br>N2                                  | 129.00<br>130.00<br>$\blacksquare$           | 1000                      | 42                   |
| C-07119-27       | C16 H12<br><b>N2 S</b>                         | 167.00<br>169.00                             | 1000                      | 40                   |
| $C - 07135 - 20$ | C19 H15<br>N3 02                               | 271.88<br>272.88<br>۰                        | 500                       | 35                   |
| $C - 87135 - 23$ | C28<br><b>H18</b><br>N2 0                      | 104.00<br>105.00                             | 1000                      | 35                   |
| $C - 07128 - 18$ | C <sub>21</sub><br>H28<br>N2 0                 | 144.00<br>145.00<br>$\blacksquare$           | 500                       | 31                   |
| $C - 07139 - 24$ | C28<br>H18<br>N2<br>04                         | 200.00<br>201.00<br>۰                        | 1000                      | 28                   |
| $C - 07119 - 29$ | C17<br>H13<br>NЗ                               | 231.00<br>$-231.00$                          | 1000                      | 24                   |
| $C - 87136 - 89$ | C <sub>18</sub><br>N <sub>2</sub><br>H13<br>£1 | 152.00<br>153.00<br>$\overline{\phantom{a}}$ | 1000                      | 21                   |
| C-87127-15       | C19 H16<br>N2 0                                | 149.00<br>158.88<br>$\overline{\phantom{a}}$ | 1000                      | 21                   |
| C-07136-19       | <b>C19 H16 N2</b>                              | 136.00<br>135.00                             | 1000                      | 21                   |
|                  |                                                |                                              |                           |                      |
| <b>ACS: 25</b>   | Searching: 0                                   | Domain: 25                                   | List A: 25<br>В<br>В.     | F5=FxKeys            |

**Figure 3. Sorted Database in Tabular Format** 

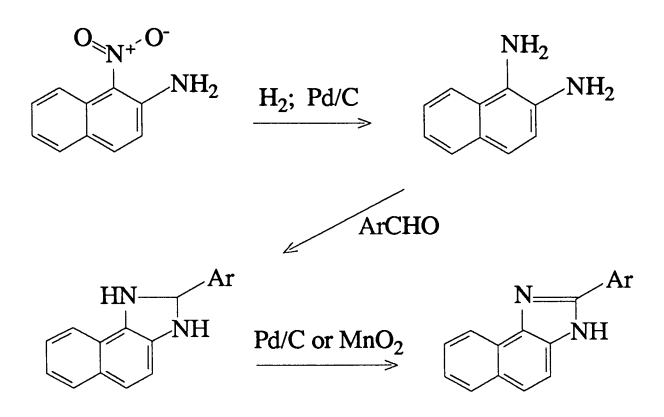

**Scheme III. Alternate Synthetic Pathway for Unsubstituted Compounds.** 

for this particular reduction. The differences between this example of structural searching in ChemBase and the earlier REACCS searching example are conceptual: REACCS databases reside on a mini/mainframe computer as a centralized source of synthetic information, while PC-based ChemBase databases are tailored to specific projects or reaction topics. The Transformation Substructure Search (TSS) query employed in this ChemBase search is shown in Figure 4. Figure 5 shows one of the TSS hits, including examples of reactionspecific data fields.

This use of a ChemBase reaction database containing proprietary hydrogénation information is a good example of how a ChemBase reaction database can replace a traditional file card system. The ChemBase database is more easily accessed and can be duplicated for other users.

Next, there was a need to ascertain whether the starting material for the required hydrogénation was commercially available. A previously created form (Figure 6) designed to show supplier information was retrieved, and the nitro derivative was entered into it. By exiting directly from ChemBase to ChemTalk, this display and all the information in it was preserved. The structural image could now be used to perform a search of the Fine Chemicals Directory (FCD), a mini/ mainframe database containing information supplied by Fraser-Williams on commercially available compounds. Using the ability to search MACCS mainframe databases directly from ChemTalk, the chemist can search for an identical match by using the Find Current command (Figure 7). Figure 8 displays the structure with its supplier information from FCD.

With the information on the hydrogenation reaction and the availability of the starting material in hand, the unsubstituted derivative was synthesized. This compound along with the other newly synthesized compounds was then added to the existing database with their respective data. At this point, it was important to determine which compounds showed the most potential so that they could be further tested. A data search minimizing toxicity and maximizing antiinflammatory data ( $LD_{50}$  values greater than or equal to 100 and CE values greater than 40) was performed (Figure 9 ). Data for the compounds that met these criteria were automatically displayed in the current table format (Figure 10). Secondary testing was done on these promising compounds, and fields for these new tests were added to the project ChemBase database. An example of one of the active compounds is shown in Figure 11 with secondary test results.

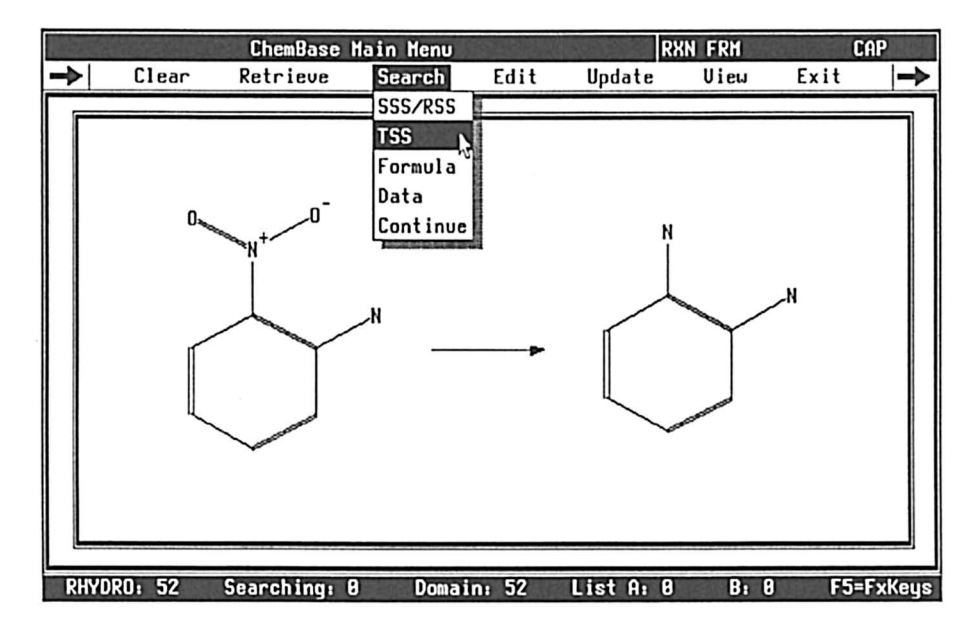

**Figure 4. ChemBase Transformation Substructure Search Query** 

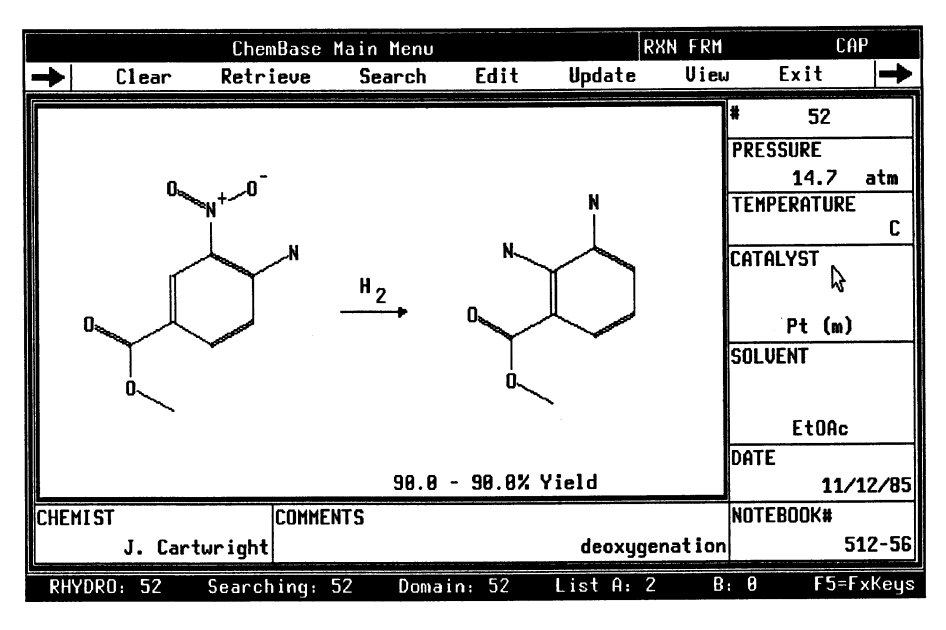

**Figure 5. Transformation Substructure Search Result** 

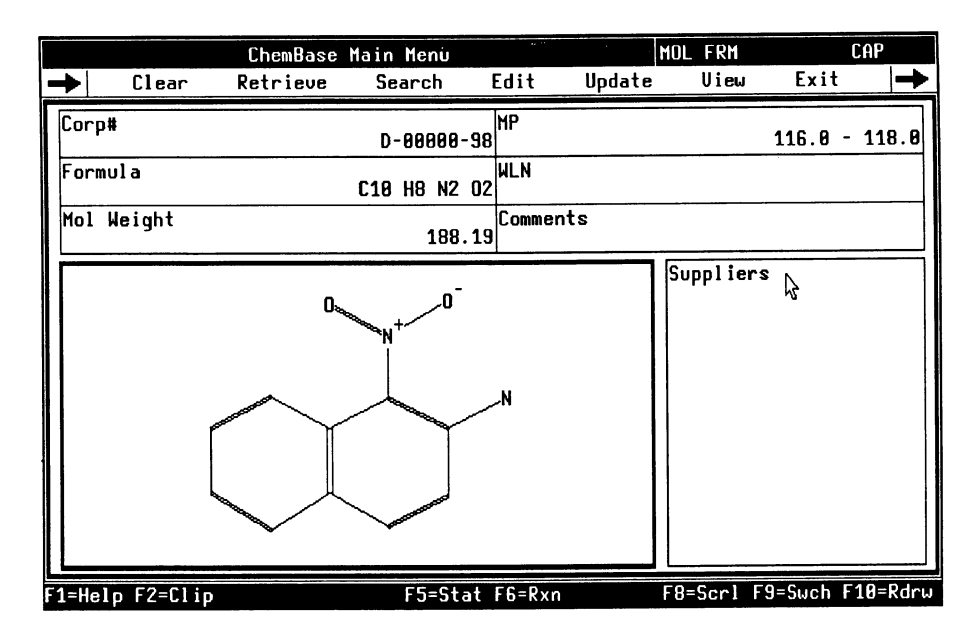

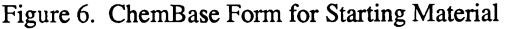

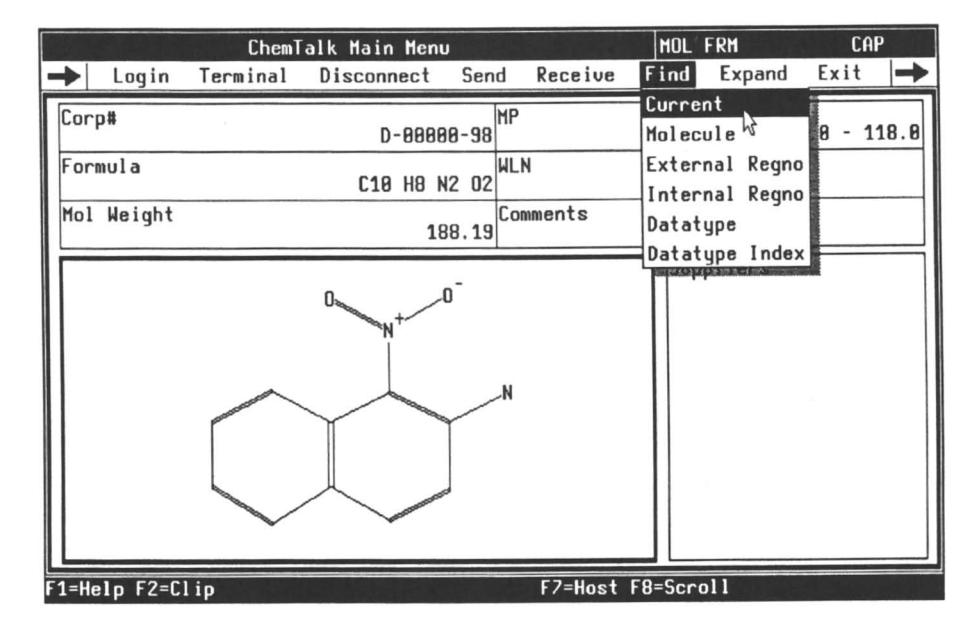

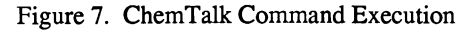

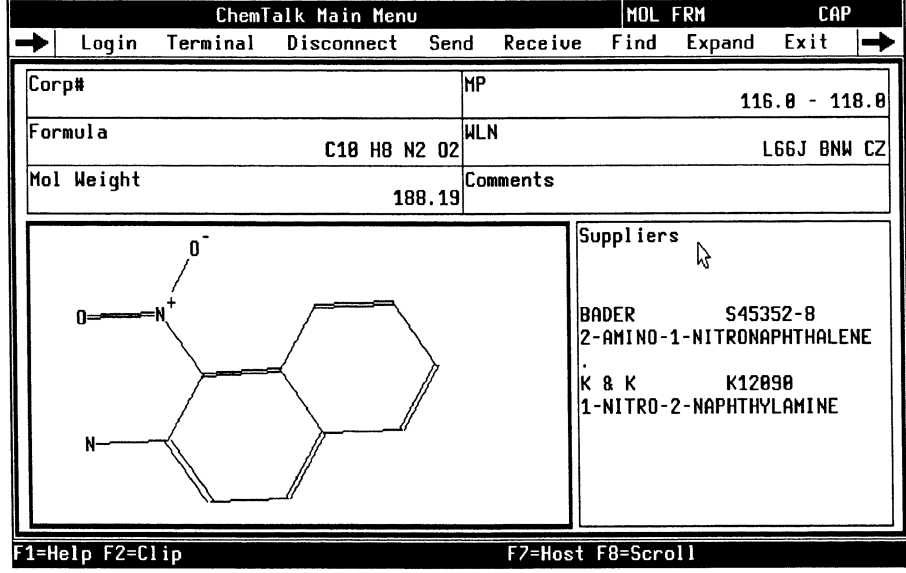

**Figure 8. FCD Find Current Search Result in ChemTalk** 

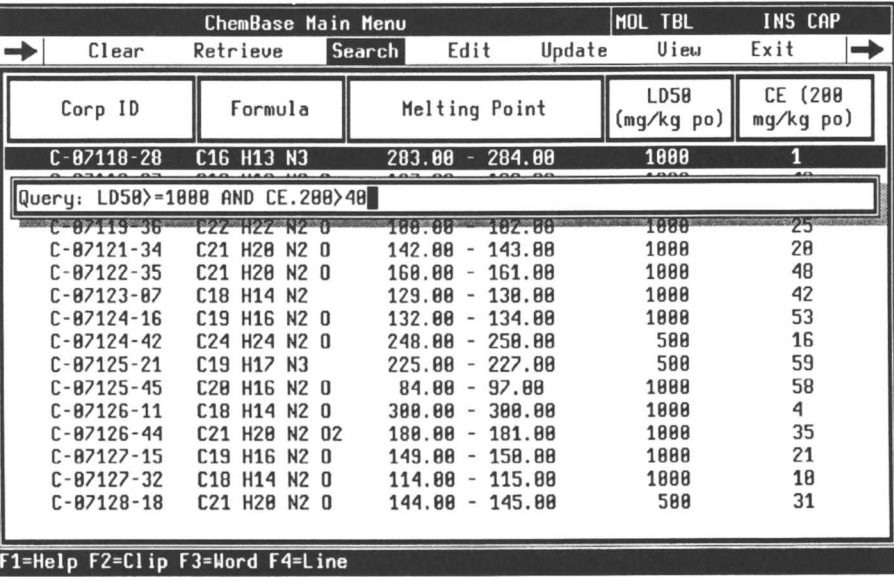

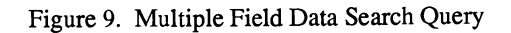

|                                                          | ChemBase Main Menu                         |                                                                                                | MOL TBL                    | Exit                 |
|----------------------------------------------------------|--------------------------------------------|------------------------------------------------------------------------------------------------|----------------------------|----------------------|
| Clear                                                    | Retrieve                                   | Update<br>Edit<br>Search                                                                       | Uieu                       |                      |
| Corp ID                                                  | Formula                                    | Melting Point                                                                                  | <b>LD58</b><br>(mq/kq po)  | CE (200<br>mq∕kq po) |
| $C - 07122 - 35$                                         | C21 H20 N2 0                               | $160.00 - 161.00$                                                                              | 1000                       | 48                   |
| $C - 07123 - 07$<br>$C - 07124 - 16$<br>$C - 07125 - 45$ | C18 H14 N2<br>C19 H16 N2 0<br>C20 H16 N2 0 | 130.00<br>129.00<br>$\qquad \qquad \blacksquare$<br>134.00<br>132.00<br>٠<br>$-97.00$<br>84.00 | ۳ţ<br>1000<br>1000<br>1000 | 42<br>53<br>58       |
| $C - 07130 - 17$                                         | C20 H18 N2 0                               | - 139.00<br>138.00                                                                             | 1000                       | 45                   |
| $C - 87138 - 33$                                         | C20 H18 N2 0                               | $-146.88$<br>144.00                                                                            | 1000                       | 52                   |
| $C - 07130 - 41$<br>$C - 07139 - 31$                     | C21 H18 N2 0<br>C17 H13 N3                 | $-194.88$<br>193.00<br>$158.00 - 159.00$                                                       | 1000<br>1000               | 56<br>63             |
| $C - 07143 - 46$                                         | C21 H18 N2 0                               | 116.00<br>$-118.08$                                                                            | 1000                       | 58                   |
|                                                          |                                            |                                                                                                |                            |                      |
|                                                          |                                            |                                                                                                |                            |                      |
|                                                          |                                            |                                                                                                |                            |                      |
|                                                          |                                            |                                                                                                |                            |                      |
|                                                          |                                            |                                                                                                |                            |                      |
| ACS: 43                                                  | Searching: 43                              | List A: 9<br>Domain: 43                                                                        | B: B                       | F5=FxKeys            |

**Figure 10. Data Search Result** 

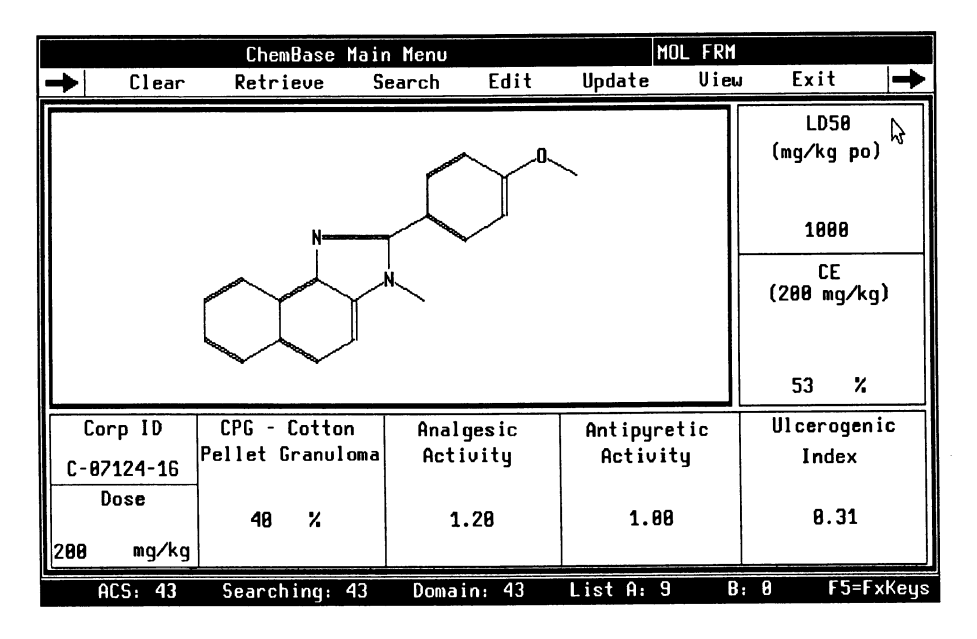

**Figure 11. Structure/Data Display** 

At this point all the preliminary testing was completed. To find compounds that show a better pharmacological profile than control compounds, a new search was carried out over the last set of nine compounds. The data search query is shown in Figure 12. The result of this search was automatically displayed in the current form (Figure 13).

At this point in the project, a status report of the results obtained thus far was required. The report needed to include structures of interest, tables of test results, reaction schemes and other chemical information. This information can be reaction schemes and other chemical information. integrated into a document using ChemText, the chemical word processor. Not only does ChemText provide the word processing capabilities necessary to write complex reports, but also allows integration of information that was previously generated in ChemBase. All additional drawing or notating can be done in a sketching area within ChemText itself. Figure 14 illustrates structures integrated with text explaining structure-activity relationships. Figure 15 shows a table that was generated in ChemBase and, as an ASCII file, was moved into ChemText in order to add the subscripts, lines and other aesthetics. The last figure (16) shows part of the reaction scheme that has been placed in a section of the status report explaining the synthesis of the compounds.

ChemText, in this example, has been used to create a document utilizing images and data that already exist in ChemBase. ChemText provides features common to chemical documents: scientific, foreign and mathematical fonts, italics, boldface, sub- and super-scripts, and general graphic sketch features, allowing the chemist flexibility in document creation.

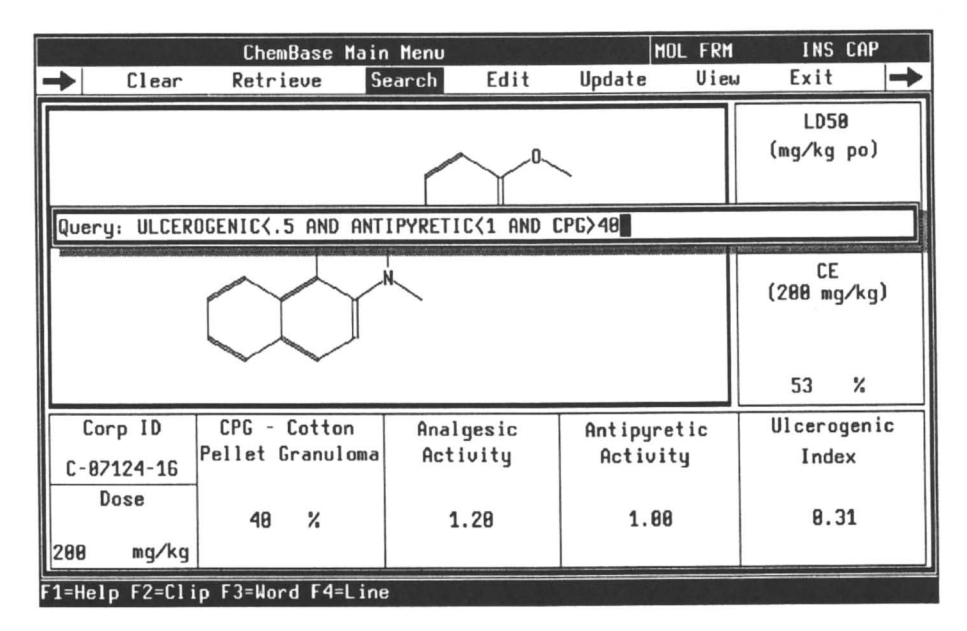

Figure 12. Multiple Field Data Search Query

|     |                  | ChemBase Main Menu | MOL FRM        | CAP            |                                                                                  |
|-----|------------------|--------------------|----------------|----------------|----------------------------------------------------------------------------------|
|     | Clear            | Retrieve           | Edit<br>Search | Uieu<br>Update | Exit                                                                             |
|     |                  | N                  | Л.             |                | <b>LD58</b><br>(mg/kg po)<br>1000<br>СE<br>ヴ<br>$(200 \text{ mg/kg})$<br>x<br>48 |
|     |                  |                    |                |                |                                                                                  |
|     | Corp ID          | CPG - Cotton       | Analgesic      | Antipuretic    | Ulcerogenic                                                                      |
|     | $C - 07122 - 35$ | Pellet Granuloma   | Activity       | Activity       | Index                                                                            |
| 200 | Dose<br>mq∕kq    | 45<br>X            | 2.28           | 0.70           | 8.38                                                                             |
|     | ACS: 43          | Searching: 43      | Domain: 43     | List A: 1      | B: 9<br>F5=FxKeys                                                                |

Figure 13. Data Search Result

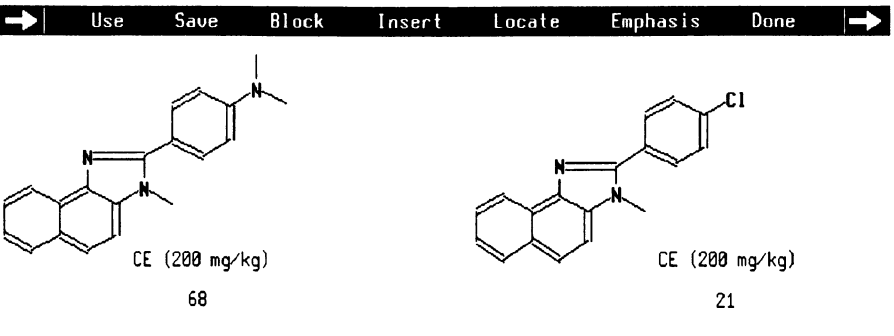

Figure 4

Inspection of the table shows that antiinflammatory activity is increased by strong electron-donating groups in the para position of the aryl substituent, while electron-withdrawing substituents show much less activity (Figure 4). L---+-T--1----T----2--T-+----3T---+---T4----+-T--5----T----6--T-+----7T---+---TR----+-T--9 **1:TEXT Ln:-7** Col:1 Roman 1 F5-5tat **INS** 

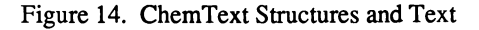

#### Biological Results and Discussion

**The test compounds uere screened for antiinflammatory activity by means of the carrageen in-induced rat pau edema test (CE), and the percentages of inhibition relative to the controls are presented in Tables II and III.** 

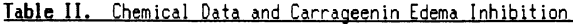

|      |     |                                      |                   | $LD_{\pi a}$ (mice) | CE                  |  |
|------|-----|--------------------------------------|-------------------|---------------------|---------------------|--|
|      | No. | R.                                   | mp,°C             | mg/ka po            | <u>200 mg/kg po</u> |  |
|      |     | $c_{\rm s}$ H $_{\rm s}$             | 129.00 - 130.00   | 1000                | 42                  |  |
|      | 8   | $3$ -CIC <sub>6</sub> H <sub>4</sub> | 142.00 - 143.00   | 1000                |                     |  |
|      | 9   | $4$ -CIC <sub>6</sub> H <sub>4</sub> | 152.00 - 153.00   | 1000                | 21                  |  |
|      | 10  | $2-HOC6H4$                           | 143.00 - 144.00   | 500                 |                     |  |
|      | 11  | $4-HOC6H4$                           | $300.00 - 300.00$ | 1000                | 4                   |  |
|      | 12  | $4 - ACOC6H4$                        | 175.00 - 177.00   | 1000                | $\mathbf{e}$        |  |
|      |     |                                      |                   |                     |                     |  |
| 1:PS |     | Ln:31<br>Col: 77                     | Roman             | F5=STAT             | CAP<br>INS          |  |

Figure 15. ChemText Chemical Table

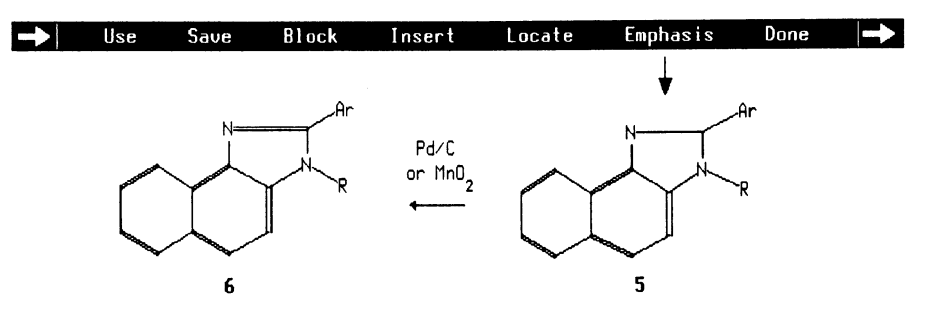

**After hydrogénation condensation of the resulting 2-alkyl-l,2-naphthalenediamlnes**  (4) **uith substituted benzaldehydes afforded the 1,2-dihydro dérivâtes** (5), **uhich uere converted to the final compounds** (6) **by means of palladium on carbon (method A) or manganese dioxide (method B). Dehydrogenation uith palladium gave higher yields and cleaner reaction products and alloued the conversion of** 3 **to 1 to be done in "one pot". The high yields and the mild reaction conditions of the first step make** 2 **an ideal starting material for the synthesis of diamines** 4. **Houeuer, feri-butylamine failed to react uith** 2; **thus, 3-teri-butyl-2-**(4**-methoxyphenyl***)-2H***naphth[l,2-d]imidazole is prepared from 2-(terf-butylamino)-l-nitronaphthalene^ --T + 2 + 3 +-** κ-—**5—• +—-6— —7-—+ —T8 - --R-T--9**  1**:PS** Ln:11 Col:83 Roman

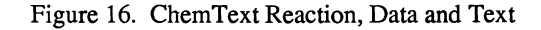

## **Conclusion**

Information from a publication in the *Journal of Medicinal Chemistry* has been used to illustrate some potential applications of the Chemist's Personal Software Series, ranging from chemical database management to mini/mainframe database access to report generation. ChemBase, ChemTalk, ChemHost and ChemText work together to provide a complete workstation information management system.

## Acknowledgments

The author is grateful to P. Cohan for assistance with application review, and to Dr. G. Grethe for helpful discussions regarding scientific ideas and manuscript review.

This paper was done entirely using ChemText and printed on an Apple LaserWriter.

### Literature Cited

1. Toja, E.; Selva, D.; Schiatti, P. J. *Med. Chem.* 1984, 27, 610-616.

RECEIVED March 11, 1986
# Chapter 7

# **Design and Development of an Interactive Chemical Structure Editor**

Joseph R. McDaniel and Alvin E. Fein

Fein-Marquart Associates, Inc., 7215 York Road, Baltimore, MD 21212

**The US National Cancer Institute needed a method for easily and quickly entering large numbers of chemical structures into a database. Command-driven systems and Teletype systems driven by keyboard input had been tried, but these systems were judged to be clumsy, difficult to learn, and slower than a graphics system should be. The result was the design and development of a microcomputer-oriented program which has evolved into a product known today as Superstructure. This paper discusses the design criteria and the development decisions which resulted in a fast and easy-to-learn chemical structure editor.** 

The initial problem in this project involved the hardware **configuration. Previous experience with "dumb" terminal graphics systems operating over telephone lines at 120 characters per second had indicated that the responsiveness of such systems would never be adequate in terms of both entry throughput and user patience: unintelligent terminals controlled by a central processor would require an inordinate number of data-input personnel because of the slowness of data throughput and because of poor productivity arising from frustration with lack of system responsiveness.** 

To avoid this bottleneck, it was decided to design a **distributed computing system: the actual entry and editing of**  chemical structures would be done on a local microcomputer that was **connected to the mainframe system only for uploading and downloading the data needed to reproduce the desired chemical structure. The loca l microcomputer system would operate as a normal "dumb" terminal when being used as a data-entry and query device against the mainframe; i t would operate as a stand-alone processor for the graphic input or editing of individual chemical structures.** 

### **Selection of the Hardware**

**The next step was to examine available microcomputer systems to find one suitable for the remote entry of chemical structures.** 

> **0097-6156/87/0341-0062\$06.00/0 © 1987 American Chemical Society**

Obviously, one key criterion was that the microcomputer have good **graphics capability. This entailed determining what would be necessary for entry of chemical structures of up to 255 atoms. (The upper limit of 255 atoms was chosen primarily because Chemical Abstracts Service structures are truncated to 255 atoms.) After examining several classes of compounds, we determined that the height and width of the structure with bonds and atom symbols would be controlled largely by two requirements:** 

- **1· The need to display an atom symbol of two characters (along with optional mass and charge information).**
- **2. The need to display bonds long enough for the different bond**  type symbols (single line for single bond, double line for **double, etc.) to be readily identifiable when viewed on the loca l microcomputer screen.**

Also, it was noted that large structures, when drawn for **publication, tend to be relatively compact, with heights and widths**  that are approximately equal. In cases where the structure is very **"long," the publication technique is to fold the structure, a technique which was adjudged acceptable in our case as well. Thus, structures tended to be no larger than about 20 atoms high by 20 atoms i n width.** 

**The height and width of a character are minimally about 8 by 8 pixels, respectively, for readability and reasonably good formation of the character. Also, the length of a line used to represent bonding should be proportional to the character height and width both for pleasing proportions i n the resulting structure and for**  "readability," the ability to distinguish between bond symbols. Thus, it was determined by trial that the minimum pleasing bond **length i s about 3/2 times the height or width of the character,**  whichever is greater. The final estimation of resolution required **was thus determined to be about 20(n + 3n/2) [where η is the**  character size in pixels] or about 400 by 400 pixels. Compromises **could be made by trading off the normally better horizontal**  resolution of raster graphics display devices for reduced vertical resolution, but the limiting resolution could not differ too **markedly without compromising ease of entry of structures by forcing**  operators to remodel entries to fit the screen.

Another hardware criterion was the ability to support the size **of programs expected for performing terminal communications, graphics editing, and program development (since i t was desirable to do the development on the same microcomputer chosen for production). At the time the initia l design work was taking place (in early 1983), the choices for suitable remote microcomputer systems were primarily those based on the 8-bit Zilog Z80 and MOS Technology 6502 and the, then, relatively new 16-bit microcomputers based on the Motorola 68000, or the Intel 8088. Since the programs were obviously going to be large and complex, i t was fel t that a large address space would be needed, thus pointing strongly toward a 16-bit, 68000- or 8088-based system. In addition, the graphics resolution requirements of the system were beyond the graphics capabilities of the 8-bit systems then available. Thus, 8-bit systems were rejected.** 

**Of the remaining 16-bit microcomputer systems available then, some were rejected because they would have required assembly of a complete hardware package from the wares of a variety of small** 

**suppliers (an option that was unacceptable because of maintenance difficultie s and fear of unreliable support during the course of what would become a long-term project). Other 16-bit systems (including al l those based on the 68000) were rejected because of inadequate integrated graphics support.** 

**This process of elimination lef t two 8088-based systems i n the running. One of these was the, then, recently introduced IBM PC. However, the graphics capability then available on the IBM PC was**  limited to 640 horizontal by 200 vertical pixels. Furthermore, the **two general types of graphics input devices for the IBM PC were inadequate: light pens were severely limited as to resolution**  (being able to resolve basically only a character cell of 8 by 8 **pixels), and mice were not well supported by software and tended to be available from relatively small, unstable companies.** 

**Fortunately, none of these problems affected the remaining candidate, the Victor 9000. The Victor 9000 had been favorably reviewed CO and was being produced by a subsidiary of Victor Business Products, a subsidiary of Kidde, Inc. The superior**  resolution of 800 horizontal by 400 vertical pixels for the Victor **9000 also was very favorable and fi t the calculated needs quite well. In addition, the sytem had standard graphics capability and communications support, 1.2 megabyte diskettes, and suitable**  development tools such as a FORTRAN compiler and a Graphics Tool Kit **to simplify the graphics programming. Finally , although not manufactured by Victor Technologies, a pointing device known as a TOUCHPEN (trademark of Sun-Flex Company, Inc., 20 Pimentel Court, Novato, CA 94947) was supported, and this proved to be superior to a**  light pen in terms of resolution, sensitivity, and reliability of **operation. Consequently, the Victor 9000 was chosen.** 

### **Initia l Program Development**

After we had acquired the hardware, our first step in program **development was to determine the mode of interface with the user. Several small programs were created to model various user interfaces focusing on whether input should be largely via the pointing device or largely via the keyboard. It was determined that i t was faster**  and more user-oriented to keep all interactions on the screen with selection via the TOUCHPEN. This reduced the need for typing skil This reduced the need for typing skill and the need to shift one's focus from the screen to the keyboard **frequently. A menu positioned along the right side of the screen was chosen as the means of relating the functions of the program to the needs of the user. Positioning on the right side of the screen**  was determined by the need to preserve vertical pixels for **structures (as the horizontal requirements exceeded those needed by a factor of two while the vertica l resolution was essentially equal to that needed). Only a small area of the bottom of the screen was set aside to be used for messages and sub-menus, the area occupying only 16 pixels. (Characters are 10 pixels wide and 16 pixels high on the Victor 9000.)** 

This early work used the FORTRAN compiler and Graphics Tool Kit **supplied by Victor. In both cases there were severe programming limitations. The Graphics Tool Ki t was very slow since it s approach was that of an ANSI screen driver, responding to character strings sent to the screen and performing graphics operations rather than** 

**displaying the characters directly . The maximum data rate of the screen was approximately 900 characters per second; consequently, i t**  was difficult to send a series of commands quickly enough to the **screen to achieve an interactive user interface. The FORTRAN compiler (supplied by Microsoft Corporation to Victor) was also very slow, required huge amounts of disk space for intermediate file <sup>s</sup> during compilation, was a minimal FORTRAN 77 implementation, and contained many errors. Even with these limitations, the system was usable, and initia l development proceeded quite well once methods had been discovered to work around the problems.** 

**One example of methods developed to work around software**  limitations involved the requirement for a menu of cyclic nuclei as an aid in constructing structures. A partial solution to the slowness of the Graphics Tool Kit was to take advantage of the capacity for multiple screens (with only one visible at a time). **Thus the menu of cyclic nuclei was placed on a separate screen which could be "popped11 into view almost instantly. In fact, we could alternate among several screens quickly without rewriting. Thus the early versions of the system tended to have several different screens for operations so as to minimize operator wait time. This approach was not optimal, but was dictated by the nature of the tools available at the time.** 

### Initial Design Criteria to Test the Concept

The initial capabilities which were implemented to prove the **approach included:** 

- 1. The ability to select from a standard ring system menu to initiate the structure. (The initial version only allowed this **once at the beginning of structure creation.)**
- 2. The ability to add atoms and bonds to a structure by moving the **TOUCHPEN from point to point on the screen. Such points can be added i n an optional mode which permits placement of atoms only on horizontal, vertical , or 45-degree diagonals with respect to the previous atom to force structural protocol.**
- **3.** The ability to specify particular atom types and bonds at any **point in the structure.**
- 4. The ability to delete particular atoms or bonds from the **structure.**
- 5. The ability to create a connection table corresponding to the **structure being constructed.**
- $6.$  The ability to produce a printed copy of both the structural **diagram and the corresponding connection table.**

**Admittedly, this set of capabilities was fairl y minimal, but i t was sufficient to demonstrate the ideas involved and to permit experimentation with the system to see what concepts needed to be changed. Also, the only communication capability initiall <sup>y</sup> available was to save the structure on disk and then transfer the information from disk to the mainframe system in some manner.** 

### **Initia l Implementation Decisions**

**The operation of the system was almost completely driven by using the TOUCHPEN to select a menu item from a box on the screen or by touching a place on the screen where an atom was to be drawn,** 

**deleted , or edited . However, the TOUCHPEN software permits**  detection of both initial contact with the screen as well as the **breaking of contact . By experimentation, i t was determined that the more natura l operatio n mode was to perform an operatio n upon the liftin g of the pen rathe r than upon initia l contact . The problem with operatin g on initia l contact was that the users tended to**  "stab" at the screen and often touched the wrong spot. With the software responding only to the lifting of the pen, it was possible for the user to reposition the pen to the desired spot (as indicated by a cursor display on the screen) before initiating the operation.

A cursor was used both to aid in indicating where the TOUCHPEN laced and to indicate where atoms would actually appear. This was placed and to indicate where atoms would actually appear. **was particularl y usefu l i n the mode which limite d atom placement at**  4 5**-degree multiple s with respect to the previous atom drawn. To**  draw a chain or ring, the user would select the DRAW mode (by touching its menu box) and place the initial atom anywhere in the structure portion of the screen. Subsequent atoms would then be **force d int o position s on** 45**-degree multipl e radiai s from the previous atom drawn until the DRAW mode was again selected (after** which the first atom drawn would be free of the angular restriction **wit h regard to any previous atom unless the firs t locatio n selecte d alread y contained an atom symbol).** 

All atoms were drawn with whatever atom symbol had last been **selected . To selec t an atom symbol the user touched the LABEL ATOM menu item, which caused a secondary menu of atom symbols to appear <sup>a</sup> t the bottom of the screen i n the message area previousl y reserved .**  The list was chosen by frequency of appearance in organic compounds as determined by an examination of compounds in the Structure and **Nomenclature Search System (a component of The Chemical Information**  System). Similarly, bonds were drawn using the last selected bond **type.** 

The connection table consisted of the normal atom symbol and **bonding informatio n field s and include d extr a field s fo r atom**  charges and masses as well as the  $(x, y)$  coordinates for each atom. **Additiona l informatio n was present fo r the string s of characters used fo r molecular formulas, fo r dot disconnect moieties , and fo r**  ill-defined structures where only the formula was known for a **portio n of the structure .** 

To reduce the overhead of both internal operations to maintain the connection table and the transmission time for sending the table to the mainframe, only the upper left triangle of the connection information was kept: the lower right portion could always be regenerated whenever needed. (If one knows that atom A is connected **to atom B, one als o knows that atom Β i s connected to atom A even i f the latte r statement i s not explicitl y retained. ) The only**  disadvantage of keeping only one-half of the connection information **occurred during deletion s of atoms and other operations which needed**  the connecting links both to and from an atom. In those cases **direc t indexing was impossible and a search was necessary. The**  advantages of not having to renumber, insert, and delete the extraneous information more than compensated for the extra work necessary on those few occasions where the reverse information was **necessary.** 

### **Initial User Response**

After reviewing the initial system, the user community requested **several changes. One was creation of a grid of dots (pixels) to serve as guide points for the creation of new atoms. Even though**  the system had been designed to force all bond angles to be **multiples of 45 degrees, the distance between atoms was stil <sup>l</sup> variable, and the guide dots would aid in placement of additional atoms.** 

The mode of labeling atoms and bonds was found to be difficult in practice and, rather than continue with the last-selected atom **and bond types for drawing new atoms and connections, we reset the**  atom type automatically so that the Luhn dot (for a cyclic carbon atom) would be drawn by default and all initial bonds would be single bonds by default. To change any of these the user could **select the LABEL ATOM mode to relabel an atom node or the LABEL BOND mode to change bonding types. The relabeling of atoms was further**  changed in the final development of the system, as will be explained **later .** 

**Users also found the strain of keeping the arm elevated to position the TOUCHPEN to be onerous. Consequently, they decided to**  construct a special table with a cutout for the microcomptuer display so that the screen would be recessed horizontally in the **table top and the user's arm could then rest almost entirely on the table.** 

With only minor modifications to the initial design, further **development was begun as the users quickly recognized the advantages of a graphics input mode and the speed achieved by being divorced from both the vagaries of mainframe computer loading and the uncertainties and slowness of telephone line data transfer.** 

#### **Continued Development Goals**

**The continued development of the system addressed the following goals:** 

- 1. Provide a complete menu system for full operation of the **system.**
- **2. Provide bond and atom symbol menus.**
- **3 . Expand the ring menus and allow for their use at any time, not**  just upon initial construction of a structure.
- **4. Create a new acyclic group menu with fragments to be attached to structures being created.**
- **5. Allow for the creation of "dot disconnects" with automatic creation of the structure for the most common salts and acids.**
- **6. Allow the structural diagrams to be translated, rotated, and**
- Provide an ability to copy structural moieties. **6.** Provide an ability to copy structural moieties.<br>2. Allar far wear-defined inclusion of common nucle
- **8. Allow for user-defined inclusion of common nuclei or**
- structures.<br>Allow for charged atoms as part of the atom symbol.
- **9. Allow for charged atoms as part of the atom symbol.**
- 11. Expand the bond menu to include stereo bonds.
- 12. Allow for poorly defined structures where portions of the structure are known only by molecular formula and other **structure are known only by molecular formula and other portions may have unknown attachment points.**

In Graphics for Chemical Structures; Warr, W.; ACS Symposium Series; American Chemical Society: Washington, DC, 1987. **68 GRAPHICS FOR CHEMICAL STRUCTURES** 

- **13. Implement the terminal interface so that access to the structure editing package would be controlled by the mainframe (host) with no direct user interaction.**
- **14. Allow for the display of information from sources expecting a Tektronix 4010 terminal for display, i.e., implement a Tektronix 4010 emulator. Again, this was to be transparent to**  the user and to require no explicit action on the user's part **to access this mode.**

### **Further Design Decisions**

**The next version of the structure editor system developed with few major changes i n concept. The terminal interface was created as a "dumb" terminal emulator with no special formatting capabilities . A**  Tektronix 4010 emulator was created with the ability to emulate only **the output features of the 4010 and none of the special input features, such as cross-hairs, since these were never to be used.** 

**The interface to both the structure editing and the Tektronix 4010 emulator portions was designed to be controlled solely by the**  host mainframe computer using escape character sequences. **choice of characters was made so as to avoid conflicts with either the Digita l Equipment Corporation VT100 (since i t was anticipated**  that emulation of the VT100 was a future possibility) or the **Tektronix 4010 escape and control sequences.** 

**A protocol for transmitting and receiving structures was implemented with a design based on a simple check-sum and packet number to control errors. This capability thus allowed us to send newly created structures from the Victor 9000 to the mainframe as well as to receive previously generated structures for editing. Rather than the instructions for drawing a structure, only a connection table (including positional data) was transferred since**  that was all that was required to regenerate the structure at either end. The transfer algorithm sent each atom and its connection **information as a packet. Acknowledgment of each packet was required before progression to the next one. If no acknowledgment was returned by the receiving system within a set interval, retransmission of the packet was automatically attempted.** 

**A new graphics interface was obtained from Victor which completely bypassed the seria l character interface and provided direct memory mapped (bit mapped) updating of the screen. The incorporation of this new software was relatively easy as the original programming had been done by creating subroutines for the major graphics functions (such as drawing a line , writing a string of characters, erasing the screen, drawing a box, etc). Thus the major changes only involved modifying the interfaces to correspond**  to the new calling sequences. The effect was immediately obvious: **the new software interface functioned at least ten times faster. The new speed of screen updating made the system extremely efficient , whereas the previous approach had been only marginally acceptable.** 

#### **Acceptance of the Final Design**

**The program delivered to the National Cancer Institute consisted of three major functional pieces: a dumb terminal interface which** 

**controlled the other two functions via escape sequences received from the host mainframe computer, a Tektronix 4010 emulator, and the structure editor itself .** 

**The structure editor had two modes which differed only slightly : the normal mode (used to define structures to be entered into the database system) and a query mode (for entering structures f or searching the database). In query mode, some options were**  disabled (such as attachment points and ill-defined fragments). **Multivalued atom nodes and a large lis t of bond types were allowed <sup>i</sup> n query mode. In the same manner, in non-query mode, atoms must be**  singular valued and bond types could only be single, double, triple, **stereo-up, stereo-down, or stereo-unknown.** 

The final structure editor routines would show the user a menu **consisting of DRAW, NORMALIZE, LABEL ATOM, LABEL BOND, DELETE ATOM, DELETE BOND, SET CHARGE, SET MASS, DOT DISCONNECT, ATTACHMENT POINT, MOVE MENU, TEMPLATES, PRINT, and SEND as illustrate d i n Figure 1.**  Whatever menu option was selected would be "lit" by displaying the **text in reverse video (light background and dark letters) . Once in**  most modes, the system would stay there until a new mode was **selected; some modes would return automatically to the DRAW state upon completion of an operation.** 

**DRAW was used to put the system into the draw mode and had the dual purpose of resetting the chaining feature so that a new chain could be started without automatic connection to the last atom drawn previously.** 

**NORMALIZE controlled the 45-degree limitation of angles between connected atoms. NORMALIZE was initiall y "on," and could be toggled by touching the NORMALIZE box.** 

LABEL ATOM worked in conjunction with SET CHARGE and SET MASS to relabel atom symbols. All three modes would allow a node to be **relabeled** with the curently set atom symbol, mass, and charge. The relabeled with the curently set atom symbol, mass, and charge. **general technique would be to select the atom symbol desired (from a sub-menu that appeared after LABEL ATOM had been touched) and then**  select SET CHARGE and/or SET MASS if necessary. Finally, the user **would touch the atom(s) to be relabeled.** 

**DELETE ATOM and DELETE BOND operated similarly . To delete either, the user simply selected the desired mode and then touched atoms or bonds to perform the operation. Selection of bonds was**  tried using several techniques. The first was to select the bond by **extending the line and computing the distance from the TOUCHPEN location to the line perpendicularly. This did not work well;**  ambiguities were too frequent, and it was difficult to select some bonds e.g., if two bonds were colinear, both bonds were the same **distance from the touched point. This technique was also very expensive computationally because of the transcendental functions needed to compute the distance from a line . It could have been refined by limiting the selection process so that the distance was computed only between the end points of the bond, but this would**  have been even more expensive computationally. The next trial was **to compute the radial distance from the center of the bond to the TOUCHPEN location and select the least distance. Again, this tended**  to result in too many ambiguities, and the computational costs **(involving two multiplications) were fairl y high. This was refined**  to reduce the "circle" of acceptance to approximately one **atom-to-atom's distance. This approach was satisfactory. The fina <sup>l</sup>**

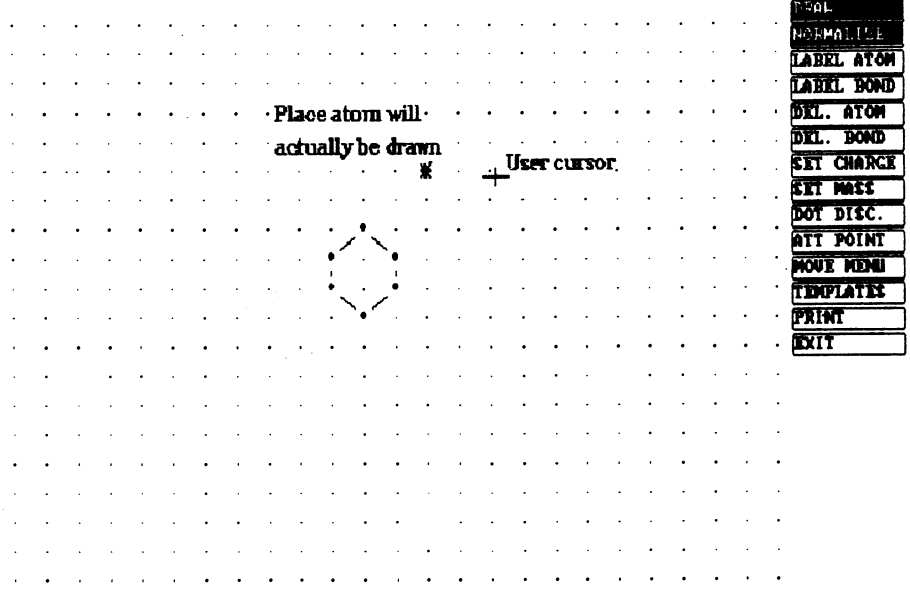

**Figur e 1. Structur e edito r menu with figure , user cursor , and "normalized" (automatic) atom placement.** 

mode chosen was the simplest, and it used the sum of the x and y **distances from the center of the bond to the touched point. With the same cutoff as before on distance from a bond, this worked quite well; the only problems occurred with very long bonds where the user stil l had to touch near the center rather than just "on the line. "** 

The MOVE MENU bar was used to select a secondary menu list **which i s discussed below.** 

**DOT DISCONNECT placed the program into a mode where a large dot was put on the screen and the user could then enter an optional molecular formula for various acids, salts, etc. If the desired formula had not been predefined, the user could simply exit, leaving the dot on the screen, and draw in the structure for the dot-disconnected moiety.** 

**ATTACHMENT POINT was used to note (by placing an asterisk by the atom symbol) where possible attachments might occur for moieties drawn on the screen. (Any number of moieties could exist on the screen simultaneously.) Note that ATTACHMENT POINT was replaced with DISPLAY MVA (multi-valued atom) when i n the query mode, which is**  used to display the list of possible atom symbols allowed during a **search.** 

**TEMPLATES gave the user access to a third screen which offered menus of either CYCLIC structures (Figure 2) or ACYCLIC fragments (Figure 3).** These operated by displaying the appropriate "list" of **structures or fragments and allowing the user to select one to be "carried" back to the structure being created or edited. Cyclic moieties could be placed anywhere on the screen as long as no conflicts existed with previous atoms or the edges of the screen. (Bond crossings were ignored and allowed to occur anywhere.) Acyclic fragments were only allowed to be attached to an existing atom node. The user would select a node and then the placement of the fragment, with rotations and mirroring being done automatically <sup>i</sup> n an attempt (not always successful) to keep the diagram from having crossing bonds within the attached fragment. Checks were made to prevent coincident or off-screen atoms. Figure 4**  illustrates the results of selecting a moiety from the cyclic menu **and a fragment from the acyclic menu after merging them with the preexisting phenyl ring. (No claims are made for chemical correctness in these examples.)** 

**PRINT would send a copy of the screen to an attached dot-matrix printer for a paper copy.** 

SEND initiated the sending of the current structure to the host **computer and led to exiting from the structure editing mode.** 

**The MOVE MENU box sent the program to a second screen with a**  new menu list consisting of LABEL MENU, TRANSLATE, TURN 90, TURN **180, TURN 270, MIRROR X, MIRROR Y, COPY, FRAGMENT COPY, DELETE MOIETY, DELETE ATOM, DELETE BOND, SAVE, RESTORE, and KILL. Note that DELETE ATOM and DELETE BOND were present on both menus and had the same functions i n both cases. Whatever structure was present on the prior screen was copied over to the MOVE screen for further operations.** 

**LABEL MENU was used to return to the previously described menu.** 

**TRANSLATE allowed the user to move or translate a moiety on the**  screen. The user would be prompted to touch an atom in a moiety and **then to touch the point to which that atom was to be translated. No** 

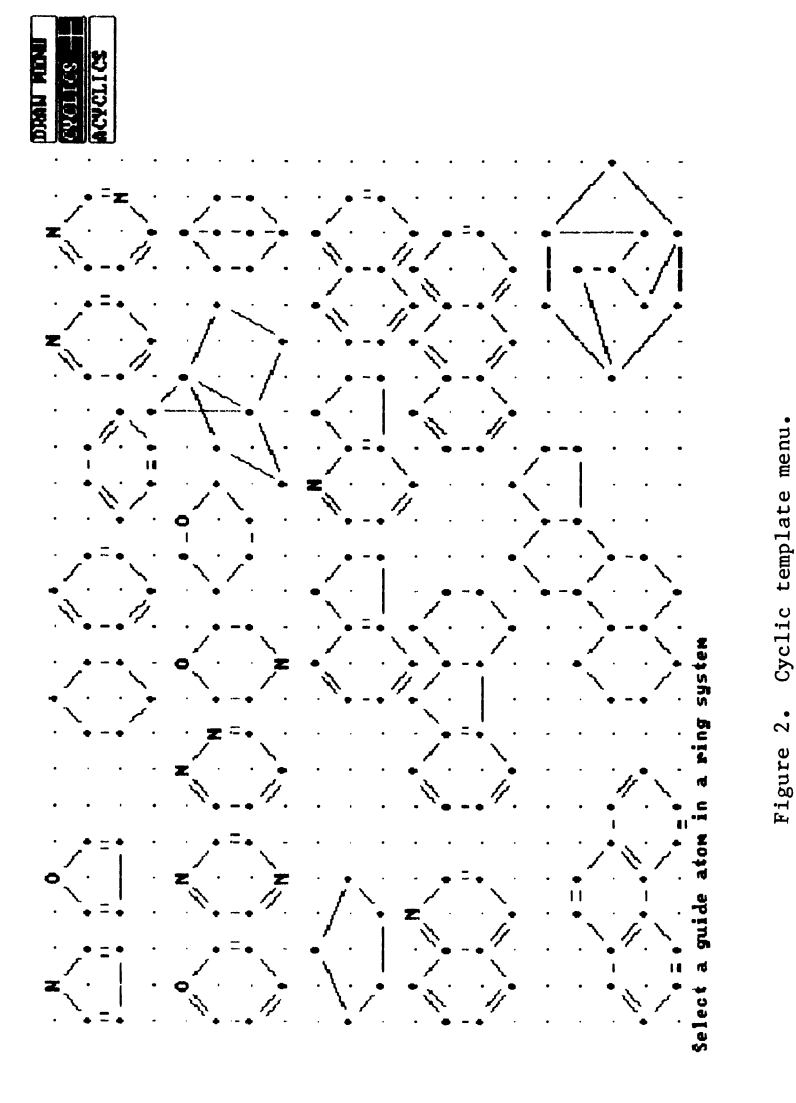

In Graphics for Chemical Structures; Warr, W.; ACS Symposium Series; American Chemical Society: Washington, DC, 1987.

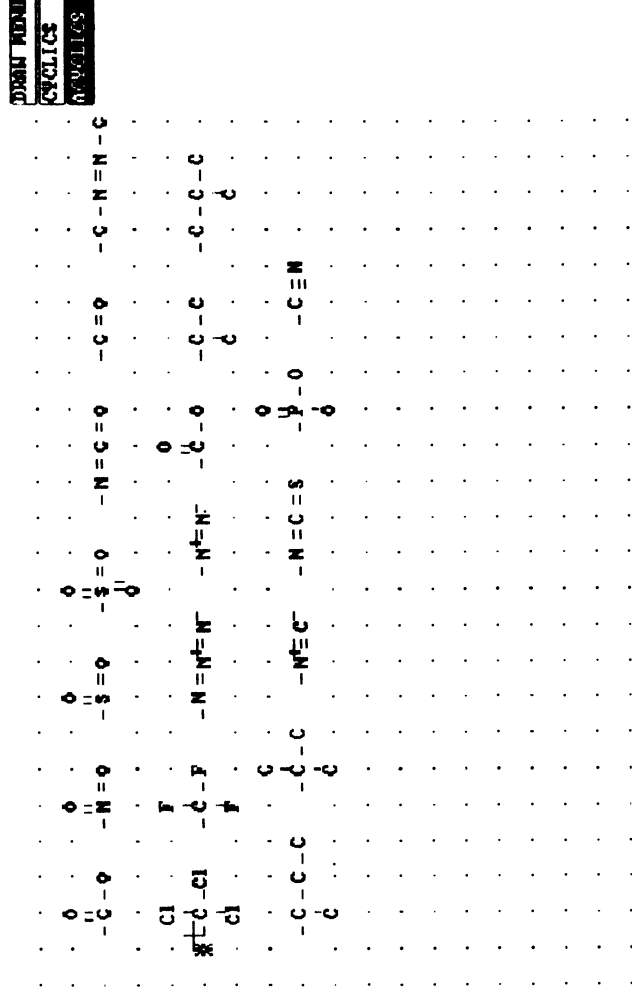

 $\ddot{\phantom{0}}$ 

Acyclic template menu. Figure 3.

Select an acyclic fragment

In Graphics for Chemical Structures; Warr, W.; ACS Symposium Series; American Chemical Society: Washington, DC, 1987.

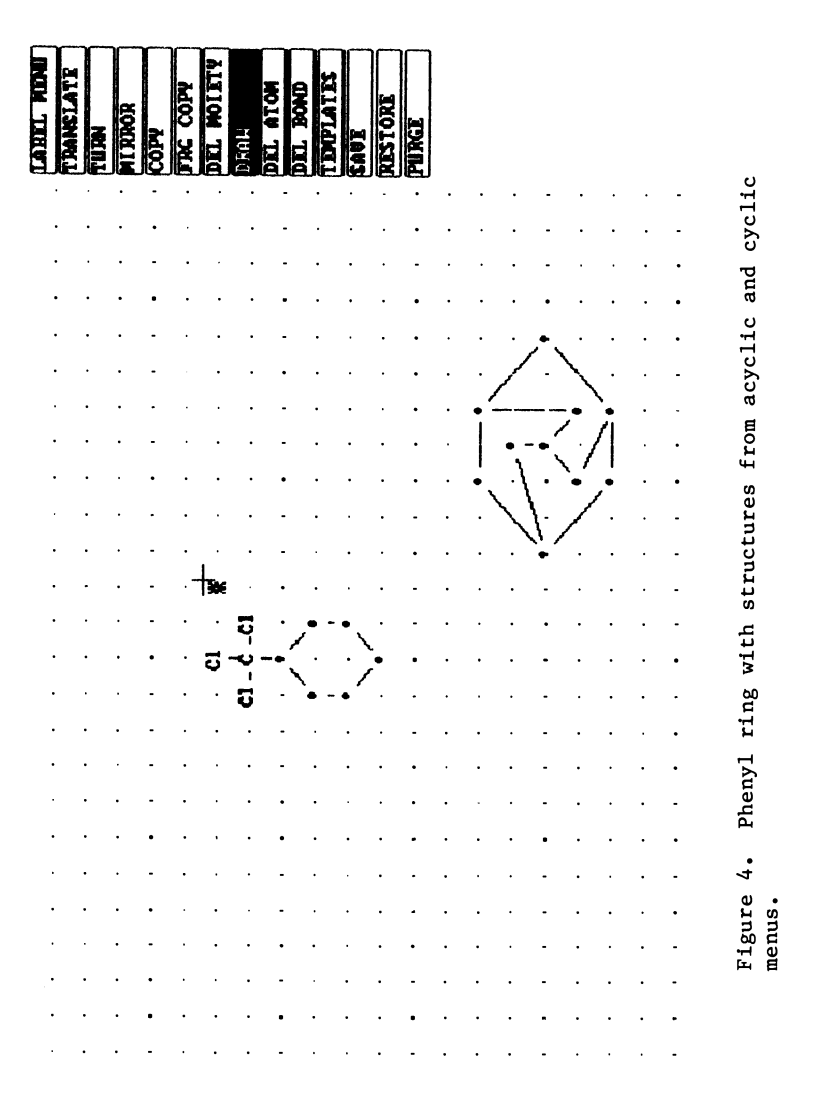

**translation was allowed i f atoms would coincide or be off the screen when the operation had been completed.** 

**TURN 90, 180, and 270 would turn a moiety clockwise by the indicated number of degrees. The user would indicate a node about which to perform the rotation and, in the process, select the moiety to be rotated. Since atoms could only appear on the previously mentioned grid of dots, only rotations of 90-degree multiples were allowed. Again, no coincident or off-screen atoms were allowed.** 

MIRROR X and Y would mirror (invert) a moiety left-to-right or **top-to-bottom, respectively. The user indicated an atom to use as the axis of mirroring and selected the moiety be mirrored. As before, no coincident or off-screen atoms were allowed.** 

COPY copied a moiety and operated exactly like TRANSLATE except **the original copy stayed on the screen.** 

**FRAGMENT COPY was the most complex command implemented. It allowed the user to copy a fragment, defined as a moiety attached by**  only a single bond to another moiety. The user, in this operation, first selected a bond to be "broken" to create a new moiety. Next, **the user touched an atom at one end of the "broken" bond to define which moiety was to be the fragment to be copied. Thirdly, the user touched a new node onto which the fragment was to be attached and, finally , indicated where the fragment was to be drawn. This was a very powerful command as i t allowed users to perform i n one operation what would normally take several: deleting a bond, copying a moiety with possible rotations or mirroring, redrawing the original bond to reconnect the original moiety, and drawing the new bond to connect the moiety copy.** 

**DELETE MOIETY would delete an entire moiety in a single operation.** 

**SAVE allowed the user to save a structure or moiety on the microcomputer's disk for later reuse. The user selected a moiety by touching an atom or selected the entire structure by touching the bottom of the screen. If a moiety were chosen, a local directory was kept and displayed on the screen for the user to update in this operation.** 

**RESTORE was used to restore saved information from the SAVE command. The user was given access to the saved directory for quick**  selection or could enter a file name on the keyboard for restoring a **complete structure.** 

**KILL was the command to delete a saved moiety.** 

**The system implemented for the National Cancer Institute was completed after approximately one work year of effort . It has been used for the entry of approximately 50,000 structures into their chemical database system to date. The structure editor i s also used f or query purposes by allowing the users to draw a structure or fragment for searching the NCI chemical database system.** 

#### **Continued Development Work**

**After we had completed the system for NCI, the software was redesigned to run on an IBM Personal Computer which, by 1985, had available higher resolution graphics adapters, with the Hercules Graphics Board (Hercules Computer Technology, 2550 Ninth Street., Berkeley, CA 94710) being one of the most popular. The Hercules**  board supported 720 horizontal by 348 vertical pixel resolution and

In Graphics for Chemical Structures; Warr, W.;

ACS Symposium Series; American Chemical Society: Washington, DC, 1987.

**was close to the computed requirements needed to edit large structures adequately. In addition, since the reimplemented system**  would be used in large part for only query purposes, where the **structures or fragments generated would be much smaller than would be entered into a database, the very low resolution of the standard Color Graphics Adapter (at 640 by 200 pixels) could be tolerated even though the esthetics of stair-stepped bonds and crude fonts were minimally acceptable.** 

**Although the TOUCHPEN was available for the IBM PC, the cost was considerably higher than that of the mice then available, the suppliers of mice were well established financially , and user acceptance of mice was general. Thus, the TOUCHPEN interface was replaced with one for a mouse.** 

**At this same time, several new graphics interfaces were rapidly being introduced for the IBM PC and related clones. This raised the question of whether to attempt to support many of the boards with privately written interface routines (which was done for the Hercules and IBM Color Graphics Adapter boards) or to look for a more general approach. Of the general approaches available at the time, only two were feasible and offered by substantial companies. One of these was the Halo package by Media Cybernetics (Media Cybernetics, Inc., 7050 Carrol l Avenue, Takoma Park, MD) and the other was Graphic Software Systems Virtua l Device Interface (Graphic Software Systems, Inc., 9590 SW Gemini Drive, Beaverton, OR 97005) which was also sold by IBM as the Graphic Development Toolkit.** 

**Both packages were designed to support multiple graphics output devices as well as several input devices (such as the mouse, light**  pen, digitizer tablet, etc.). We finally decided on the Graphical Software System Virtual Device Interface system (GSS VDI) for **reasons of cost as well as support. The Halo package licensing fees were too high for a program with relatively narrow distribution, while GSS offered a modest licensing charge with a modest royalty on each sale, which was much more amenable. Also, since IBM had placed**  their imprimatur on the GSS approach by selling the package under their trademark, it was felt that this system was more likely to **become a standard. A further advantage of the GSS approach was their support of a wide variety of output devices, including not only traditional plotters, but inexpensive dot-matrix printers. This allows one to produce structure hard copy with resolution limited by the individual device, not by the resolution of the**  lowest resolver in the system.

The difficulty with most general approaches to computer **problems is a trade-off between speed and generality. In the case of the GSS VDI package, the early implementations were almost unacceptably slow even though they did support many of the graphics**  boards being sold. As it turned out, GSS released a new version of **their system, which was much faster and had acceptable speed, while our development was going on. The current GSS product is called the Computer Graphic Interface (CGI) and differs from the VDI system mostly i n terms of scope, while maintaining remarkable speed for the**  generality of their approach. Unfortunately, there is still no standard for graphics in the microcomputer world (at least in the IBM-compatible area), but if one were to choose an implementation **tool for graphics today the options would have to include Microsoft** 

**Windows (Microsoft Corporation, 10700 Northup Way, Box 97200, Bellevue, WA 98009).** 

**Several other changes were made to improve the structure-drawing interface. The menu was trimmed down so that only**  two screens were necessary for all work by eliminating the separate **MOVE menu. This eliminated the delays encountered i n switching to the screens used for the MOVE menu. To compensate for the reduced number of menu items initiall y displayed to the user, sub-menus were displayed along the bottom of the screen for those modes that required them. Now, LABEL ATOM, LABEL BOND, SET MASS, and SET CHARGE are consolidated into a single menu entry which then displays the sub-menu for selection of the four above modes. Finally , a third level of menu would be diplayed for selection of the atom symbol, bond type, charge, or mass. (Mass is entered from the keyboard, with a prompt appearing in the message area.) Similarly, instead of DELETE ATOM, DELETE BOND, and DELETE MOIETY, the main menu has simply DELETE with a sub-menu being displayed to prompt for the type of delete to perform; COPY MOIETY and COPY FRAGMENT were merged into just COPY. The KILL command has been replaced with less bloodthirsty but equally final PURGE.** 

In the original version delivered to NCI, it was difficult at best to create or edit the cyclic or acyclic menus: no operation **was explicitl y defined for the user since these menus would never need to be altered for NCI's application. In Superstructure, editing of these two menus i s easily accomplished using the same Superstructure techniques that one would use for any structure.** 

**With the change from using the TOUCHPEN and further familiarit y with user needs i t was decided to drop the NORMALIZE option in Superstructure. The positioning accuracy of the mouse was superior to that of the TOUCHPEN and the better view of the screen (unhampered by the pen, one's hand, and arm) as well as the improvement in responsiveness led to this decision. This also eliminated the need for two cursors, one for the pointing device and one for the atom location that would be selected when in NORMALIZE mode.** 

**The operation of labeling atoms with symbols and charges or masses was changed so that these operations are completely independent rather than linked as they were previously. In Superstructure, the user may select any of these modes and do the relabeling immediately without having to enter or reenter the**  symbol, for instance, if it had not changed.

**Superstructure, when started, allows the user to select either**  interactive or stand-alone modes so that off-line creation of **structures for entry into a database or for query can be effected, reducing the costs of communication or searching. It also allows the user manually to select the Tektronix 4010 emulation mode in cases where that mode is not selected automatically by the host computer.** 

Figure 5 shows the final version of SuperStructure with the **consolidated menu scheme and a complex structure (Vitamin B12) to illustrat e many of the features available.** 

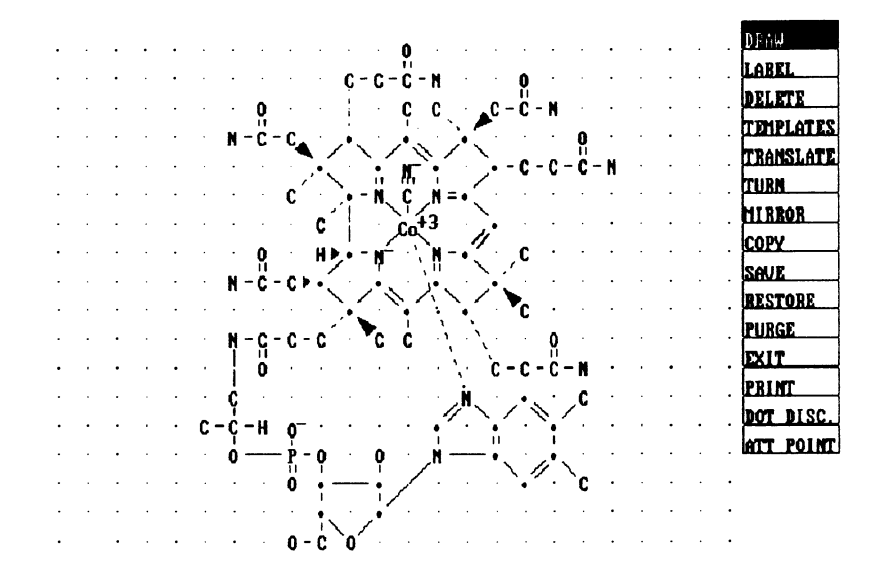

**Figure 5. Final Superstructure menu with Vitamin B12 structure.** 

#### **Summary**

**If development of a graphics structure editor were to be attempted**  today, many of the same problems would still exist in design and **implementation. We chose a path which produced an end result that**  was very well accepted by the user community and resulted in significant savings in the entry of chemical structures. As a **measure of the success of the design and implementation, the program**  which resulted from the initial implementation for NCI has been **modified and improved and is now being incorporated i n the Derwent Chemical Patent Database system as well as being the only graphics input query mode for The Chemical Information System.** 

### **Literature Cited**

1. Lemmons, Phil. BYTE November 1982, 216-254.

RECEIVED March 11, 1986

# Chapter 8

# **Structure Graphics In: Pointers to Beilstein Out**

Alexander J. Lawson

## Beilstein-Institut, Varrentrappstr. 40-42, D-6000 Frankfurt 90, Federal Republic of Germany

**The automatic correlation of organic structure graphs with the corresponding reference position in the printed Beilstein Handbook has been implemented on a personal computer basis and is briefly described. Further applications of the algorithm are discussed.** 

**This paper will concentrate on one aspect of the fact that the Beilstein database is an ordered collection of critically evaluated data on organic compounds, namely the question of ordering or sorting chemical structures. Sorting according to structural criteria implies a certain degree of generic coding in the widest sense. This is very much a relevant topic in general, as evidenced by the great interest currently shown in Markush representation ; the author will make no attempt here to describe other alternative approaches currently in development or implemented on mainframe cumputers. However, one must in all fairness point out that the approach presented here is largely based on principles laid down a**  (1) by very talented and imaginative researchers at **Beilstein. The new aspect of this paper lies in the realization of these principles on an automatic basis, at a local microcomputer level, opening up the way for similarity searches and browsing in chemical structures in either the printed Beilstein Handbook or in a larger set of machine-readable structures at a low level of hardware power.** 

**The best way to illustrate the principles involved in the automatic generation of pointers to Beilstein is to consider the operation of the program SANDRA:** 

**SANDRA is an acronym for :** 

### **Structure AND Reference Analyzer**

**As the name says, SANDRA analyzes chemical structures and suggests relevant references to the Beilstein Handbook. The program runs on** 

> **0097-6156/87/0341-0080\$06.00/0 © 1987 American Chemical Society**

**IBM-PC's and compatibles. One point should be made clear at the outset: SANDRA should not be confused with BEILSTEIN ONLINE . The difference is : BEILSTEIN ONLINE will supply chemical information directly, whereas SANDRA gives no chemical information, but rather outputs where to look in the printed Handbook for the information sought (i.e., yields pointers to the database following a set algorithm).** 

**Since it is central to the present discussion, a short summary of the organization of the printed Beilstein Handbook now follows.** 

### **Organization of the Printed Handbook**

**The Beilstein Entry and the BeiIstein Supplementary Series. In the production of the Handbook, all relevant critically evaluated information about any one structure is brought together in one unit, the Beilstein entry. Then the information collected for the next structure is critically evaluated and summarized in the next separate entry. This process is carried out for all the information published in the original literature over a specific time period, and published as a Supplementary Series to the Handbook.** 

**The Series of the Beilstein Handbook and the corresponding time periods of primary literature covered are as follows :** 

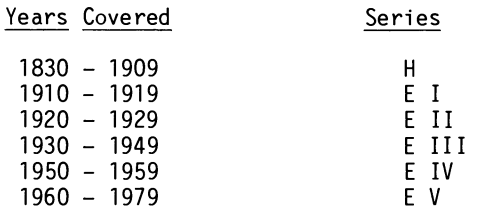

**The Main Series (H for the German "Hauptwerk") covered all the organic structures published up to and including 1909 and the succeeding Supplementary Series ( Ε for the German "Ergaenzungswerk") cover the updates and new compounds. At present the Series V, which is in English, is being published, covering the literature 1960 through 1979.** 

**The Structure "Axis" of the "Beilstein Grid". The Beilstein Handbook can be considered as a grid with a time axis (the six Series) and a structure axis. The individual entries containing the information on two (hypothetical) compounds are shown schematically in this way in Figure 1.** 

**In one case it is supposed that relevant information was**  published fairly continuously up to the present day. **of the second compound entries were published in Ε I and Ε IV (i.e., between 1910 and 1919, and 1950 to 1959). Now let us examine the question of retrieving information on either of these compounds, simply on the basis of structure alone. The individual entries for any particular compound in the different Series are always backreferenced, so the question reduces to understanding the nature of the structure-sorting used in Beilstein (the so-called Beilstein** 

**82 GRAPHICS FOR CHEMICAL STRUCTURES** 

**System) and then, starting with the newest Series, working back in time till the relevant information is located.** 

**One user-problem undoubtedly lies in understanding the Beilstein System. The central question is :** 

**"How do I determine the position of my compound on the structure axis (i.e., how do I manage the transition from structure to pointer) ?"** 

**Let us examine this question more closely.** 

**The Bei1 stein System and Pointers to the Handbook.** 

**Consider the structure shown in Figure 2. The operation of the Beilstein System on this structure is unambiguous, as it is with any single complete structure. This structure alone fully localizes the position on the X-axis of the graph of Figure 1, and the printed Handbook indicates this position with a series of five pointers, completely independent of the Series concerned.** 

**For this example, these pointers are :** 

**Volume number (13)** 

**System number (1823)** 

**H-page (348)** 

**Degree of unsaturation of registry compound (2n)** 

**Carbon number of registry compound (C6)** 

**(where the Η-page is that page of the Main Series (H) on which the compound would be logically localized according to the principles of the Beilstein System, and the term "registry compound" can be equated with "leading fragment" in the sense discussed below; see also reference (2) ).** 

**Figure 3 demonstrates schematically where these pointers can always be found in practice in the printed work : at the top of**  every right- and left-hand page in Beilstein. **organic structure, when operated on by the Beilstein System, defines which volume to take in your hand, and which System Number and Η-page pointers to look for in the page headers on the righthand side, and which pointers of finer resolution (degree of unsaturation, carbon-number) to look for in the page-headers on the left-hand side. In principle, any chemist can learn the rules of the System and apply them well enough to use Beilstein without having to use nomenclature as a search criterion. Generations of chemists have done exactly this, and the program SANDRA merely automates, simplifies, accelerates and refines this approach. The user inputs the graphics, and the program outputs precisely the above-mentioned pointers. The response time for analysis is about 3 seconds on average on an IBM PC AT or comparable microcomputer.** 

**Figure 4 shows the screen output from SANDRA after the structure has been input by mouse graphics (the graphic interface is described by Ditschke, Lentz and Jochum in a separate chapter in this book).** 

### **The SANDRA Procedure**

**General Description. The separate parts of the process are as firstly,** SANDRA accepts connection table input, **case from mouse graphics.** 

**Secondly, the Beilstein System algorithm comes automatically into play. This is really a fragment-screening with a heavy chemical bias (i.e., in contrast to most structure-screening algorithms, the fragments are classified inter alia according to chemical function). In this way, each input structure is automatically and reproducibly reduced to a set of fragments.** 

**Thirdly, the results of the screening for each fragment are converted to a 12-digit code with a high structural resolution, but with no regard for statistical frequency of occurrence in the primary literature. For example, the code distinguishes between heterocyclic rings with 7 ring nitrogen and 13 ring oxygen atoms, and 7 ring nitrogens and 14 ring oxygen atoms, but gives these types of structure as much statistical weight as phenol, or ani1i ne.** 

**The** 12**-digit code is so constructed that it faithfully reflects the principles used in structure-sorting in Beilstein.** 

**Fourthly, a look-up table is consulted, whereby the generated 12-digit code is localized somewhere between two postings, and the corresponding pointers for the leading fragment are then output by SANDRA as a range. This point in the table can also be made the basis for a normalized hashcode for each fragment.** 

As already mentioned, **elsewhere in this book; the second, third and fourth steps are now discussed in turn.** 

**The Beilstein System Algorithm. The Beilstein System algorithm splits any given molecule into a set of fragments; the following notes are intended to indicate the broad approach, whereby a fuller description can be found in reference (2).** 

**Fragmentation : the splitting points are C-X bonds, whereby the atom X is a heteroatom and does not belong to a common ring with the carbon atom (C) in question. Splitting is obligatory in all cases as defined here, and furthermore in the case of cyclo/oxo tautomerism (ring-opening of sugars) and cyclic di-esters of diols with dibasic inorganic acids. No fragment can be subdivided into smaller fragments by the breaking of a C-C linkage, which means that atoms which are common to more than one fragment can only be heteroatoms.** 

**Classification of features of the fragments : fragments are then classified and coded by taking into account skeletal features, type and multiplicity of chemical functional groups (including masked groups), degree of unsaturation, and carbon number. The** 

Publication Date: June 15, 1987 | doi: 10.1021/bk-1987-0341.ch008

Publication Date: June 15, 1987 | doi: 10.1021/bk-1987-0341.ch008

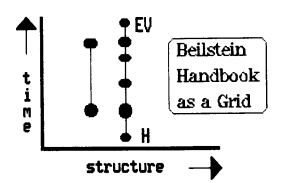

**Figure Ί. Entries for two hypothetical compounds using the grid model** 

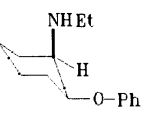

**Figure 2. Structure example used in this paper** 

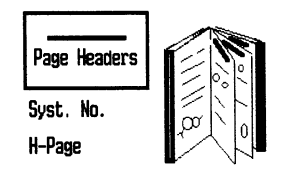

**Figure 3. Location of pointers on the Handbook pages** 

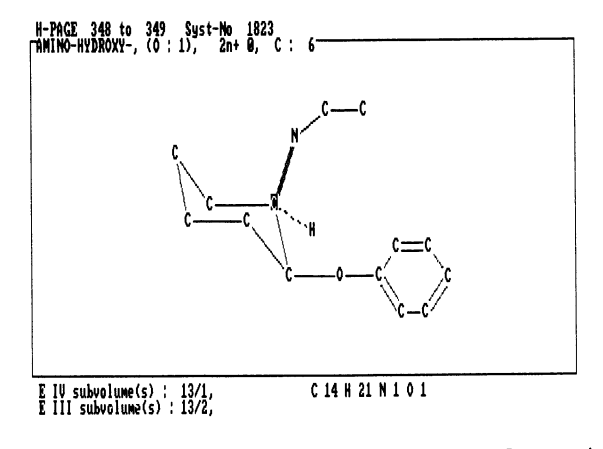

**Figure 4. SANDRA screen for the example used** 

In Graphics for Chemical Structures; Warr, W.; ACS Symposium Series; American Chemical Society: Washington, DC, 1987. **relative spatial relationship of structural features is not taken into account. This latter restriction is often a distinct advantage in similarity searches (e.g. all X-methyl-indole-Y-carboxylic acids share a common fragment code; the X-ethyl-indole-Y-carboxylic acids**  have a code differing only in the carbon number). Much of **SANDRA code is fairly standard ring-recognition and filters, and requires no further discussion here. One point of potential difficulty is nevertheless of interest. The classification of structural features according to both type and multiplicity requires a solution to the difficult problem of functional group recognition in the case of masked groups : the Beilstein "hydrolysis" scheme is based on a high degree of instinctive chemical classification as perceived by an organic chemist, and hence does not appear at first sight to be readily adaptable to an automatic computer-based analysis.** 

**For instance (and these are relatively simple examples) :** 

**- chlorobenzene and carbon tetrachloride are regarded as substituted hydrocarbons, whereas benzoyl chloride is a derivative of benzoic acid, not benzaldehyde ;** 

**-bisulfite addition compounds must be recognized as masked carbonyls ;** 

**-thiocyanates (R-SCN) must be classified as being ultimately derived from the parent carbonic acid, while the isomeric isothiocyanates (R-NCS) belong to the amine class.** 

**In point of fact, the solution to this problem is remarkably easy, and lies in the definition that carbons with more than one (non-ring) heteroatom attached are always regarded as being derived from carbonyl groups, provided that at least one of the heteroatoms is other than the attachment atom of a substituent (halogen, nitro,**  azide). With this problem mastered, the generation of the **12-digit code defines the leading fragment, and hence the registry compound, and hence the pointers to the database.** 

**The 12-digit Code. To illustrate this procedure, let us look at the example used above in Fig. 2 : the structure is input, and the operation of the Beilstein System on the connection table is then carried out. The structure is recognised as being composed of three fragments (substructures) , namely :** 

**ethyl amine (000500010002)** 

**phenol (800100010906)** 

**and a non-localized amino-cyclohexanol (800510010306)** 

**The 12-digit codes automatically generated for each of these three substructures are shown in brackets. The order of the numbers or codes corresponds exactly to the order of the substructures on the**  X-axis of the Beilstein System (i.e., to the placing **Beilstein Handbook). At this point the largest number is recognized as being the registry position for the whole molecule i.e., the compound is registered as a derivative of an amino-cyclohexanol.** 

**The Pointer Lists. These codes are then compared with a look-up list, where the individual postings have been chosen manually to correspond to roughly 30 pages of the Beilstein Handbook Fourth**  The running numbers (n) of the entries from that **list are shown here for the region η = 1842 to 1851 and this shows how the last piece of theoretical resolution of the 12-digit code is discarded in favor of brevity and sensible chemical grouping. Inspection of Figure 4 and the entry 1849 of Table I illustrates how the pointers were automatically generated for the given example.** 

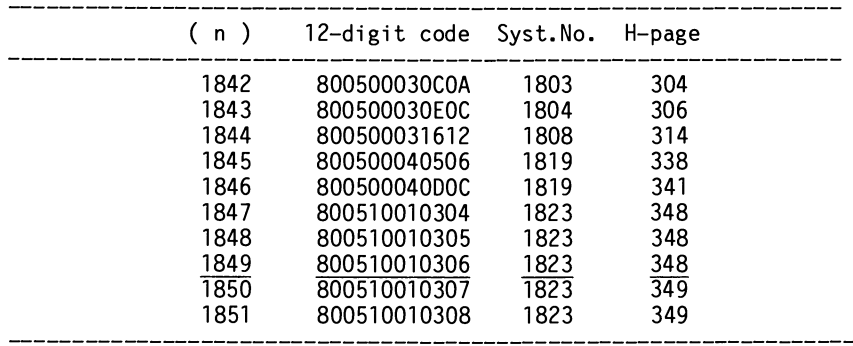

**Table I. Example of the Content of the Pointer Lists** 

**Generation of a Two-Byte Expression for Each Fragment. A wider aspect of the fragment coding should be mentioned here. The value of this running number (n) retains the inherent sortability of the**  12-digit code, but is shorter, and normalizes the content of<br>hashcode using actual experience of literature report patterns **hashcode using actual experience of literature report patterns as measured by the typeprint of a critically evaluated and comprehensive collation of data : the Beilstein Handbook. In other words, a demonstrably well-balanced unit of fragment classification has been generated on an empirical basis, using a well-tested model (the Beilstein System). This running number then becomes the basis for a hashcode for each fragment, and can be stored in 2 bytes.** 

**On this basis, the structure we have used for our example can be analyzed in the manner described to produce a series of three short codes, which describe not only this molecule, but also any nongeminal combination of the two substituents around the ring (see**  is a really a similarity search in chemical **structures, a capability which is complementary to a substructure**  some relevance for certain types of Markush **representation. A brief inspection of the "chemical environment" of any randomly chosen region of ca. 30 pages of the Handbook will demonstrate the strengths and limitations of this approach.** 

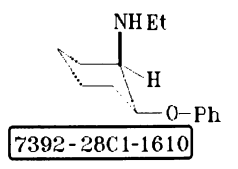

**Figure 5. Hash description of the example used** 

### **Cone1 us ion**

**Since each of these fragment codes can be used (separately or in combination) for the inverted lists of a machine-readable set of**  in principle we can envisage the extension of the **browsing effect ( for which the Handbook is famous) into a structure file such as that compiled at BEILSTEIN, or other compatible files, large or small. Preliminary tests have shown that the response times are of the order of a few seconds (using a stand-alone IBM PC AT with 30 Mbyte Winchester) for a file of 25000 structures. Clearly, personal computers should not be expected to provide the power of a mainframe in this field, but equally the opportunity clearly exists to exploit the flexibility and comfort of local intelligence. This is really the only justification for creating yet another set of identifying codes for chemical structures ; it is however a powerful one, since it comprises a PC-based conversion of graphics into standard compact codes, which are sortable in accordance with the world's largest sorted set of organic structures (the printed Beilstein Handbook). Further research will show if the use of personal computers for the generation of such fragment screens to enhance the speed and flexibility of structure-graphics interaction with on-line databases has a viable future.** 

### **Literature Cited**

- **1. Prager, B.; Jacobson, P. Beilsteins Handbuch der Organischen Chemie (vierte Auflage) ; Vol. 1, p 1.**
- **2. Sunkel, J.; Hoffmann, E.; Luckenbach, R. J. Chem. Ed. 1981, 58, 982**

RECEIVED March 11, 1986

In Graphics for Chemical Structures; Warr, W.; ACS Symposium Series; American Chemical Society: Washington, DC, 1987.

# Chapter 9

# **Universal Input Program for Chemical Structures**

**Clemens Jochum, Christa Ditschke, and Jean-Pierre Lentz** 

## **Beilstein-Institut, Varrentrappstr. 40-42, D-6000 Frankfurt 90, Federal Republic of Germany**

**The Beilstein Institute is currently developing the world's largest computerized numerical factual data base of organic chemical structures. To build the structure file from the Beilstein Handbook**  information and the Beilstein Abstracts, **million chemical structures have to be entered manually. For this purpose the microcomputer-based graphic structure input program MOLMOUSE has been developed at our institute. The structure, including stereochemistry, is entered using a mechanical mouse, the corresponding connection table is calculated and stored on floppy disks together with the graphical information and topological stereodescriptors. Structures can be printed using a laserprinter or a thermoplotter.** 

**M0LM0USE (Input of organic MOLecules using a mechanical MOUSE) was developed within the Beilstein Database Project. The projected, numerical factual database BEILSTEIN-ONLINE represents a natural extension of the BEILSTEIN Handbook of Organic Chemistry which has been published for more than 100 years in more than 300 volumes.** 

**The present BEILSTEIN Information Pool contains Handbook and**  Registry data of the literature time frame from 1830 to 1960. **the handbook has primarily been published using conventional noncomputerized typesetting methods, this information pool is for the most part available only in printed form. However, the most recent 25% of the published volumes has been printed using electronic typesetting methods and is therefore available in a computerreadable form. (This concerns only the Handbook text. The structural formulas of the electronically typeset handbooks are not available in computer readable form.)** 

> **0097-6156/87/0341-0088\$06.00/0 © 1987 American Chemical Society**

**In addition, the primary literature from 1960 to 1980 has been completely abstracted. Over 7 million paper records contain the structural formula, numerical physical data, reaction pathways and original literature citations (Figure 1).** 

**This information pool will gradually be transferred into a computer-readable form and extended by additional new sources of information (see below). All future Beilstein information products will be generated from this information pool which will be organized in an internal database (Figure 2).** 

**Information Sources of the Database. The Beilstein database will be generated from four sources of information (Figure 3):** 

- **1) The printed Handbook-series from the Basic Series up to the fourth Supplementary Series (H to Ε IV). These series are almost completed and contain the literature from 1830 to 1960. These volumes contain the factual data of more than 1 million organic compounds.**
- **2) The printed Handbook material of the fifth Supplementary Series which contains the literature from I960 to 1980. As in the previous handbook series, these data have been thoroughly checked for errors and redundancies.**
- **3) The publishing of the Fifth Supplementary Series will probably continue for more than one decade. The primary literature of this**  time period (1960 - 1980), **abstracted in more than 7 million abstract cards.**
- **4) The factual data of the primary literature from 1980 will be extracted in a paperless fashion. The abstracted data are entered directly in a structured manner into microcomputers and stored on magnetic diskettes.**

**Décentraiized Input. The BEILSTEIN Computing Division has developed three microcomputer programs which enable the chemist to enter all the information from its respective source in a structured manner without any specific computer knowledge. All programs work on IBM-PCs and 100%-compatibles with at least 256K of memory and two floppy disk drives:** 

**EKSTASE is used to input data from the BEILSTEIN Handbook. Numeric and factual data are entered separately from the structural formulas as most of the structures are converted automatically into a topological representation (see below). The person who enters the input can choose from various panels to enter different kinds of data (e.g. reactions, physical parameters or citations). To make corrections, he can scroll back and forth on the screen or he can go back to a specific data entry. The systematic IUPAC-names of the reference compounds are automatically copied from the BEILSTEIN Registry tapes so as to avoid manual input errors. These compound names are German for Handbook Series H to E-IV and English starting from E-V (see below).** 

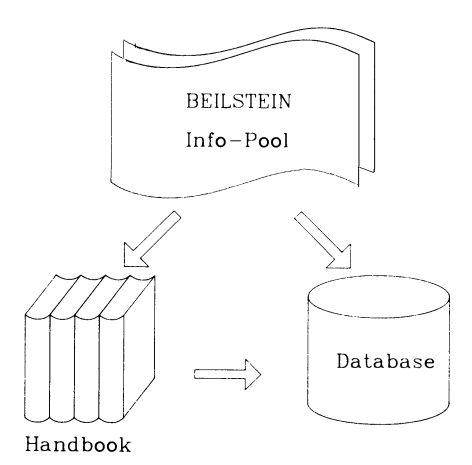

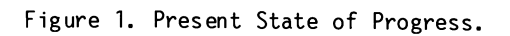

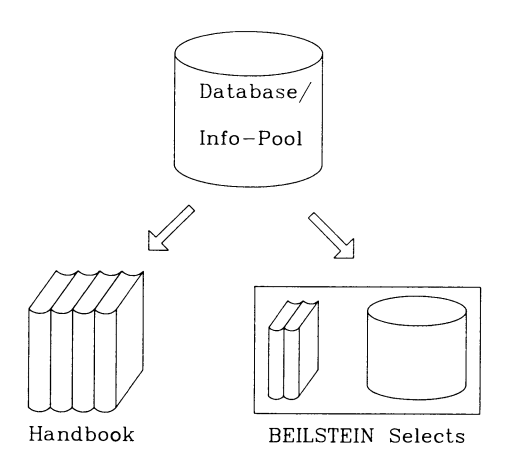

Figure 2. Future Concept.

In Graphics for Chemical Structures; Warr, W.; ACS Symposium Series; American Chemical Society: Washington, DC, 1987. **EXCERP allows the paperless abstracting of the primary literature. The abstracting scientist first enters the structure using a mouse on a PC-compatible graphics screen (see below). After leaving the structure input section, the scientist can choose from**  more than 25 different screens to enter numerical and factual **in a predefined way according to the BEILSTEIN data structure. Corrections are possible at any time during this input process.** 

**BIZEPS is a stripped-down version of EXCERP for inputting the abstract cards of the Fifth Supplementary Series (see 2.) Since each abstract card usually contains fewer physical parameters than the final Handbook article (which is the summary of many abstract cards), this program is further optimized for input speed by using function keys for entering numerical and factual data. The graphic structure input part is identical to EXCERP.** 

**All three programs store the input information on floppy disk. Most of the input is done by external contributors who send the disks in certain time intervals to our institute for further processing. The data of the different input sources are uploaded into our IBM mainframe computer, converted to the same file format and stored in an intermediate file. After several additional automatic and manual checks the data are loaded under the database management system ADABAS (Figure 4).** 

**To avoid most of the manual input of the Handbook structural formulas, a program has been developed which converts systematic chemical names (IUPAC-nomenclature) to topological representations. On a test data set of approximately 400,000 names, the program was able to convert more than 80% to connection tables without error. It is important to point out that the program either gives a message that it cannot convert a given name with its internal name fragment set or it correctly converts the name. So far, no errors have been encountered. The program currently works only with German names. A version for English names is currently under development and should be finished by the end of 1987.** 

**The Handbook contains more than 1 million structures. Since the name translation program can convert approximately 80% of them automatically into connection tables, there remain 200,000 compounds which have to be entered manually. In addition, the 7 million structures on paper records (see 3 above) have to be entered manually to convert them into connection tables. We estimate that 500,000 additional structures have be entered per year for the primary literature abstracting (1980 onwards (see 4 above)). We therefore had a very high demand for an efficient graphic structure input program, which allows fast error-free entry of structures on a personal computer. The program M0LM0USE has been developed at our computing division for the last two years to solve this problem.** 

### **M0LM0USE Program Design Principles**

**The basic design philosophy behind M0LM0USE was to generate a program which allows the input person (chemist as well as non-**

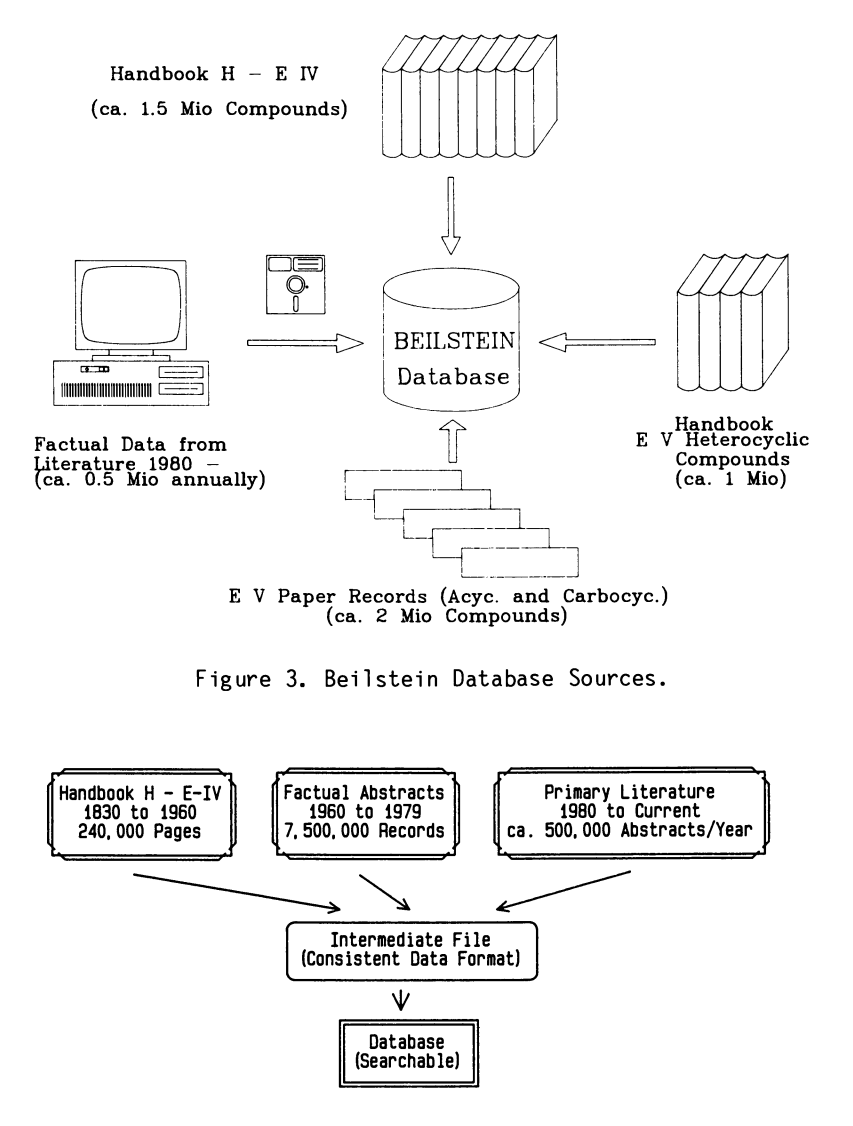

Figure 4. Database Generation.

In Graphics for Chemical Structures; Warr, W.; ACS Symposium Series; American Chemical Society: Washington, DC, 1987. **chemistry-trained input person) to enter the structure in a way similar to that he would use to draw iton paper. The most important advantage of this philosophy is that the entered structure looks very similar to the printed copy from which it was entered. It is therefore very easy to compare the structures for error checking. (Error checking has to be done quite frequently since MOLMOUSE**  any structure which does not correspond to the **entered molecular formula.)** 

**Before arriving at this design we had experimented with the development of a keyboard-key-to-fragment assignment program. For an experienced entry person this method also allows a very fast input of chemical structures. The input person, however, has very little influence on the structure's appearance on the screen (or later on an on-line display file). Error checking with this method is rather difficult. It is also much more difficult to learn than a drawingoriented program. Internal benchmarks also showed that a drawingoriented program containing a set of callable predefined structures allows a significantly faster input (from chemistry- and nonchemistry-trained persons) than a keyboard-to-fragment program.** 

**We decided on a mechanical mouse as the major input device. The main advantages of this device are:** 

**It works on practically any surface (even on your lap if your desk is too crowded).** 

**It is relatively inexpensive (compared to digitizing pads).** 

**It does not require any special pad to run on (like optical mice).** 

**It has an even higher resolution than most optical mice.** 

**The failure rate is extremely low. We are currently employing more than 150 PCs for structure input and have never had any mouse breakdown.** 

**It is much faster and more ergonomie to use than light pens.** 

**The mouse is not the only input device. Benchmarks showed that it is faster to call up certain commands or fragments by pressing a keyboard key rather than fetching the item from a graphic menu by using the mouse. The mouse is only used for drawing bonds and setting atoms (like a pencil). All other commands are single-key commands (easier for non-typists) on the keyboard. Thus the mousedrawing hand never has to leave the mouse and the other hand can be used to give additional commands on the keyboard.** 

**Two sets of fragments help to increase input speed. The user can choose either a set of 30 program-predefined fragments or he can**  use his own set of 30 additional user-defined fragments. **of fragments are available at any time during the drawing process. The restriction to 30 fragments for each set is not an intrinsic hardware or software limit, but enables the retrieval of each** 

**fragment of a set with one keystroke (function keys F1 to F10 and the CTRL- and ALT-Keys in combination with the function keys). Using the mouse again, the size and the orientation of a fragment can be varied freely on the screen.** 

**MOLMOUSE Input Description. When the input person starts MOLMOUSE he is presented with an almost empty screen for drawing (Figure 5). This screen is only a small part of the whole drawing surface which consists of 64,000 units in x- and 64,000 units in y-direction (64,000 χ 64,000 Pixels). The part shown on the screen depends on the hardware and the enlargement factor. This method allows device independent storage of the graphic coordinates of the atoms. On the other hand, since only two-byte integer numbers are used for graphic representation, no floating point hardware is necessary for fast zooming or fragment rotating.** 

**There is a small arrow in the middle of the screen which**  represents the mouse cursor. The mouse has two buttons. The **button is generally used to set a new atom. The right mouse button is primarily used for correction (changing the position of an atom or removing it).** 

**If the left button is pressed once, the first atom is set. The cursor disappears and a bond is "connected" from this atom to the mouse (similar to a rubber band). The bond order can be changed now at any time using the respective numeric keys 1, 2 or 3 while moving the mouse on the rubber band. The rubber band then changes accordingly to "double bond" or "triple bond". After moving the mouse to the desired location and pressing the left button again, atom 2 is set. As long as the mouse is not moved away from this atom, a small menu appears at the bottom of the screen which allows changing the atomic number, mass (for different isotopes), charge or free electrons (for radicals). (It is also possible to define delocalized charges or radicals). If bond drawing is to be continued on another atom, the left mouse button is pressed again after an atom has been set. The cursor reappears and the placement of atoms and bonds can be continued at another location.** 

**In addition to the different bond orders, there are several**  other types of bonds to handle stereochemistry (bold, wavy bonds). Stereocenters are displayed by showing the Stereocenters are displayed by showing the respective **atom in reverse video. For molecules with many stereocenters (e.g. sugar chemistry), the Fischer Projection Method can be used for entering stereocenters. (Figures 6,7)** 

**If an atom and its respective bonds are to be removed from the molecule, the mouse cursor is positioned on top of this atom and the right mouse button is pressed twice. Pressing the right button just once changes the location of the atom and the respective bonds. The atom is fixed at a new location by subsequently pressing the left mouse button. (Left mouse button = constructive, right mouse button = destructive; see philosophy above).** 

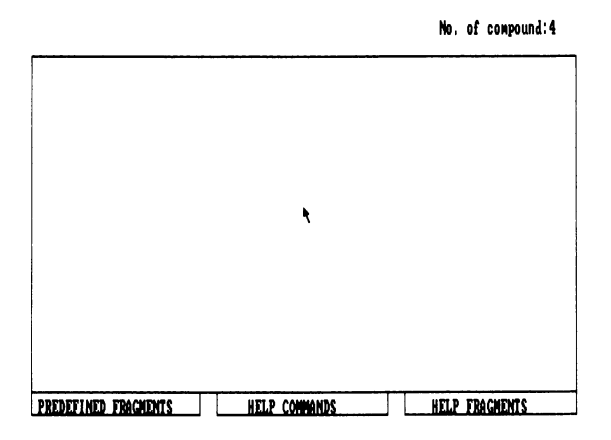

**Figure 5. MOLMOUSE Entry Screen.** 

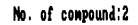

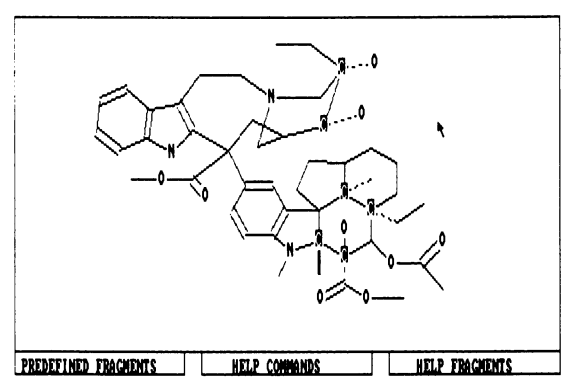

**Figure 6. MOLMOUSE Representation of a molecule with several stereo centers.** 

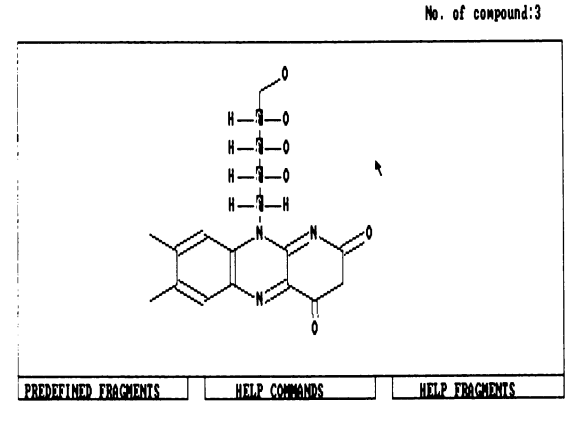

**Figure 7. Fisher projection.** 

**Several additional commands allow repositioning of the whole molecule. With the Move command it can be moved to any position of the virtual surface (inside and outside of the screen). Other commands enable the structure to be enlarged or decreased in size.** 

**Pre- or user-defined fragments are called up by pressing the respective function key. The size and the orientation of the fragmant on the screen is defined by positioning fragment atoms 1 and 2 with the mouse cursor.** 

**Help for command- or fragment-information is available at any time by positioning the mouse cursor at the respective help fields at the bottom of the screen. (Figures 8,9)** 

**During input, the program always monitors the connectivity of the atoms and warns of "unusual" connectivity for respective atom types. These warnings can be overwritten by adding charges or free electrons to the atom.** 

**MOLMOUSE Program Description. The MOLMOUSE program can be divided into three parts:** 

**1) The Input and Display Section. This module contains the keyboard single-key command interpreter, mouse- and display- device drivers.** 

**The mouse movements are handled by an interrupt-driven mouse device driver. Thus keyboard commands can be entered at any time, even during mouse movement.** 

- **2) CT-Generator. This part contains the main module for the generation of connection tables and virtual (device-independent) graphic coordinates.**
- **3) The File Handling Section. In this section the connection tables are compressed to a very small binary storage format (see below). This part contains subroutines for storing compounds and reading in predefined fragments from fragment files. (See MOLMOUSE File Format below.)**

**Besides producing a hardcopy on a graphics matrix printer, a separate utility can generate a high-resolution hardcopy on a laser printer (Figure 10).** 

**The first program version which is still in use for Beilstein input production was written in compiled Microsoft Basic. So far we have input more than 500,000 structures using this program. Currently, more than 100,000 additional structures are input each month.** 

As described above, this program not only exists in a stand-<br>alone version, but is also part of the EXCERP and BIZEPS factual version, but is also part of the EXCERP and BIZEPS factual **data entry programs. In addition, the input and display section of** 

```
A Alternate Bond Order
B Backup User-defined Fragment
C Center Structure
D Decrease Size of Structure on Screen
 Enlarg e Siz e o f Structur e on Screen 
F Fische r cros s 
G Get any Structure from Disk
 Kil l Structur e withou t Backup 
M Move Structure<br>N Number the Ato
N Number the Atoms<br>P Paint Screen aft
     Paint Screen after Erasing
Q Qui t (end o f structur e input ) 
R Radical s and Charges (Delocalized ) 
S Symbols on Atoms 
U Stere o Descriptor s 
W Without C-Symbols or Numbers 
X Bold Line<br>Y Dotted Li
Y Dotted Line<br>Z Wavy Line
Z Wavy Line<br>1 Single Bo
     Single Bond (Default)
2 Double Bond 
     3 Tripl e Bond
```
Press any Key to Continue

**Figure 8. Command Help Screen.**
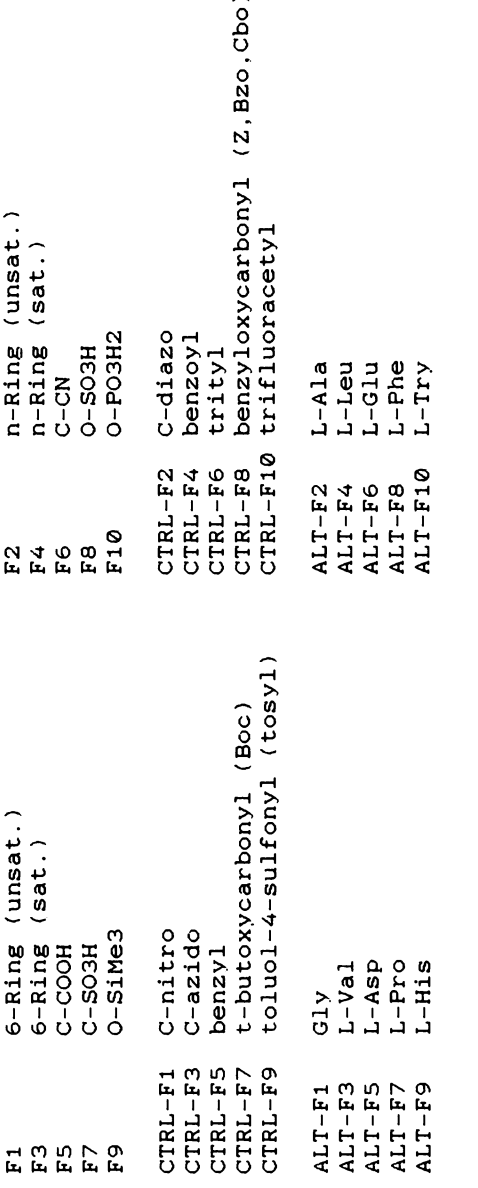

**Pres s any Key t o Continu e**  Press any Key to Continue

**Figure 9. Predefined Fragment Help Screen.**  Figure 9. Predefined Fragment Help Screen.

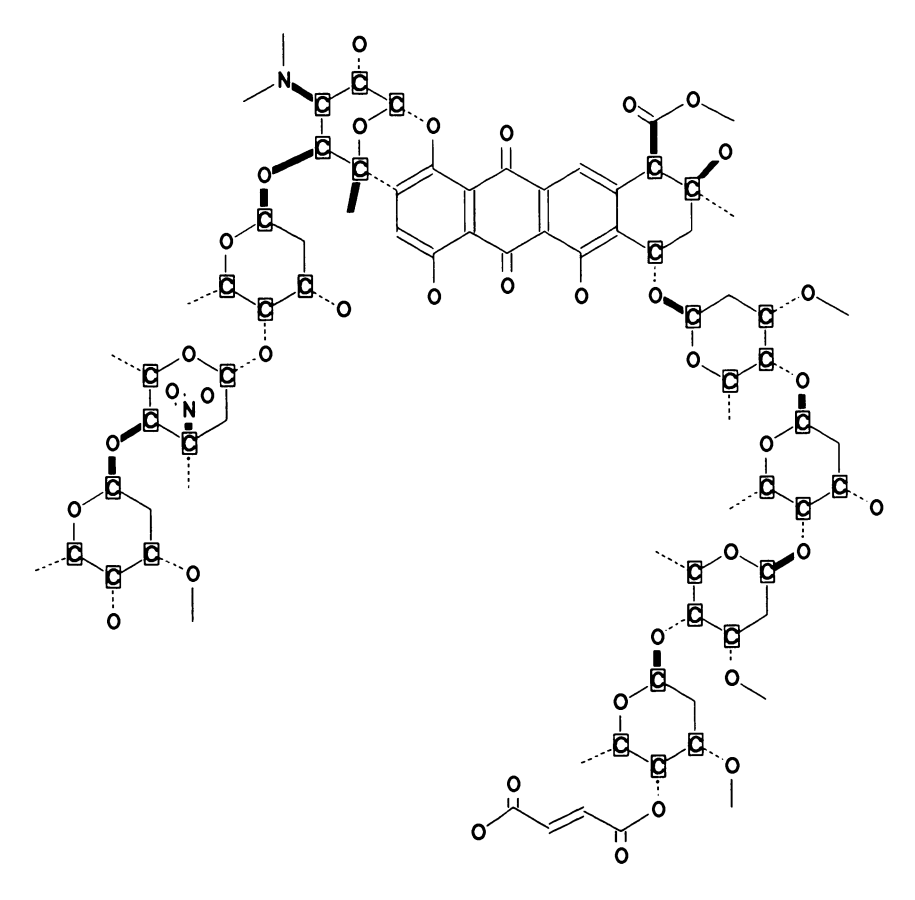

**Figure 10. Sample Laser Printouts.** 

**M0LM0USE is used within SANDRA to allow easy retrieval of Beilstein Handbook compounds. (The SANDRA program is described in a separate chapter of this book.)** 

**We are currently testing version 2 of M0LM0USE. This version**  has been completely rewritten into the C language. It will **more display devices than Version 1 and will be implemented in other Beilstein programs currently under development (see below).** 

**All constitutional and stereochemical information is stored topologically in a structure file:** 

**The first record defines the number of stored compounds as well as additional administrative information.** 

**The first record of each structure contains the number of atoms, Fischer projection centers, charges, radicals, isotopes etc. and additional administrative information.** 

**The logically subsequent records contain the connection table in compressed format including all stereochemical bonds and the virtual (device-independent) graphic coordinates for each atom.** 

**The length of the file is only limited by the size of the storage medium.** 

**Hardware Requi rements. M0LM0USE will run on any IBM-PC or AT or 100%-Compatibles which are equipped with at least 256K Bytes RAM. Most of Beilstein's 150 external contributors use the program on an Olivetti M-24 (this PC is called AT&T 6300 in the U.S.) or a Compaq Deskpro equipped with two floppy disks.** 

**Version 1 supports only the IBM color graphics adapter (CGA) and compatibles (e.g. Compaq, Olivetti, AT&T, Toshiba, Paradise Display adapter, Genoa Spectrum Display Adapter etc.) as a display device. This also includes support of the IBM enhanced graphics adapter (EGA) in its CGA emulation mode.** 

**Version 2 will in addition support EGA in high resolution mode and Hercules graphics.** 

**Since the graphics coordinates are stored in a device independent format, structure files entered on one device can also be displayed or modified on another display device.** 

#### **Future Perspectives**

**M0LM0USE will be used as an input device for the Beilstein Structure/Substructure Search System currently under development. Both the PC- and the mainframe-based version of this system will use M0LM0USE for input.** 

**We are also planning a "CAD" version of M0LM0USE for electronic typesetting of the Beilstein Handbook. This version will work on a**  **graphic workstation (e.g. IBM 6150) with a very high resolution screen. This was one of the essential reasons for rewriting Version 2 into C.** 

**Using another program developed at the Technical University in Munich, Cahn-Ingold-Prelog-1ike stereocenters are calculated from the stereochemical bonds. This program together with automatic tautomer and canonization routines convert the M0LM0USE input format into the Beilstein Database File Format.** 

RECEIVED **March 17,1986** 

In Graphics for Chemical Structures; Warr, W.; ACS Symposium Series; American Chemical Society: Washington, DC, 1987.

## **A Data Base System That Relies Heavily on Graphics**

**G. W. A. Milne** 

## **Information Technology Branch, Division of Cancer Treatment, National Cancer Institute, Bethesda, MD 20892**

**The National Cancer Institute operates several large, numeric databases and is taking increasing advantage of graphics as a means of presenting large amounts of data. The technology and philosophy underlying such work is described in this paper.** 

**Since 1955, the National Cancer Institute has supported a program in which large numbers of chemicals are tested in an attempt to**  identify compounds which possess activity against human cancer. **The program has had some success in that of the approximately 40 anti-cancer drugs that are currently commercially available in the**  U.S., almost all were discovered by or developed in this program. **These 40 drugs emerged however from a starting group of about half a millio n compounds, and i t i s now clear that a relativel y large number of compounds must be examined in order to find one useful agent·** 

**Large databases are therefore to be expected in this program and in fact, the NCI Drug Information System (DIS), which carries**  all the data associated with this effort, is currently storing about 4 billion bytes of data. With such large files, even **legitimate and correct queries can often produce prodigious amounts of information and accordingly, a major task for the DIS has been to design methods for presentation of data that provide concise reports. Graphics are very valuable in this connection and the use of graphics in the DIS forms the subject of this paper.** 

#### **The NCI Drug Information System**

The operation of the drug screening program and the DIS is illustrated in Figure 1. The acquisition step (#2 in Figure 1) represents the first DIS operation for a compound. From a variety of sources, including literature surveillance and liaison with **industry and academia, the program identifies each year some 50,000 structures judged to be potentially of interest i n connection with cancer chemotherapy.** 

> This chapter not subject to US. copyright Published 1987 American Chemical Society

 $10.$ 

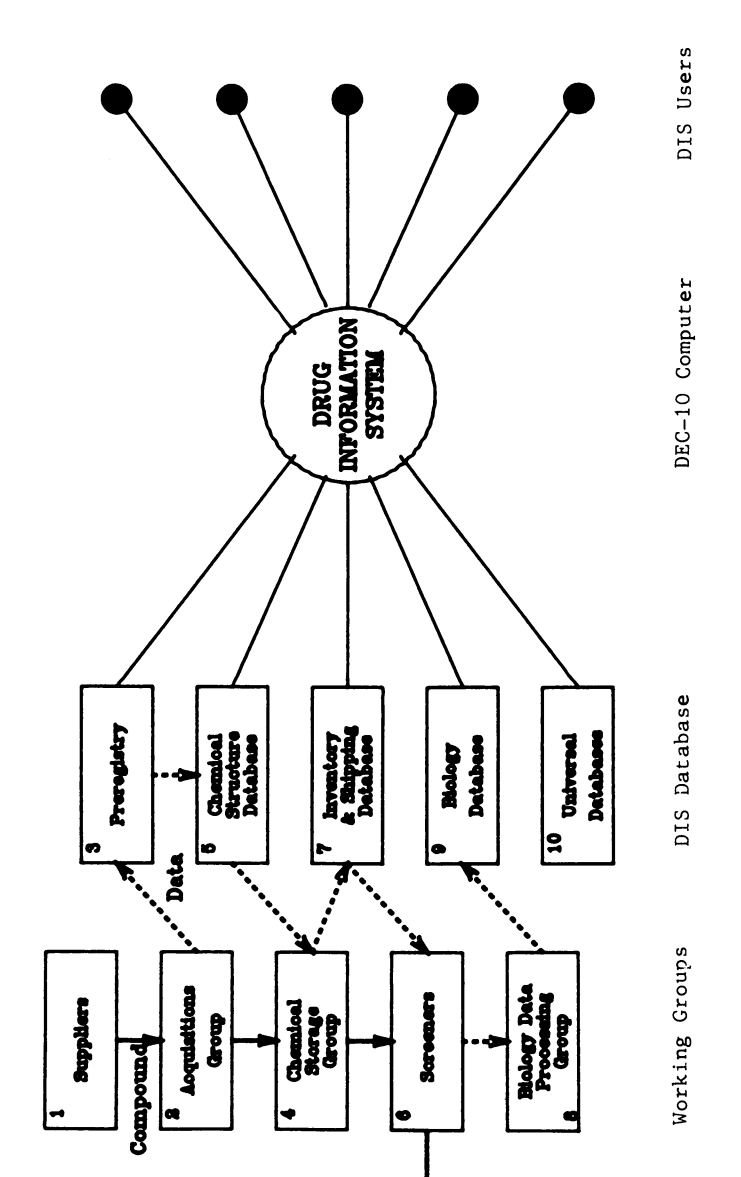

In Graphics for Chemical Structures; Warr, W.; ACS Symposium Series; American Chemical Society: Washington, DC, 1987.

**Figure 1. Overall Schematic of the DIS.** 

Figure 1. Overall Schematic of the DIS.

These structures are all entered into the Preregistry database of the DIS. Using criteria such as structural uniqueness and **estimated probability of activity , computer programs identify about 20,000 of the better candidates from this input and the NCI requests samples of these compounds for testing.** 

**Approximately half the compounds requested are received. As they are acquired, they are assigned a permanent "NSC Number" and**  their chemistry records are moved from the Preregistry to **Chemistry database. The physical samples are labeled with their NSC Numbers, in barcoded form, and transferred to a storage facil ity , where they are logged in . This second contractor weighs the material and creates an Inventory record for that sample. A Shipping record is also begun at this point, reflecting the fact that the compound was shipped on given dates from the Supplier to the Acquisitions contractor and from the Acquisitions to the Storage contractor. These new records are used, respectively, to update the Inventory database and the Shipping History database.** 

For preliminary testing, which is against P388 leukemia in **mice, the DIS controls the flow of compounds from the Storage contractor to the various screening laboratories. As a screener\*s load/capacity ratio drops, the DIS automatically directs more compounds to be sent to that screener. The capacity of a screener can be adjusted by NCI staff so as to reflect the screener<sup>1</sup> s contractual obligation. The storage contractor receives such**  shipping requests from the DIS and fills them on a daily basis. Each year, there are some 10,000 such "automatic shipments", and in **addition, some 2,000 individual shipments of compounds destined for secondary testing are ordered by NCI staff .** 

**The screening laboratories use a full-screen edit program operating on a Hewlett-Packard HP-2645A terminal to collect the**  data from completed screening experiments (#6 in Figure 1). **a l l the data have been entered, they are written i n condensed form onto a tape cassette in the terminal. At regular intervals,**  typically daily, the terminal is logged onto the NIH computer **facilit y and the contents of the tape are downloaded into the NIH**  IBM 370 computers. There, the downloaded files are used as input to a program (#8 in Figure 1) which examines all new data for internal consistency and freedom from logical errors, and then calculates the final test results from the raw data. Errors that **can be corrected on the spot are resolved; other errors that are detected are passed back to the screener. When they logon next, the calculated data and the errors are presented for resolution**  before more data entry begins. When data have been finally **validated in this way, they are written to a staging area to await**  the next master file update. These updates are carried out every two weeks and trigger an update of the online searchable files in **the DIS. Such a biweekly update is reflected in the content of the searchable biology database (#9 in Figure 1).** 

#### **DIS Databases**

**There are 24 linked databases in the DIS. Many of these are quite** 

#### **10. MILNE** *Data Base System That Relies on Graphics* **105**

**small, and a few are not directly accessible to users. The major file s are al l interactively searchable, and these are shown in Figure 2. Each of the databases contains some number of fields ,**  and each field is identified by means of a "field mnemonic", which **<sup>i</sup> s usually a four-letter code, such as ADDR for address, or MOLF**  for molecular formula. There are 360 distinct fields in the DIS;<br>232 of these are searchable and all of them can be displayed on these are searchable and all of them can be displayed on command. Every one of these field mnemonics is unique; it is therefore unnecessary for a user to remember which database is being addressed, because the DIS can recognize the field mnemonic **and search the appropriate database.** 

#### **PIS Computers**

**The DIS runs on computers of the NIH Computer Center which are**  shown schematically in Figure 3. Most of the DIS code and data is **resident upon a DEC System 10 computer (#2 in Figure 3). This is linked to an IBM 3091 system (#3) which, in turn has a Hewlett-Packard 2680 high-speed (0.7 sees/page) laser printer (#5) along with its controller, an HP-3000 minicomputer**  $(\frac{4}{4})$ **, configured as a peripheral device. This design is somewhat complicated but is** peripheral device. This design is somewhat complicated but **mandated by various constraints that are beyond NCI's control. Delivery of graphics from the DEC-10 to the laser printer is**  generally handled by macros that are built into the DIS and the **operation i s sufficientl y smooth that the printer can be regarded**  as though it were a DEC-10 peripheral. Laser printers of this sort **have ful l graphics capability with moderately high resolution and**  it is on this printer that all the graphics from the DIS are **printed. Other output devices are accessible from the DIS and these include Calcomp and Zeta plotters, as well as an Apollo workstation, which i s used to support molecular modeling.** 

#### Graphics from the DIS

**This Section contains a description of three distinct areas where the PIS makes extensive use of the graphics printing capability that has been described.** 

**Printing of Letters. Each year, NCI generates as many as 20,000 letters to suppliers of compounds. Such a volume of correspondence must be generated automatically, and programs to handle this have**  been installed in the DIS. The quality and style of the letters is important because NCI maintains a collegial relationship with its **suppliers. The letters therefore are personalized to some extent, routinely cite prior correspondence, carry structure diagrams and are often written in languages other than English. The overall**  function of the letter generating program is shown in Figure 4. Once a decision has been made to try to acquire a compound, it is determined whether this is a first order for the compound or a **refill . In either case, the prior records for the material are reviewed and data that are to be cited in the new letter are retrieved. Then the language for the lette r i s selected. Where appropriate, the PIS uses French, German, Spanish or Japanese.**  Otherwise, English is used. Once the language is chosen, a font **selection must be made, the correct "canned" text retrieved, name,** 

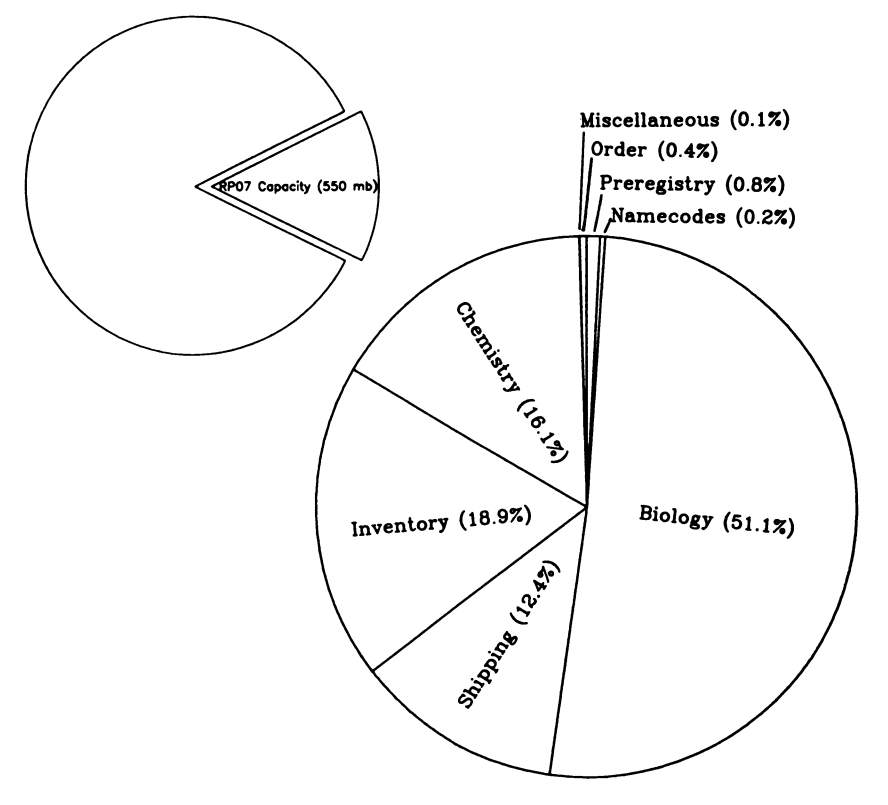

**Figure** 2 . **Major DIS Databases.** 

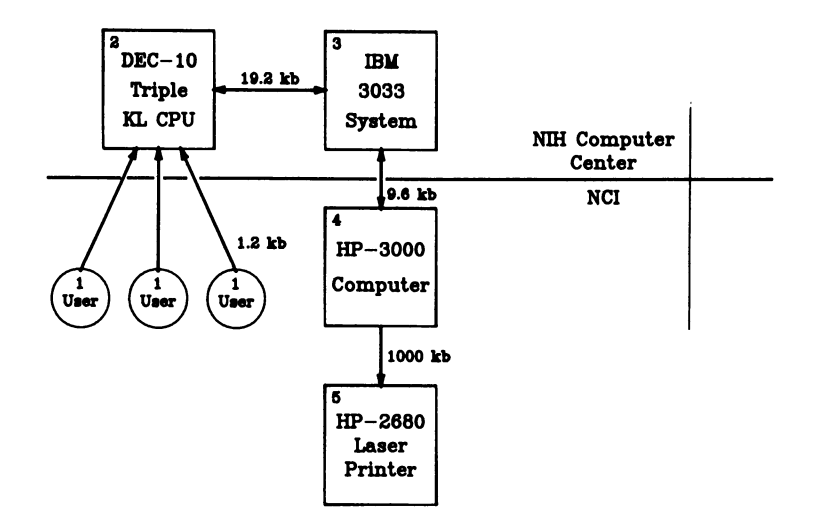

Figure 3. Computers Used by the DIS.

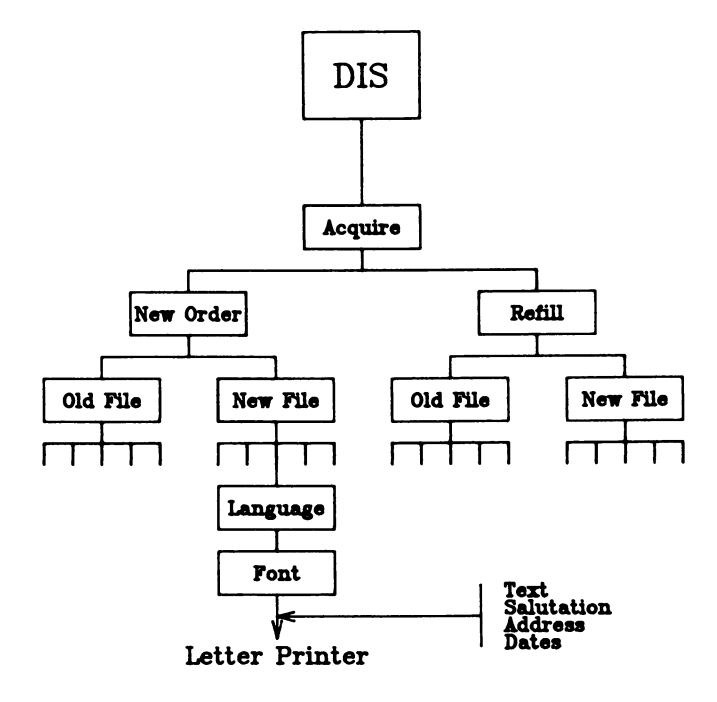

**Figure 4. The DIS Letter Generator** 

In Graphics for Chemical Structures; Warr, W.; ACS Symposium Series; American Chemical Society: Washington, DC, 1987. **address, and salutation added and dates that are to be cited in the**  text must be inserted. Then the letter is sent to the printer, **usually as one of a large batch of letters . The printer prints a**  letterhead on the first page, then prints the date and the name and **address of the recipient. It then switches language and font, as necessary, and prints the letter and finishes the first page by printing a signature block using the normal pica font. A signature - which i s just another graphic, but one that i s stored under password control - may or may not be included in the signature block. The second page i s an "attachment" which carries details of**  a chemical. No letterhead is printed, but the chemical structure and other identifying data are printed. Here a pica font is used, **irrespective** of what was used on the first page. Thus the letters with their respective attachment sheets are printed in order and **can be mailed directly . The recipient's address is always printed <sup>i</sup> n English and positioned so that a window envelope may be used for mailing. Such letters are produced routinely by the DIS at the**  rate of a few hundred per week. A letter and attachment to a Spanish supplier is shown in Figure 5 and Figure 6 shows a letter **to a Japanese investigator.** 

Chemical Structures. The DIS is required to print hundreds of chemical structure diagrams each week. These diagrams are used in all manner of reports and a basic requirement of the system is that **the diagrams be of a high graphical quality. To meet this demand, the DIS proceeds as follows.** 

**Structures are entered into the database at the time the chemical i s being considered for acquisition** (#2 **in Figure** 1) . Structure entry is carried out using a microcomputer which is **on-line to the DEC**-10. **The flow of data during this process i s shown in Figure** 7. **A program on the microcomputer supports entry of the structure as a vector diagram which can be modified by the user unti l i t is chemically and esthetically satisfactory. Then the vector set i s uploaded to the host where i t i s transformed to a standard connection table. The connection table i s used to perform a number of checking functions. Once the structure has been**  accepted as correct, the connection table is passed to numerous DIS programs which use it to generate search keys, structure diagrams **which can be typed on a non-graphics terminal and diagrams which can be drawn on a CRT. Meanwhile the vector set i s passed forward unchanged and i s stored as a part of the compound's permanent**  record. It is used whenever the structure of the compound is **subsequently designated for printing. These three different types of structure output are shown in Figure** 8, **from which i t might be**  noted that the quality of the diagrams is roughly proportional to the cost of the output device that is used. The vector diagram **printed by a laser printer is clearly the optimum for high quality structure diagrams and i t i s used throughout the DIS when structure output is to be printed.** 

Representation of Biological Data. Biological data is recorded by **the DIS i n minute detail . Even a simple preliminary test with a compound in cancer-bearing mice leads to several hundred lines of data and by the time an active compound comes into consideration**  Publication Date: June 15, 1987 | doi: 10.1021/bk-1987-0341.ch010

Publication Date: June 15, 1987 | doi: 10.1021/bk-1987-0341.ch010

DEPARTMENT OF REALTH & HUMAN SERVICES **Public Health Service National Institutes of Health<br>National Cancer Institute<br>Betherda, Maryland 20892 TLX:908111 20 august. 1906. Dr. Benjaaln Rodrlgues Chief. Natural Products Dept. Institute of Organic Chealstry CSIC Juan de la Cierva, 3 Madrid** f**, Spain Bstlaado Dr. Rodrlgues:**  Incluimos el archivo químico preparado para uno<br>de sus activos potenciales contra el cancer sometidas<br>07/29/M6. Bste archivo contiene la información química **y e l neaero NSC correspondlente para sus auestras. Este número NSC les identificari su compuesto en toda future correspondencla y apareceri en les dates de seleecUn. Reportes de les dates de sel\*cclin se envlarin a ustedes tan pronto sean disponibles.**  Gracias por su interés y participación en el programa **do Qulaoterapla del Cancer. Si tuvleran alguna pregunta • coaentarlos sobre este en el future sirvase coaunlcarse con nosotros. Sinceraaente, Matthew Suffness, Ph.D., Chief Natural Products Branch National Cancer Institute Landow Building, Rooa 5C-09 Bethesda, Maryland, 20692 U.S.A.** 

**Figure 5. Letter to a Spanish supplier. Continued on next page.** 

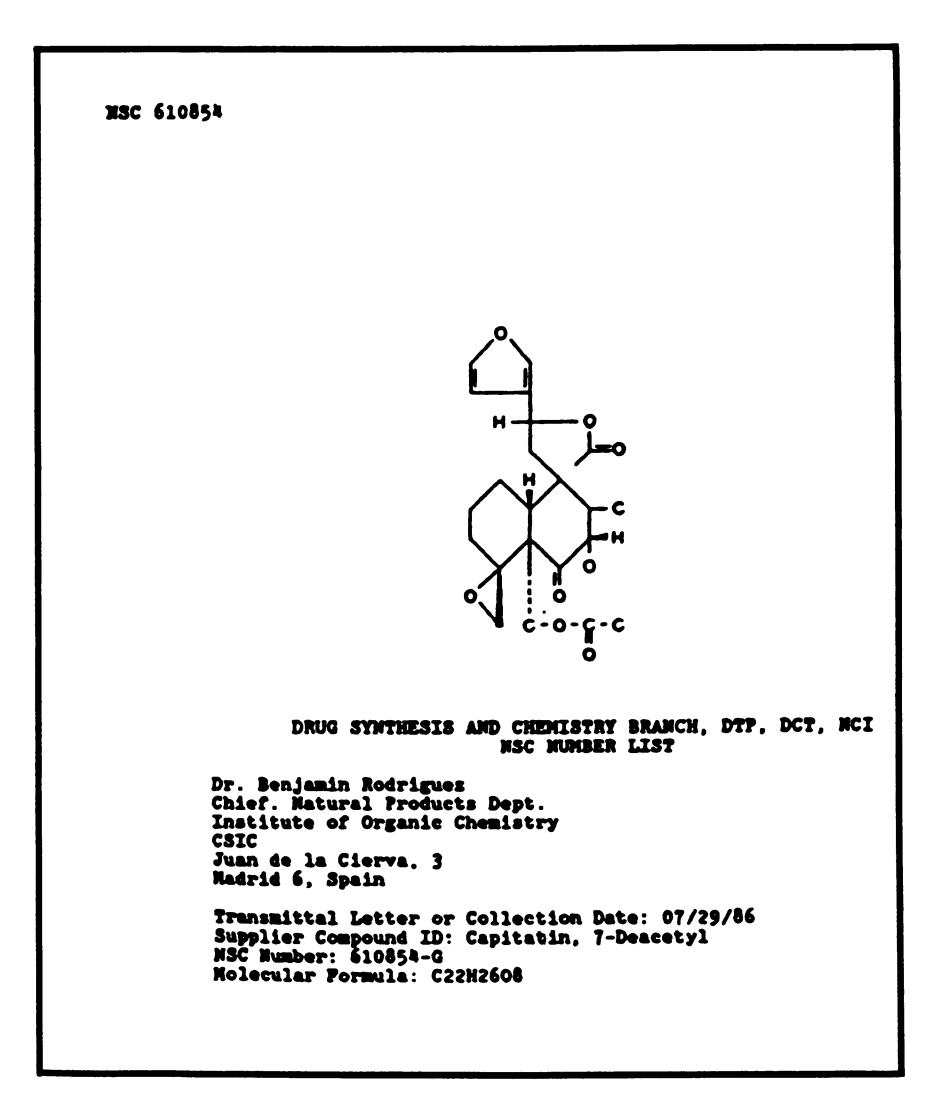

**Figure 5.—Continued.** 

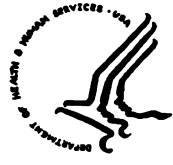

DEPARTMENT OF HEALTH & HUMAN SERVICES

Public Health Service

National Institutes of Health National Cancer Institute Bethesda, Maryland 20892 TLX:908111

**20 August, 1986.** 

**Dr. Yoshiyasu Shitor i MECT Corporation Mitsui Bldg. 5F. P.O. Box 212 2-1-1, Nishishinjuku Shinjuku-ku, Tokyo 160, Japan** 

**Dr. Shitor i** *j\fjtY\*J* 

*M>rA* 

**\*r\*> 07/31/86** *ζ* **y^7 tlM7\* \*** *VA\* TAW* **7'W**  *TS7MK J* **7\*\*\*4 7\*>\*. X** /3**\* HE** \*3 **\*77\* ? A**  *<sup>h</sup>* **NSC<sup>Λ</sup>** \*>3' ^ **τ ' >\*Λ\* ? \*l/72.** 

<sup>3</sup> ^ **\*3\*77"y - \*>\* t47\*? y Λ** *At\* y Y tt>\** **37 ta\*t ? \*** T \* <sup>V</sup> **- \*\*?1/ 3τ4τ\*;Χ .** 

**7U71/** *J A J A J* **fc\*7\*r** *9\*'ΐΑΨ>τ 7VD\** **a\*^7>^.** 

ケイク

ナラヤナン ハカセ

**V. L. Narayanan, Ph.D., Chief Drug Synthesis & Chemistry Branch National Cancer Institute Landow Building, Room 5C-18B Bethesda, Maryland, 20892 U.S.A.** 

**Figure 6. Letter to a Japanese Supplier.** 

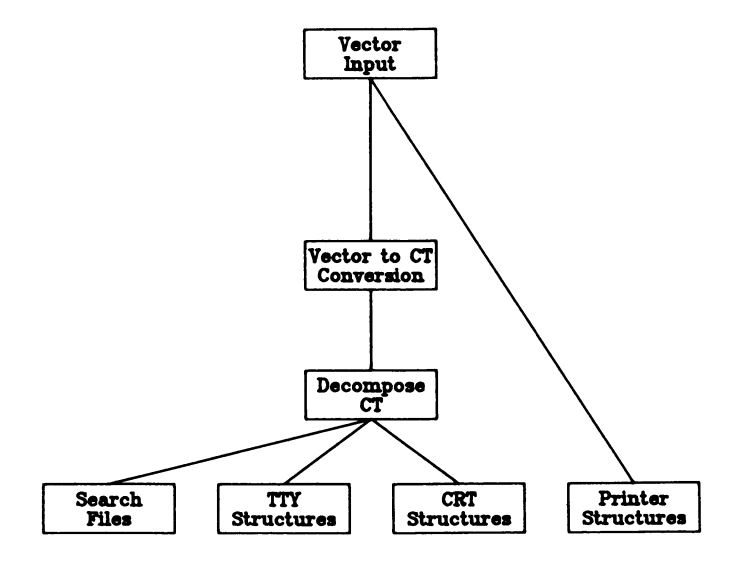

**Figure 7. Entry of Structures into the DIS.** 

In Graphics for Chemical Structures; Warr, W.; ACS Symposium Series; American Chemical Society: Washington, DC, 1987.

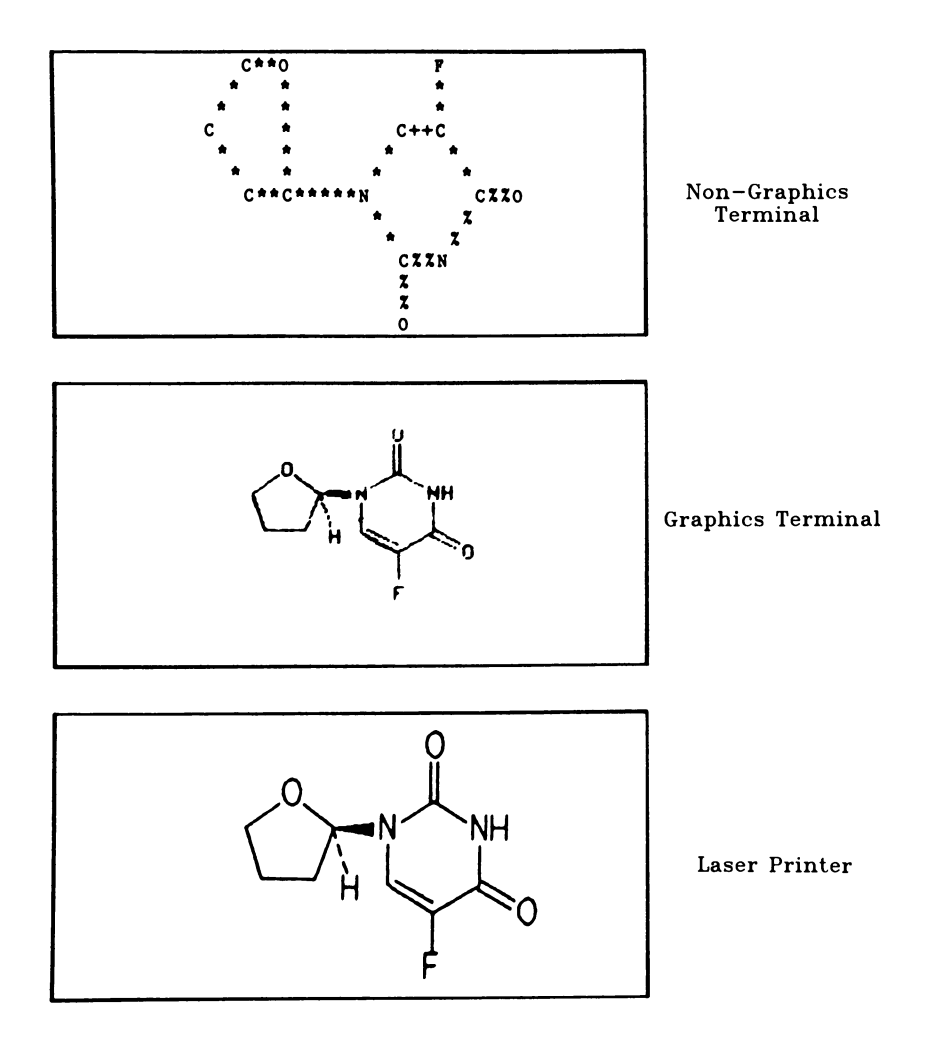

**Figur e 8. Structur e Output from the DIS.** 

**for human trials , the accumulated biological data that have been**  measured on it typically will require hundreds or even thousands of pages for a listing. It is almost impossible to assimilate such It is almost impossible to assimilate such **quantities of data and many years ago, NCI staff designed a "Screening Data Summary" which condenses the data greatly, reducing the page count of an alphanumeric report by about one order of**  magnitude. Such a summary may still be 100 pages in length and difficult to digest and so recourse has been made to graphics<br> **representations** of the data to condense it still further. A representations of the data to condense it still further. **bar-graph format was developed for the screening data and i s shown in Figure 9. Each tumor system tested has one or more bars as-**The identity of the tumor system is under the bar and the width of the bar is proportional to the number of tests carried out in that system. The height of the bar gives the system. The height of the bar gives the **highest observed activity , or %T/C. This is measured with refer**ence to the left vertical axis (for survival, or life-span systems) and the right vertical axis in solid tumor regression systems. The and the right vertical axis in solid tumor regression systems. **arrow under the bar serves to remind one as to which axis is applicable. The center of the "X" in the bar represents the mean of al l the %T/C values obtained and the vertica l height of the X provides the standard deviation in the data. Other legends in this diagram include the device (square or triangle) at the foot of the bars. This indicates the drug administration route; the square means intraperitoneal, the triangle, intravenous. The black**  horizontal bars show the level of activity that is the pass/fail **criterio n currently in use at NCI. The smaller bar graph at the bottom of the Figure provides dose level information. Each single dose i s drawn here, referenced to the ordinate labelled "DOSE AMT"**  and the abscissa calibrated in days. Thus in the first case, **Q01DX09 i s standard medical terminology for "once per day on days 1**  through 9", and there are therefore 9 vertical bars, one for each **day beginning on day 1; the height of each bar corresponds to a dose amount of 150 mg/kg of mouse body weight.** 

**A more adventurous variation on the bar-graph format is shown in Figure 10. Here, instead of a bar, we use a flower to carry the data. The height of a flower's stem indicates the median %T/C found with that drug against the tumor, whose identity can be found**  at the foot of the flower. The stem height is referenced to the vertical axis towards which the flower is leaning. The vertical **measure of the bud, or center, of the flower shows the standard deviation i n the data while the number of petals possessed by the flower conveys the number of completed experiments. The horizontal width of the bud i s inversely related to the dose amount used and**  finally, the triangle drawn on the stem of a flower, if present, says that drug administration in this case was intravenous. Both **the bar graph and the flower garden provide for significant compression of data. Just as the screening data summary was about 10% of the size of the raw data dump, so these graphics both are about 10% of the screening data summary, in terms of page count.** 

**A more subtle property of the flower garden, which is not**  possessed by the bar graph, is that because readers all can distin**guish healthy flowers from others, i t i s possible to make "successful " tests identify themselves. In Figure 10, the two most robust-**

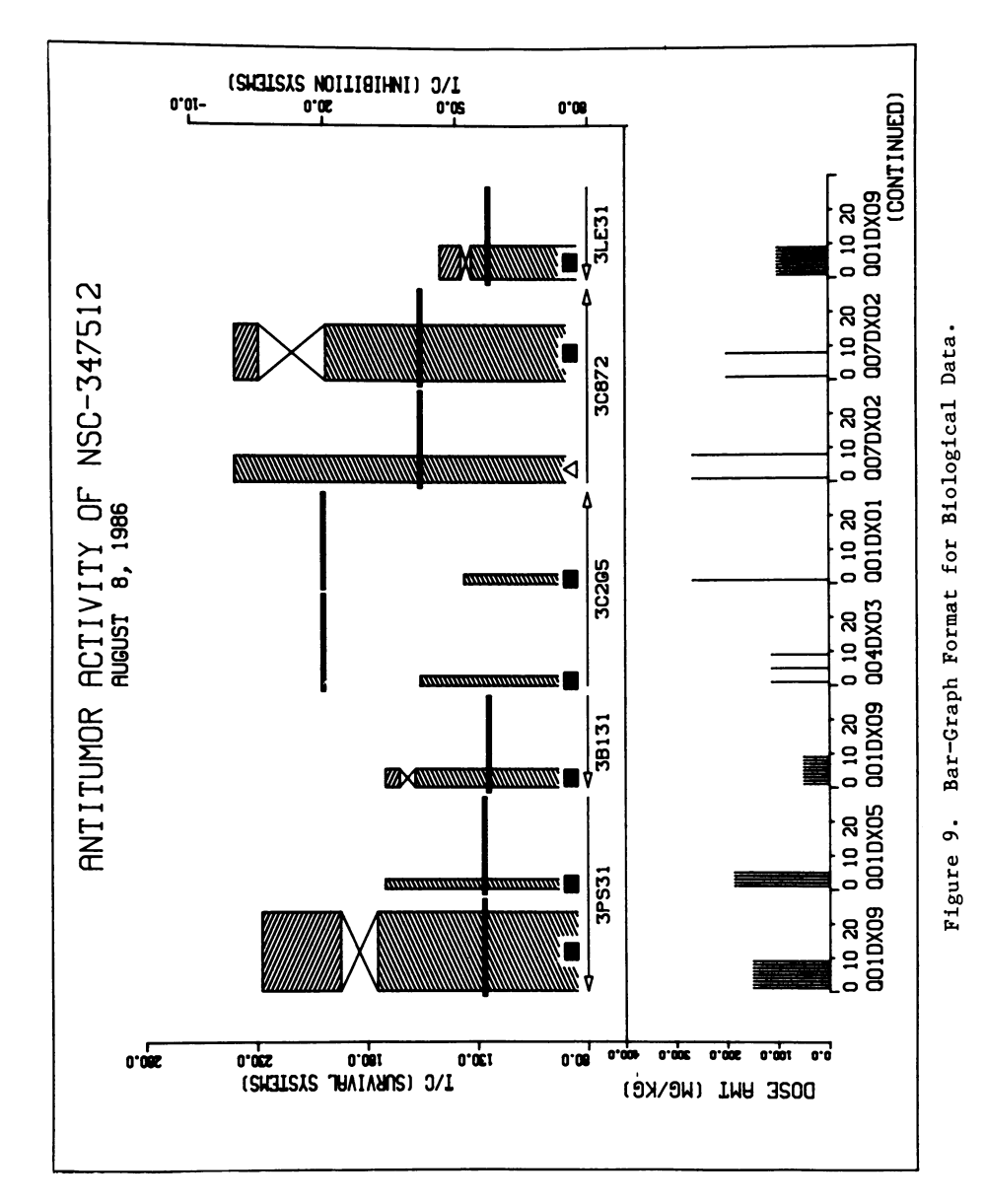

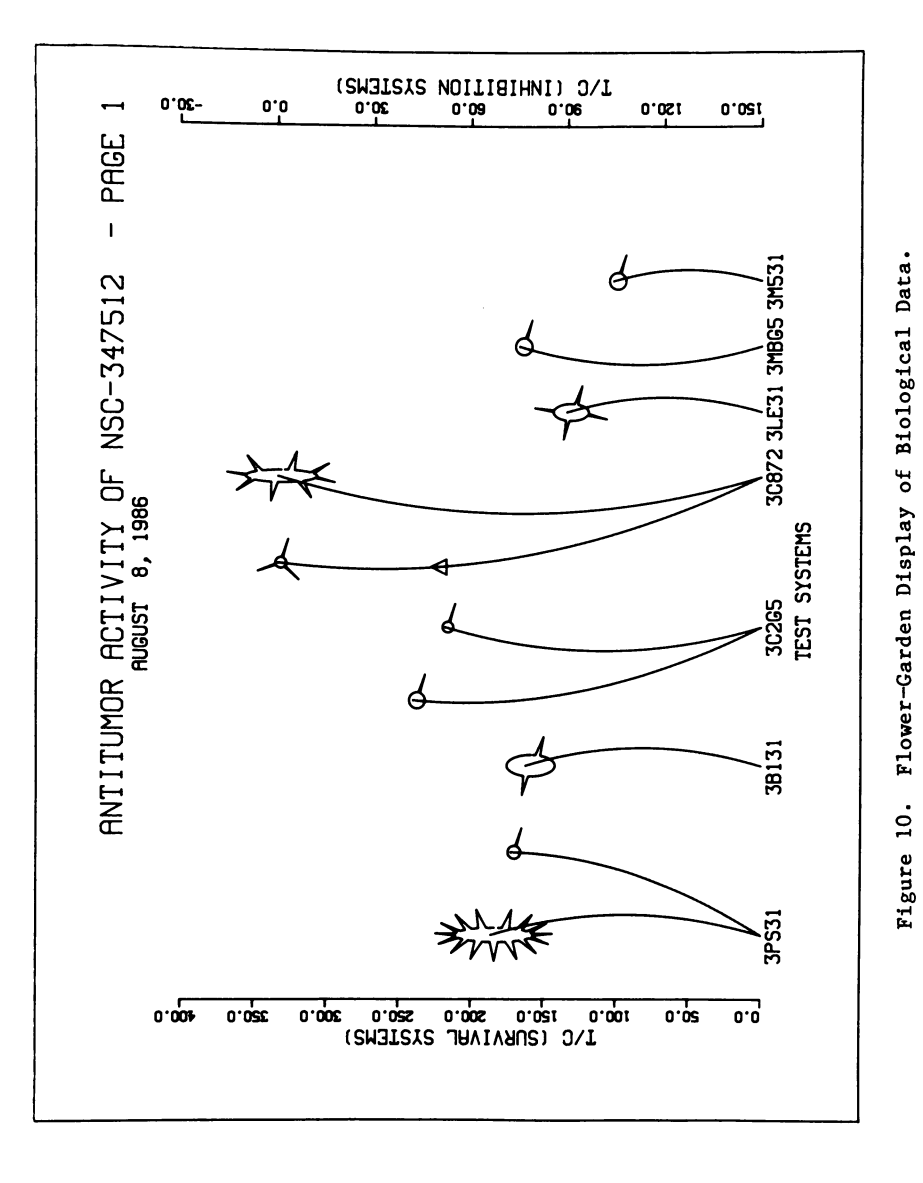

#### **10.** MILNE *Data Base System That Relies on Graphics 117*

looking flowers are the first and the seventh - i.e. those with **many petals and at least modest height. These are in fact the two**  most significant tests; It was this compound's activity against 3PS31 (leukemia) that led to its continued testing and the dis-<br>covery of major activity in 3C872 (colon). The compound is now covery of major activity in 3C872 (colon). The compound is now being actively tested against colon cancer in humans. The point of being actively tested against colon cancer in humans. interest is that someone with little scientific background would **probably have nominated these two flowers as representative of the "best" tests, and they would have been right. Not only then is**  there much data in this diagram, there is also an implicit "data **key" which makes assimilation of the information easier.** 

#### **Expert Systems.**

**A quite different way to deal with the problem of voluminous output**  is to condense it by means of an intellectual summary. The Screening Data Summary described above is non-intellectual in that it **merely discards some data and reformats the remainder. A role that can be played by computer programs, sometimes termed "expert**  , is to analyze all the data for significant content, using a set of rules, and then generate a report based upon that sig**nificant content.** 

In the NCI, one is frequently asked for the status of a chemical which is somewhere in the multi-year testing cycle. In **such a context, "status" implies a skeletal description of the data**  on the compound along with its position in a temporal sense (what **has been done? what remains to be done?). Also loaded into the**  idea is some sort of a performance rating. Has it failed trials? **Is i t expected to fai l trials ? Will i t make i t as far as the clinic ? And so on.** 

**A program developed within the DIS makes a start on responding**  to this sort of query. It simply reviews all the data on a compound and then produces a one-page report like the one shown in Figure 11. The basic information on the compound, its identity and its supplier, are given. Then current inventories are reported and finally, a very concise history of its biological testing is developed and used to finish out the report. The document that is developed and used to finish out the report. The document that is **produced is very short - always less than one page - and as such is**  popular with senior management because it tells what they need to **know without descending into excessive detail . A document of this sort cannot be produced readily i f graphical printing and variable fonts are not readily accessible and therefore this should be regarded as another type of graphical output.** 

#### **Summary**

If language or numbers represent artificial means of human com**munication, then graphic display i s a more fundamental mode. It i s**  at the same time more powerful and easier to understand - an **unusual combination of positives. Computer manipulation of**  graphics has always been more difficult than the common al**phanumeric computation and this has been an impediment. As technology improves however, generation of graphics has become simpler** 

#### **NSC**-600000

**The compound with NSC number 600000 is l,3-Diazaspiro[4.5]decane-2,4-dione, 3-[4- [bis(2-chloroethyl)amino]butyl]-. Its molecular formula is C16H27C12N302. The compound's formula weight is 364 and its structure is shown below:** 

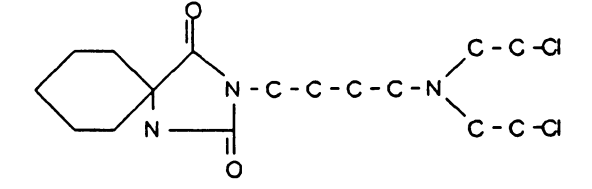

**The first sample of NSC-600000 was obtained by NCI on 22-Feb-85 from:** 

**Dr. John Driscoll Drug Design & Chemistry Section LMCB, DTP, DCT, NCI, NIH Bldg. 37, Room 6D24 Bethesda, MD 20892** 

**On 7-Aug-86, the total inventory of NSC-600000 was 800 mg, in one sample.** 

**NSC-600000 is currently classified as ID (Deferred: Does not meet DN-2 activity criteria), on the basis of its activity in P388 Leukemia.** 

**The compound was tested in only one tumor system.** 

**Figure 11. An Executive Summary Produced from the DIS.** 

and it is becoming possible for computer systems such as the DIS to **take much greater advantage of graphics ·** 

Our ideas are still primitive - it is difficult to believe **just** how exploitable graphics are - but already it begins to appear, as we had suspected - that, faced with data presented in **graphical form, humans can absorb i t at astonishing rates, and with astonishing discrimination. If we can think how to express a**  megabyte of data graphically, the reader can absorb it with little **thought. Examples abound (1) of graphics which, though they contain the equivalent of between 20,000 and a half million numbers on a single page, can be taken in at a glance by the reader. The**  same volume of data, expressed in alphanumeric form might spend **months seeking a reader with adequate diligence, competence and stamina.** 

**The lessons are simple: the technical difficultie s associated with graphics are rapidly evaporating; the end-user, any end-user, functions extraordinarily well with graphics presentations; most end-users lack the attention span to deal with large amounts of**  alphanumeric output. The challenge that remains is to devise a **clear, communicative graphical vehicle for your message. If you can do this, your computer and your reader can do the rest.** 

#### **Literature Cited**

**1. Tufte, Ε. R. The Graphical Display of Quantitative Information; Graphics Press: Cheshire, CT, 1983; pp 16, 155.** 

RECEIVED **April 10, 1987** 

## Chapter 11

# **The Threefold Challenge of Integrating Text with Chemical Graphics**

Robert M. Hanson<sup>1</sup>

Integrated Graphics, P.O. Box 401, Northfield, MN 55057

**Three major challenges relating to the problem of integrating text with chemical graphics are detailed, and the approaches taken by the author in designing the FLATLAND system to meet these challenges are outlined. The FLATLAND system provides a model from which a new, inclusive definition of "integration" can be made, a definition based on flexibility and involving the entire process of document production.** 

**The problem of integrating text and chemical graphics is readily apparent to any chemist: we get our graphics from many sources, for example, from instruments in the form of spectra and chromatographic traces, from databases in the form of chemical structures and reactions, from experiments in the form of synthetic pathways and kinetics data, and from our own imaginations in the form of mechanistic insights and hypotheses. We have the need to combine al l**  of these various graphics with text to produce articles for **publication, reports for internal communication, books, and theses. For some time word processors have been capable of dealing with most of the text-writing requirements of the chemist, but only recently**  have computer-based systems been developed which aid in the graphics **area of the process.** 

**Consider the task of putting together a document relating to**  chemistry, such as a thesis, a report, or an article for publication. What would it be like if we could take any table of **data, any chart, any picture of a spectrum or molecule, or any chemical scheme or figure and, as we write, integrate that figure or**  table into our document? What if we could introduce new raw data, redraw a figure, or update the yield of a reaction in a scheme<br>without complicated computerized cutting and pasting? What if we without complicated computerized cutting and pasting? could do all this and not be limited to using a specific word

**'Current address: St. Olaf College, Northfield, MN 55057** 

**0097-6156/87/0341-0120\$06.00/0 © 1987 American Chemical Society** 

## **11. HANSON** *Challenge of Integrating Text with Graphics* **<sup>121</sup>**

**processor? What i f we could integrate into our document raw data from graphics, non-graphics or data base sources already in service without having to write complicated graphics output interface routines for each? Clearly i f al l this were possible, document production would be considerably simplified in many ways.** 

The future for integrated graphics/document processing will **depend upon how well program developers respond to three basic**  challenges. First is the challenge of developing a system which can **collect raw data from a variety of sources and transform those data into graphic form. Second is the challenge to develop a system**  flexible enough to operate with a variety of word processors, **graphic input devices, and printers, not only those available now, but those of the future. Third is the challenge to develop a system which makes possible the integration of the whole process of**  document production, allowing rapid access to all of the stages of **production at any time. We wil l outline these three challenges in turn and show how the FLATLAND system addresses each.** 

#### **Challenge I; Multiple Graphics Sources**

**Chemical graphics come from a wide variety of sources. Getting this diverse information into one document invariably requires a substantial amount of "cutting and pasting". A major challenge facing those of us interested in no-cut, no-paste document production is how to get information, such as data from spectrometers, structures from data bases, graphs from data**  analyses, and schemes from synthetic work, all in a form suitable **f or insertion into a document. What is needed is a general purpose "black box" processor which can convert graphic data from sources such as ORTEP (X-ray crystallographic analysis), MM2 (molecular modeling), MACCS (Molecular Design Limited), and R/S 1 (BBN, Inc.; f or data analysis) into the form required by word processors. Three**  approaches to this challenge will be outlined.

**One approach to this problem, taken by Talaris, Inc., for use**  with their laser printers, merges graphics and text files at the final printing stage (QDRIVE). One of QDRIVE's principle strengths is its capability to accept graphics data in several formats, **translating i t on the spot for printing on the Talaris laser printer. Thus programs which were originall y written without device independence in mind and producing output for Tektronix or Versatec plotters require no changes for their data to be included in a document.** 

**Apple Computer's Macintosh system uses a radically different approach. The Apple system emploj^s a standardized device language**  (Postscript) for all of its graphics, so any application **automatically creates graphics images in the proper format for**  document inclusion. Apple has made it relatively easy for the **sophisticated user to write applications producing document-ready**  graphics. The Apple system suffers only in that it is very expensive on a large scale and cannot utilize graphics data from **more traditional sources, such as MM2 and R/S 1.** 

**The FLATLAND system provides a model, on the other hand, for**  how one graphics system can, in principle, utilize the raw data from **a variety of information sources, including operator input, public** 

**and private structure and scheme libraries , molecular mechanics programs, X-ray crystallographic data, and in-house data bases.** 

#### Challenge II: Device and Word Processor Flexibility

**Nev? and more powerful word processors are becoming available each**  year. Getting graphic data in a form flexible enough to be used by **more than one word processor is an ever-present problem. The**  problem is exacerbated by the fact that several laser printer systems exist, or are under development, each of which requires **radically different protocols and graphic languages. To complicate**  matters, laser printer technology is not likely to stabilize for at **least a few years. In order to be compatible with future word processing systems, graphics-producing systems such as FLATLAND must be designed to work with several word processors and generate output suitable for more than one output device.** 

#### **Challenge III; Process Integration**

**One of the most frustrating aspects of word processing is that**  system designers have generally not considered the possibility that **their product might be part of a larger system. Thus, word processors are not designed to allow easy communication with other concurrently running programs. The actual process of combining text and graphics information, however, generally involves going back and forth between writing of text and preparation and modification of graphics. Although the Apple system displays text and graphics**  together, fairly complicated deletion/reinsertion steps must be **carried out when changes are required in the graphic part of the document. Such complications can be lessened by using switching programs (which allow multiple systems to be quickly accessed).** 

Most word processors do not merge graphics and text until print **time, and thus do not allow for the ready visualization of graphics**  with text until all is on paper. The advantage here is that **alterations in the graphics can be made entirely independently of**  the text, so no cutting and pasting is required. A clear challenge for word processors of the future will be to allow ready **visualization and alteration of both graphics and text, with even computerized cutting and pasting being unnecessary. The FLATLAND system uses a novel switching technique to allow immediate transfer between text processing and graphics production.** 

#### **The FLATLAND System**

**FLATLAND takes it s name from the book FLATLAND: A Romance of Many**  Dimensions written by Edwin A. Abbott in 1884. In his book, Abbott **depicts his world through the eyes of 19th century Victorian satire, imagining a land of two dimensions. Likewise, the depiction of our three-dimensional world of chemistry in the two dimensions of the**  printed page is the aim of the FLATLAND system, developed by the **author for use on a VAX computer operating under the VMS environment.** 

**Essentially, FLATLAND is a drawing program, capable of producing high quality structures and reaction schemes for output on** 

#### **11. HANSON** *Challenge of Integrating Text with Graphics* **123**

**various video terminals and hard copy devices (see Figure 1). FLATLAND, though, is much more than a two-dimensional drawing**  program in that the third dimension is still there (see Figure 2). **FLATLAND is unlike other drawing programs in that information is stored in molecular form, that is , as atoms, groups of atoms, and bonds, rather than as lines and circle s and letters . The data format <sup>i</sup> s an enhanced version of that used in molecular modeling, making FLATLAND uniquely suited for interaction with data bases and librarie s of structural information. Data bases such as those used by the MACCS system might be directly tapped for molecular structures needed during the drawing session.** 

FLATLAND also has its own structure and structure fragment **librarie s (see Figure 3). Structures and reaction scheme "templates" can be used over and over while drawing to add whole predrawn molecular or scheme sections to the developing scheme. The libraries , both public (system wide) and private (user owned), are dynamic and can be customized easily and continually.** 

### **FLATLAND Organization**

**The organization of information in FLATLAND is unique (see Figure 4). Documents are seen as a combination of text and graphic scheme "pointers". A pointer is simply a one-line command indicating to the word processor the space allocation (in lines) to be allocated for**  the given scheme along with the name of the picture file (in printer **language) to be merged with the text at print time. FLATLAND**  produces that picture file from a file called the scheme file, which, like a document, includes text along with a set of pointers to other files (in this case to structure files). Structure files **contain list s of point positions, labels, and connections (atoms, groups, and bonds). Both scheme and structure file s may also contain searchable, nonprintable comments.** 

**Though hierarchical, FLATLAND's design allows for substantial flexibility . Just as schemes can be modified entirely independently of the document text, structures can be modified entirely independently of the scheme. In addition, a single structure can be used in many schemes without redrawing or copying, since each scheme merely contains a reference to that structure. Schemes are device**  independent and can be converted to picture files for output to terminals, plotters, or laser printers. Picture files can then be **displayed, plotted, printed, or merged with a document.** 

#### **FLATLAND and Challenge I**

**As mentioned above, a major challenge for chemical word processors <sup>i</sup> s the requirement to deal with graphic information from a variety of sources, particularly on-line services, data bases, and structure/reaction libraries . FLATLAND finds itsel f perfectly situated between these sources and the word processor. NQ full**  capability word processor is likely to be developed which can **directly tap multiple, specialized graphic-oriented data bases. Likewise, the often used programs SHELLX (for X-ray crystallographic analysis) and MM2 (for molecular modeling) were not designed with graphic manipulation and word processors in mind. Both are excellent** 

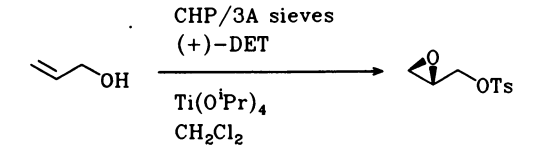

Figure 1. An example of a FLATLAND scheme.

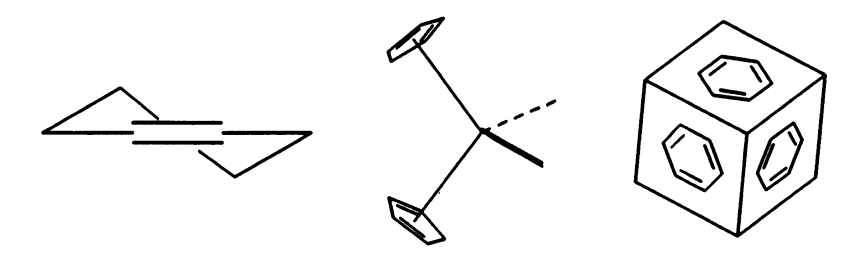

**Figur e 2. Three-Dimensional FLATLAND structures .** 

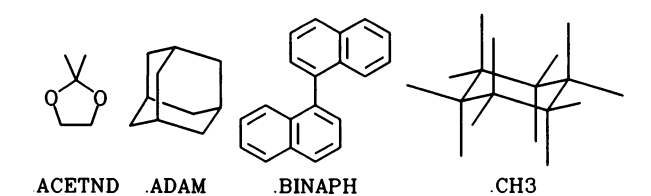

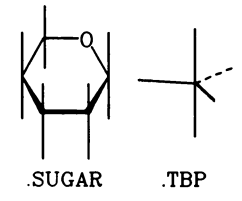

**Figur e 3. Examples from the FLATLAND library .** 

#### In Graphics for Chemical Structures; Warr, W.; ACS Symposium Series; American Chemical Society: Washington, DC, 1987.

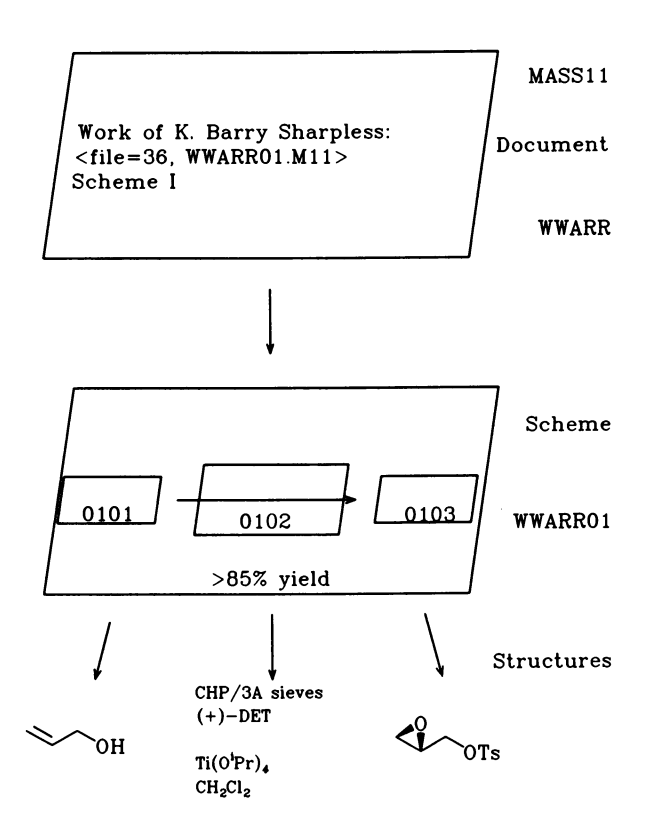

**Figur <sup>e</sup> 4. FLATLAND organizatio n and the relationshi p between FLATLAND schemes and MASS 11 documents.** 

**at calculating molecular geometries, but neither is especially good at graphically presenting those geometries in ways that can be easily integrated into documents.** 

**FLATLAND1s hierarchical design allows for structural**  information from virtually any source to be utilized at scheme **production time. FLATLAND1s design provides for automated run-time access to any number of small, user-written reformatting/searching programs. Thus, while preparing a scheme, one might retrieve a structure from a previous (or concurrent) MM2 modeling session, reading i t in as a FLATLAND structure. That structure could then be independently modified, three-dimensionally rotated, and rescaled anytime prior to or after inclusion in the scheme. In fact, FLATLAND could be used as a graphics "front end" to manipulate calculational data three-dimensionally, thus supplying a graphics module to any calculation or data base access system. Such use requires no changes**  to the FLATLAND system whatsoever. All that is required is the **writing of a few small, independent data format translation programs. Such programs could be quickly written by an in-house system programmer.** 

## **FLATLAND and Challenge II**

**The Challenge of the ever-changing word processor scene is also addressed by FLATLAND. Since schemes are not the actual pictures, they can be device- (and thus word-processor-) independent. Schemes are seen as the intermediaries, the organizers of information, rather than the information itself . Thus, al l information is organized in FLATLAND without any dependence upon destination. The same scheme can be converted to a displayable image, sent to a pen**  plotter, or translated into a laser printer file for either direct **printing or inclusion i n a document. The key here is that as new devices become available, new device "drivers" can be added; as new word processors are employed, the schemes can be "repackaged" to remain compatible.** 

### **FLATLAND and Challenge III**

FLATLAND is the first chemical graphics system ever designed specifically to work concurrently with other systems. Information **can be transferred back and forth between systems, and FLATLAND can**  be instructed to wait for other processes to call for graphics.

For example, let us say FLATLAND is being used to create **graphics for inclusion in a SCRIBE (Unilogic, Inc.) text. SCRIBE is a document production system that relies on a system editor such as EDT for text entry. SCRIBE is not a "what-you-see-is-what-you-get" system by any means. Rather i t is a very smart processor, which can**  automatically move blocks of text to fit page boundaries, handle **multiple numbering systems (tables, figures, compounds, and**  references, for example), and insert picture files from external sources (FLATLAND, for example). All SCRIBE needs in order to insert **a picture i s a simple command, for example @pic(size=36 lines , file=WWARR01.LN0), stating the size of a picture in lines and the VAX filename associated with that picture.** 

## **11. HANSON** *Challenge of Integrating Text with Graphics* **<sup>127</sup>**

**The novel aspect of FLATLAND is that both processes, text writing with SCRIBE and scheme production with FLATLAND, can be carried out concurrently on the VAX. When a scheme is ready, one simply jumps to the text and presses a key. The proper SCRIBE**  command for that scheme is placed directly into the text where it is **needed, including the calculated space allotment. No measuring is necessary. Note that the scheme is not actually "placed" into the document; only a reference, a "pointer", is introduced. Using MASS11 (Microsystems Engineering) the procedure is similar, but in that case the "embedded" command referring to the picture, <file=36, WWARR01.M11>, must be entered manually. FLATLAND notifies the user of exactly the format to use, again including the calculated space allotment. In either case, the effect is an integration of the processes of producing the schemes and writing the text of a document.** 

## **Summary: Integration and FLATLAND**

In summary, integration in the context of FLATLAND takes on a much **more encompassing definition than has previously been given the term. Integration is not seen as merely the placing of graphics data with text data on the way to a laser printer. Nor is integration seen as providing a "what-you-see-is-almost-what-youget" view of a finished document. Rather, integration is seen as the bringing into a single operation the entire process of putting a document together. Integration is seen as the capability to draw upon graphic information from a wide range of sources at document production time, and to make possible the concurrent production and modification of both text and graphics.** 

**It is hoped that developers of word processors of the future wil l recognize that no system can "do i t all" . The key lie s in establishing a division of labor: in letting modeling programs such as MM2 and data base access systems such as MACCS provide the**  structures, in letting graphics programs like FLATLAND provide the link, and in letting processors such as MASS11 produce the text. Only then will we have complete integration; only then will we have a flexible system allowing immediate access to all stages of **document production.** 

#### RECEIVED **March 25,1986**

## **Computer Graphics at the American Chemical Society**

Jack M. Sanderson and David L. Dayton

### Chemical Abstracts Service, American Chemical Society, P.O. Box 3012, Columbus, OH 43210

**The American Chemical Society (ACS) publishes 19 Primary Journals, Chemical Abstracts, and many other publications. These publications are an information source for ACS electronic data bases available from**  the Scientific and Technical **International) and from other on-line vendors. The ACS currently processes computer graphics of chemical**  structures for publication and for display **STN International, both on- and off-line. The ACS is also involved with development of graphics software to automate the display of images for the U.S. Patent and Trademark Office and to load a file of German patents containing line drawings onto STN International. The computer systems that provide chemical structures for the ACS publications and for STN International with the Messenger Software are described. Techniques are presented which will be implemented to handle a wider range of computer graphics, not limited to chemical structures.** 

**The American Chemical Society (ACS) publishes 19 primary journals, Chemical Abstracts (CA), computer-readable and on-line data bases, and many other publications in chemistry. Chemical Abstracts**  Service (CAS), a division of the ACS located in Columbus, Ohio, **does most of the computer processing and software development for these publications and data bases. ACS publications and data bases contain chemical structures, tables, equations, line drawings, and other images. CAS continues to automate the processing of graphics for both printed publication and on-line data base publication.** 

**CAS cooperates with Fachinformationszentrum Energie, Physik, Mathematik (FIZ-Karlsruhe) in Karlsruhe, Federal Republic of Germany, and the Japan Information Center of Science and Technology**  (JICST) in Tokyo, Japan, to form STN International, the scientific **and technical information network. The CAS-developed Messenger**  software is used to support STN International and is running on

> **0097-6156/87/0341-0128\$06.00/0 © 1987 American Chemical Society**

**computers at the Karlsruhe and Columbus STN International Service**  Centers, and will run at the JICST STN International Service Center **in 1988. The Messenger software has capabilities for displaying chemical structures on graphics terminals and printing structures**  on off-line prints sent to STN International customers.

**This paper describes current ACS graphics applications and plans for expanding these applications or adding new ones. Developers of graphics applications need to consider the influence of the new graphics representation standards, the direction that other software developers are taking, the graphics software tools available, and the capability and trends in graphics workstations and other hardware. This paper covers these issues and how they may influence CAS graphics application development.** 

**Traditionally, ACS graphics applications have centered on chemical structure processing, an area of expertise for CAS. Chemical structure processing, including registration of substances substructure searching (2), and substance display (3) have been areas of software development. At CAS, the input and output (I/O) of chemical structures i s for two different purposes. First , chemical structures are input and processed for registration. Registration is ultimately based on a connection table**  representation of the structure. After registration and in **preparation for on-line substructure searching on STN**  International, the connection tables are forwarded for file **building processes. CAS chemical substance registration and STN International on-line searching are based on substances represented by connection tables, not images. Therefore, these are not true**  graphics applications and will not be covered in this paper. **Second, chemical structures are processed for the production of images i n ACS publications and for STN International input and output·** 

**Encouraging progress has recently been made in the standardization of graphics representations, graphics software tools, and graphics hardware. This paper interprets these advancements i n graphics standards, tools, and hardware, and explains what they mean to the developers of new graphics applications at CAS. CAS i s now planning new graphics applications which may be implemented for the ACS and STN International, and for**  graphics handling in the Automated Patent System (APS). The APS is **being developed under contract (No: 50-SAPT-4-00319) for the U.S. Department of Commerce by Planning Research Corporation as prime contractor and by CAS as the subcontractor for most of the software.** 

#### **Current Graphics Applications at CAS**

The first major graphics application for an ACS publication automated the input and composition of structures in CA. Later, **this structure input method was modified and added to the Messenger software for use in STN International as the basis for the STRUCTURE command that builds queries for substructure searching. After a search, structure images can be displayed on certain graphics terminals. Chemical structures are also produced by Messenger batch software on STN International off-line prints.** 

**In 1974, CAS developed the software which composes the 19 ACS primary journals. However, extensive handling of graphics has not yet been implemented. Only composition of quasi-graphical data, such as equations and tables, has been automated for the ACS primary journals.** 

**The On-line Structure Input System (OLSIS) (4\_) i s the graphics**  software CAS developed for producing structures in CA. It was **developed over 15 years ago, and many modifications and**  improvements have been made since its origination. Initially, **PDP-15 graphics hardware communicated with an IBM mainframe for the purpose of maintaining the structure data base. For OLSIS input, structure drawing i s now accomplished on Sanders 7 graphics terminals and PDP-11 graphics concentrators. The OLSIS graphics application built the data structure and graphics tools used later f or graphics applications development at CAS. Images were stored in a storage format called the Graphical Data Structure (GDS) (5). The definition of GDS was an important step for graphics processing at CAS and i s stil l used today. The CAS-defined GDS storage format**  has been enhanced several times since its original definition in 1971. GDS will be specifically covered in the next section. Chemical structures in the GDS storage form are combined with **abstract text during the automated composition of CA by mainframe software.** 

**CA formatted graphics (chemical structures are created with OLSIS) and text are sent to be typeset on an Autologic**  photocomposer which originally ran customized software developed by **CAS. More recently, the formatted text and graphics are converted on the mainframe to native Autologic photocomposition commands before being sent to the APS-5 typesetter. This eliminates the need for CAS-customized software which used to run on the APS-5.** 

For display on graphics terminals, chemical structures in **on-line search answer sets are automatically generated by software from the connection table which was input for substance registration. Algorithmic Structure Display (ASD) converts connection tables to images of chemical structures. ASD conversion**  to GDS is done during batch file building. ASD produces output of high enough quality for terminal display and for off-line prints, **but not for publication.** 

**The graphics procedures and tools for the Messenger software are based on the foundation provided by OLSIS for CA graphics**  processing. GDS is converted to PLOT-10 vector format for I/O on **Tektronix 401X graphics terminals, other graphics terminals running in Tektronix compatibility mode, or intelligent terminals running**  software emulating the Tektronix 401X. **structure i s converted to a Query Connection Table (QCT) before**  searching in the REG (Registry) File of chemical structures loaded **on STN International.** 

STN International off-line prints are produced on a Xerox 9700 **laser printer at 300 dots per inch resolution. More than five years ago, when CAS ONLINE (the predecessor of STN International) began, graphics software capable of producing chemical structures on laser printers did not exist. For that reason, CAS developed a highly effective program to draw chemical structures by a complicated overlay of mosaic characters. CAS designed specific** 

In Graphics for Chemical Structures; Warr, W.; ACS Symposium Series; American Chemical Society: Washington, DC, 1987. **fonts of line segments and special characters that are used for drawing chemical structures. Text and chemical structures are formatted together (both are represented only by characters) on the**  mainframe and sent to the Xerox 9700 which prints at its maximum **rate of two pages per second.** 

**The ACS primary journals are produced by a batch mainframe system developed by CAS over 12 years ago. Some limited graphics capabilities have since been added for tables and equations. Tables and equations are input as text (not graphic) entities**  associated with a manuscript. Tables are keyboarded in a form with each data element tagged, somewhat like the input conventions for "tbl" processing available with UNIX. A batch format program **transforms the table data elements into an image suitable for publication. Table modification i s done i n batch mode by changing the tagged representation, rerunning the format program, and producing typesetter output for review and possible correction. Chemical and mathematical equations are processed by an on-line system adapted from the OLSIS system. Equations are keyboarded as a text string of special characters with baseline or font changes. Another mainframe program transforms the string into a formatted equation and stores i t in the CAS standard of GDS. After creation, the equation image is displayed on-line at a Sanders 7 graphics terminal along with the original text string. For on-line editing, the text string i s modified, the format program i s rerun to produce a new GDS, and the new equation image i s displayed on the graphics screen. The only graphics portion of the ACS primary journal**  production is this on-line display of the equation image stored in **GDS.** 

**Tables and equations are handled as graphics elements defined**  by a "window" size for placement on final pages. Other line art **and images have not yet been automated and are stripped-in by hand on fina l pages. However, the measurements for image windows are entered into the primary journal data base via the on-line equation**  system so that the proper amount of white space is reserved on **fina l pages. CAS has developed a sophisticated batch pagination program which composes text and graphics elements for entire primary journal issues, including tables of contents and indexes.** 

**A problem CAS intends to address i s that different software i s now used to handle chemical structures for different purposes. Ideally, one set of software would handle chemical structure input and storage serving the multiple purposes of substance registration, publication i n ACS services and i n STN International, and structure query input to STN International. The emerging graphics standards and advances i n graphics tools wil l help CAS solve the problem.** 

#### **Graphics Standards and the CAS Storage Mode: GDS**

**A graphics device either inputs or outputs graphical commands, or does both. These devices are controlled by a software component called a "device driver" that translates commands from a graphics application representation to output primitives for a specific**  graphics device, and vice versa if the device can be used for **input. Because of different device technology, device drivers are** 

Publication Date: June 15, 1987 | doi: 10.1021/bk-1987-0341.ch012

Publication Date: June 15, 1987 | doi: 10.1021/bk-1987-0341.ch012

**device-dependent. Almost every hardware vendor has a different means to access graphics devices. Software developed for one machine is usually not very useful on another. If a new graphics device i s added or changed, large parts of the application software have to be reprogrammed. Until graphics standards are used uniformly, application programs wil l stil l have to be developed and maintained for specific device drivers. Standards are aimed at enabling graphics applications to be developed which are portable, running with a variety of graphics hardware.** 

**Historically , there have been many forms for representing graphics, most derived from a specific vendor's implementations.**  The situation is changing. Emerging graphics standards may promote **development of device independent graphics application software and may eventually lead to compatibility of graphics devices. In this section, the general features of GDS (the CAS storage form) are described along with the other adopted and de facto standards.**  Comparisons and contrasts will be drawn from the characteristics of **these standards and representations, and the advantages and disadvantages of standards explained.** 

**Standards are being developed for the two main graphics interfaces: the graphics applications interface and the device**  driver interface. The programmer interface is the set of graphics **application functions and syntax that allow a programmer to access standard graphics utilities . The application interface standard**  provides a common syntax between the graphics function calls and **the device driver, see Figure 1. Protocol A represents the application interface standard. The device driver interface standard, Protocol Β i n Figure 1, specifies I/O commands (e.g. line drawing primitives) that are the same for al l graphics devices.** 

**Examples of graphics applications interface standards are the Graphics Kernel System (GKS)** *(6)* **and the Programmer's Hierarchical**  Interactive Graphics System (PHIGS) (7). **definitions are part of both GKS and PHIGS. For the device driver interface, examples are the North American Presentation Level Protocol Syntax (NAPLPS) (8) and the Computer Graphics Interface (CGI) (9).** 

The CAS-designed Graphical Data Structure (GDS) is used exclusively to represent all graphical images in storage. It is **the CAS internal standard. There are two forms, one optimized for efficien t manipulation by software and the other for minimizing**  storage. The two forms are logically equivalent and CAS has **developed conversions between them. CAS has also developed mainframe foundation routines to build, manipulate, and update GDS, and to translate GDS into forms suitable for output on the APS-5 typesetter, the Xerox 9700 laser printer, and selected graphics terminals (e.g. the Tektronix 401X).** 

**GDS i s a hierarchical tree structure consisting of the root or head node, intermediate nodes, and terminal nodes. Branches connect nodes; there may be several branches leaving a node, but only one branch entering a node. The machine representation of GDS provides pointers between these elements and maintains the hierarchy i n a form that can be efficientl y manipulated. The root of the tree by definition has a (X,Y) coordinate of (0,0) at the origin of the display surface on the device or graphics terminal** 

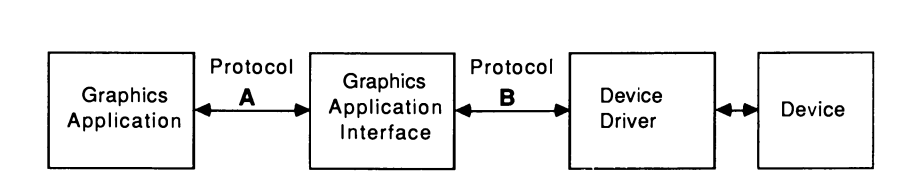

**Figure 1. Interfaces Between the Graphics Applications and Devices**
**screen. Branches specify displacements in position relative to the previous node. (X,Y) values are specified i n intermediate nodes as deltas or changes of position. Terminal nodes specify picture**  elements which will be drawn at the position calculated by summing **the displacements while traversing the tree from the root or origin of the display screen. Elements i n terminal nodes may be vector line segments, arcs, enclosed areas, characters, or other elements.**  Currently, only two-dimensional (2D) images can be stored in GDS. **Parameters are specified at appropriate points in the tree structure for different devices and their characteristics.** 

**The main points are that GDS is hierarchical, uses relative coordinates, and has a variety of picture elements. It i s not specific to chemical structures. Conveniently, GDS graphics elements are primitives similar to the GKS graphics standard. In the future, CAS could develop an automated software conversion between them.** 

**The recently approved international standard for 2D graphics <sup>i</sup> s GKS. GKS specifies standardized programming methods and interfaces for application programmers. Thus, GKS achieves application code portability and provides a standard interface to device drivers. For long-term storage and transmission of**  graphical data, a GKS storage form (the GKS Metafile) is provided **by the standard. Also, a workstation description standard specifies a table that describes the capabilities of a device. The table i s analogous to UNIX "termcaps" (10) for defining text terminal characteristics.** 

**Six output primitive types are available with GKS: polyline (generates a connected series of points), fil l (shades i n a polyline), polymarker (generates a symbol at a given point), shape**  (generates arcs, rectangles, and such), array (generates cells with **different colors), and text (generates a character string at a given point). Note that these functions are similar to those of GDS, the CAS standard. Several companies have developed GKS**  subroutine libraries for the FORTRAN, C, Pascal, and BASIC **programming languages. An extension to GKS supporting three-dimensions (3D) has been proposed.** 

PHIGS is the other leading application interface standard **being proposed. Many of the PHIGS' basic functions, such as output**  primitives and logical input devices, are identical or similar to **corresponding GKS functions. The major differences provide PHIGS**  with file hierarchy, image "substructures," and the ability to **modify dynamically the relationships of substructures i n the hierarchy. PHIGS is designed for sophisticated manipulation of graphics data and 3D representations, as i t addresses the graphics needs of scientifi c and engineering applications. It i s possible**  that GKS and PHIGS will merge, but it is also possible that PHIGS **wil l become a separate standard from GKS, useful for heavyweight graphics applications.** 

The most general device driver interface is the Computer Graphics Interface (CGI, called "VDI" in Europe). CGI will standardize device drivers, making all graphics devices appear to be identical by defining an interface to a virtual (ideal) device. **This standard interface protocol is converted to the actual form**  for a real device in the host (with a device driver) or in the **graphics device itself .** 

**Standardized software tools are available to support building device drivers and IBM i s supporting CGI. CGI could allow the implementation of a generalized device driver in hardware chips, thus offloading host processing to the graphics terminal or intelligent workstation. If implemented, this would provide true hardware independence.** 

NAPLPS was designed specifically to meet the needs of **videotext on slow speed telecommunication lines; currently, i t i s the videotext standard in the United States and Canada. As a communication standard for the exchange of graphical and textual**  information, it is a useful device interface because it is compact, portable, and resolution independent. A decoder is needed on the **terminal to receive and display NAPLPS. This can be a software**  emulator or it can be built into the hardware.

**NAPLPS is a superset of ASCII with extensions that allow for display of enhanced alphanumeric text and images. Words and images can appear on the same screen. Display i s accomplished through the**  use of operation codes that tell the terminal which predefined or **variable (dynamically redefinable) character sets to use, which graphics shape from a repertory of simple geometric primitives**  (point, line, arc, rectangle, or polygon) to draw, what kind of **environment to use to display the graphics and text on the screen (color, blinking, stroke width, textures, etc.), and where to draw them.** 

CAS does not plan to use NAPLPS, because it is not as **versatile as other device driver interfaces. NAPLPS i s not conducive to manipulation of complex images, such as chemical**  structures. However, it is feasible to use it as a display format, **much as STN International uses PLOT-10 today. Wider acceptance of videotext i n other on-line applications (e.g. catalog display and**  order entry) is needed so that more people will have NAPLPS **terminals and decoders. For graphics applications which serve a**  large customer base, it is important to provide support for the **terminals that customers have. STN International customers are**  unlikely to have NAPLPS terminals, so it is not currently **considered a graphics representation which needs to be supported.** 

**Page Description Languages (PDLs) (11) are a recent advancement i n representing text and graphics for 2D output. PDLs are designed to specify the exact layout of a page image formatted**  for output, including text in various sizes and fonts, graphics, **and digitized images. PDLs are really programming statements to be interpreted and dynamically executed on the output device. PDL output devices are equipped with a computer chip that processes the**  PDL statements and builds a digitized image in the bit-map memory **on the output device. These chips are called RIPs or Raster Image**  Processors. Once built, the page image is transferred directly **from the bit map memory to the display or print engine for output.**  PDL statements represent graphics and text in a compact and **resolution independent form. Like GKS, PDLs have primitives capable of producing any 2D graphic. However, unlike GKS, once a**  page representation is cast in a PDL, it is useful only for display **purposes and cannot be manipulated easily. PDLs are exciting because resolution independent output can now be sent to a wide variety of output devices capable of producing graphics and text.** 

**The next logical step i s for PDL chips to appear on graphics**  terminals with built-in text fonts, thus providing another **alternative for screen display.** 

**The leading examples of PDLs are PostScript (12) from Adobe,**  and Interpress (13) from Xerox. Another late arrival is DDL from **Imagen. PostScript, for instance, can be sent to over 20 different models of laser printers or photocomposers from different vendors, producing output at resolutions from 300 to 2000 dots per inch.** 

**A comparison of standards i s difficul t and uses must be tailored to specific applications. As CAS discovered early, both**  efficient manipulation and compact storage must be provided. This **i s especially true for large data bases, such as those on STN International. I/O to a variety of devices must be supported. Since STN International customers have graphics terminals and communicate over slow speed lines , CAS would lik e to support a**  variety of graphics devices with a representation that is compact **enough for transmission over slow speed telecommunication lines in a reasonable amount of time. CAS has yet to complete analysis of**  this problem, but it is probably not possible to meet all these **goals without making some tradeoffs.** 

**Because of the advantageous mathematical properties of vectors, CAS has determined that line drawings should be stored as vectors and other primitives, rather than as digitized images. Graphics represented by vectors can be more easily manipulated, can**  be more efficiently stored, and can be more quickly transmitted **than compressed digitized images.** 

**Critic s argue that GKS (and other standards) do not provide**  the full set of graphics functions available on all devices and **that inadequate performance wil l result. However, GKS is suitable**  for all but the most sophisticated graphics modeling applications. It provides an impressive set of features that will meet present and near-future CAS needs. However, it cannot always be **implemented with adequate performance, and the addition of new**  features, such as 3D, may cause applications using it to be even slower. Even though CGI is not an official standard yet, software **vendors are introducing early implementations of i t and future announcements deserve to be closely watched. Graphics hardware vendors may not move as quickly as software vendors, nor wholeheartedly support a standard that makes their products more compatible·** 

Despite some drawbacks in using graphics standards, CAS **expects to gain benefits i n software portability, programmer productivity, and device independence. Graphics applications developed for one system can readily be moved to another. Software developers can concentrate on applications development instead of learning how to use new graphics implementations. With device independence, a wider variety of graphics devices can be used without application software changes. This has the potential to open up possibilitie s for supporting a wider variety of graphics**  terminals on STN International in the future.

## **Potential Future Graphics Applications at the ACS**

**GDS (the CAS internal standard) i s concerned with the creation, manipulation, and storage of graphics. GKS and PHIGS are concerned**  **with displaying graphics and returning changes made to displayed images. CGI i s concerned with standardizing the graphics interfaces to devices. PostScript provides a versatile method for displaying formatted graphics and text. CAS feels that these standards and technology advancements can work effectively together. Figure 2 shows a short-term scenario i n which CAS develops future mainframe graphics applications using the expertise**  and tools already in place for GDS, while taking partial advantage **of GKS and CGI. The cornerstones for maintaining compatibility with emerging standards are for CAS to develop applications using GKS toolkits and to develop a PostScript driver for GDS. It would also be possible to develop a PostScript driver for GKS, but CAS wil l wait to see i f one wil l come from a commercial software source. Implementations of window manager software utilizin <sup>g</sup> PostScript have already been announced and CAS is considering them f or use i n workstations. In the long-term, GDS could be replaced with a storage mode standard, such as the GKS Metafile. PostScript wil l be useful for display purposes, both on laser printers and eventually on graphics terminals. PostScript or GKS Metafile may be future alternatives for softcopy distribution.** 

FIZ-Karlsruhe, with assistance from CAS, is developing a **prototype system for displaying line drawings from STN International files . Figure 3 is a line drawing that demonstrates the capabilities . The scanned image i s captured at about 400 dots per inch. The digitized image is converted to vectors by a software algorithm, achieving a large compression factor of the data while maintaining the original resolution. The vectors are in a polyline form, i.e . a series of short lin e segments enclosing areas to be shaded. The vectors are converted to ASCII characters and then transmitted to a workstation for display. Figure 4 shows the data path envisioned for sending line drawings via STN**  International to an intelligent workstation for display.

The workstation used is an IBM/PC AT and transmission of the **image takes slightl y over 1.5 minutes via a slow speed 1200 bits per second line . The image vectors are displayed on the workstation with a graphics card driven by software to convert the vectors back to pixels. These vectors can be converted to PostScript at the workstation and sent to an attached laser printer**  for hardcopy output at 300 dots per inch. The picture used as **Figure 3 was made from the actual laser printer hardcopy output.**  It is also feasible for the vectors to be converted to and **manipulated i n the GKS or PLOT-10 vector format, but this has not yet been done.** 

**With further technical improvements, such as faster data transmission lines , the prototype may make i t possible to display images of line drawings, not just chemical structures, from STN International files . Images would include spectral data, chemical apparatus, graphs, charts, mechanical drawings, and other line drawings.** 

**The ACS primary journal system may be upgraded to handle**  automatically structures, line drawings, and scanned images. **would provide for both publication of the images and their eventual**  inclusion in the full-text CJACS file recently loaded on STN **International.** 

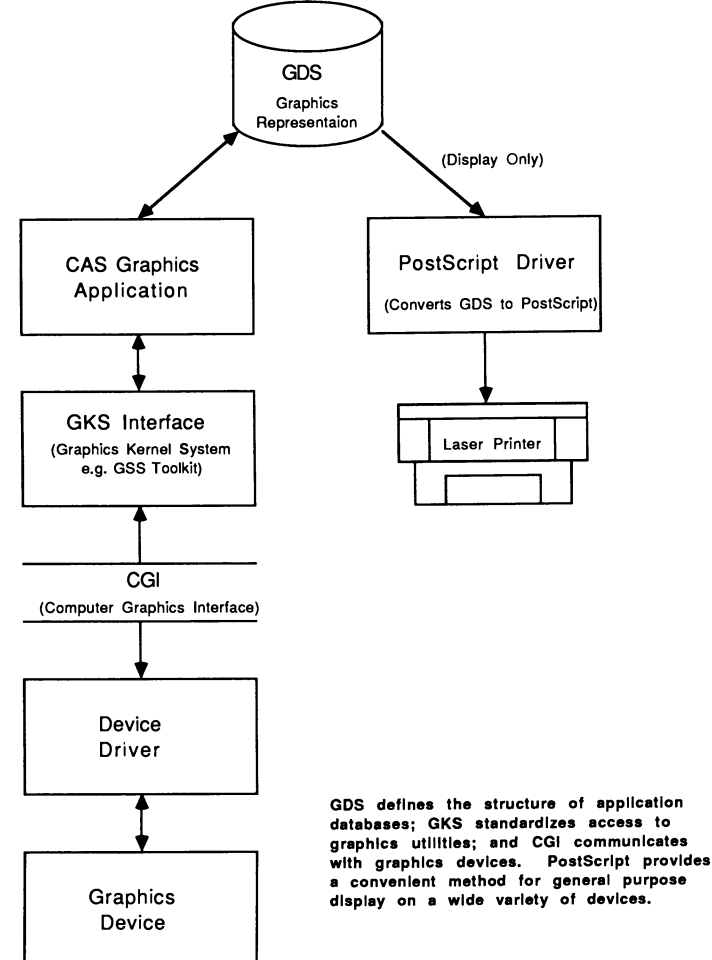

**ure 2. Possible Architecture for Future CAS Applications** 

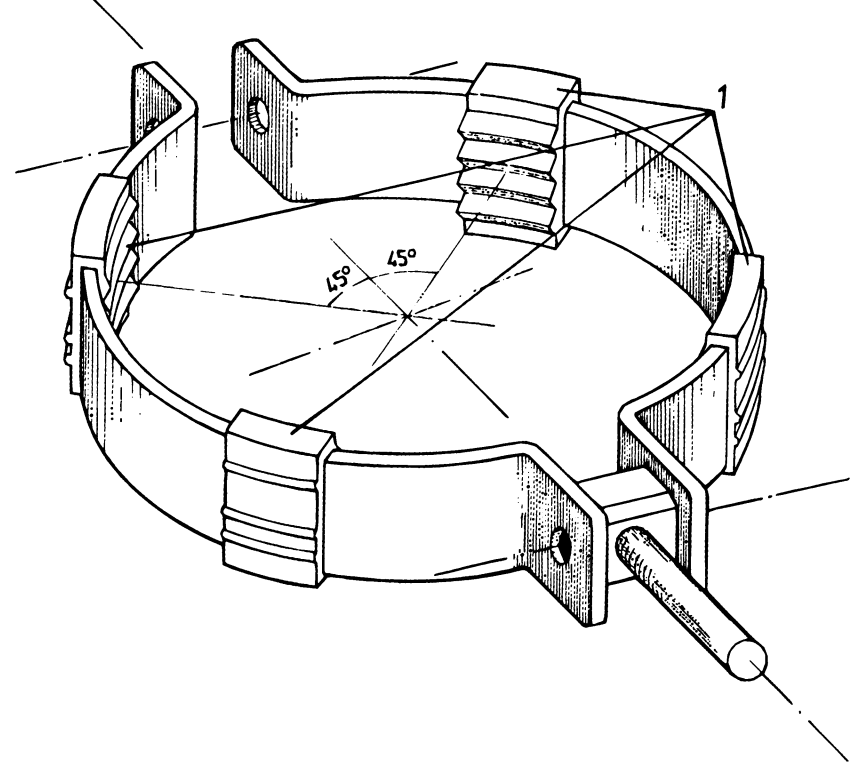

**Figure 3. Line Drawing Image Produced by the FIZ-Karlsruhe Prototype System** 

**ο** 

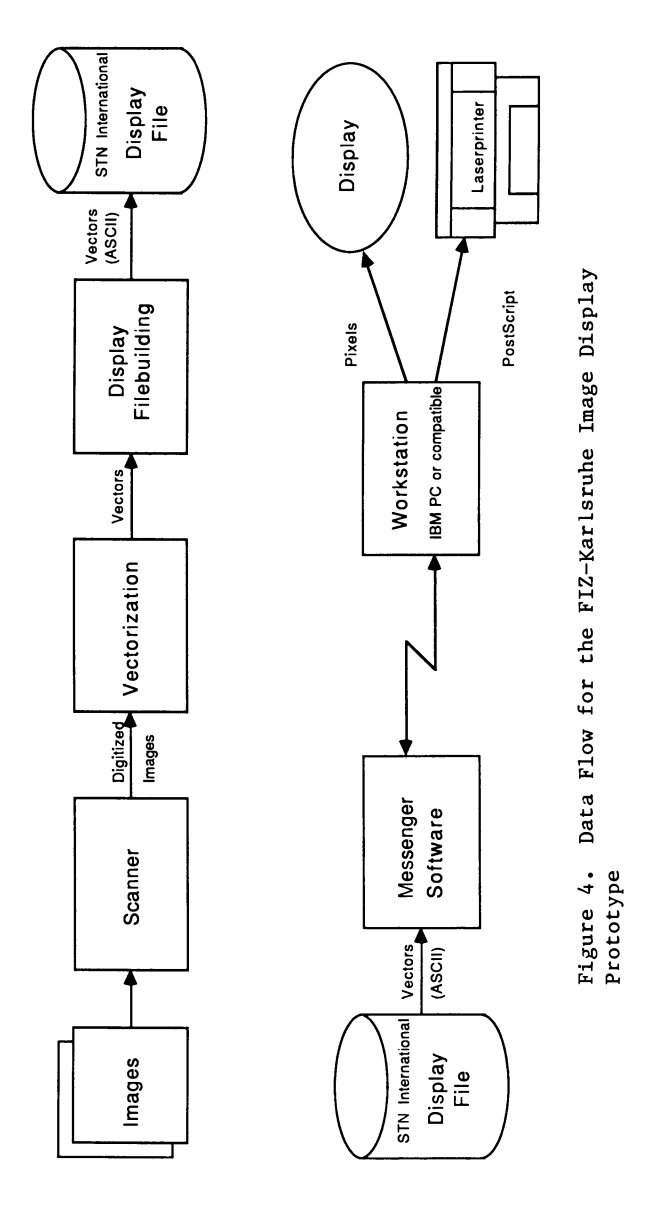

Publication Date: June 15, 1987 | doi: 10.1021/bk-1987-0341.ch012 Publication Date: June 15, 1987 | doi: 10.1021/bk-1987-0341.ch012

**CAS wil l develop workstation software to build the Markush structures for a new Patent Service. The graphics software for**  building chemical structures could, ideally, also be used to build **structure queries for STN International, connection tables for**  registration, and an image that is the appropriate quality for ACS **publications·** 

**CAS i s developing software for the Automated Patent System (APS) at the U.S. Patent and Trademark Office (USPTO). Patent text, compressed digitized images, and associated reference file <sup>s</sup> wil l be stored on a distributed network of fil e servers accessing optical disk jukeboxes. When loaded, the ful l set of file s i s**  expected to take 30 terabytes or 30 trillion characters of storage. A high speed local area network will link host computers, file servers, and specialized graphics workstations. Images will be **captured at 300 dots per inch and displayed at 150 dots per inch (full-sized) or at 300 dots per inch (zoomed). Messenger software**  (on mainframes) and backend search engines (minicomputers) will do full text searching on post-1970 patents, and on USPTO **classificatio n index or patent numbers prior to 1970. CAS may gain experience from automating the USPTO that helps i n developing new ACS graphics and image applications.** 

#### **Summary**

**CAS intends to keep abreast of emerging graphics standards in order to integrate standards into our applications, or at least remain**  compatible with them. The ACS will use standards to promote the **electronic exchange of information and potentially offer better service to STN International customers, such as perhaps displaying line drawings and supporting a wider variety of graphics terminals.** 

## **Literature Cited**

- **1. Dittmar, P. G.; Stobaugh, R. E.; Watson, C. E. J. Chem. Inf. Comput. Sci. 1976,** *16,* **111-121.**
- **2. Farmer, N. A. et al. J. Chem. Inf. Comput. Sci. 1983, 23, 93-102.**
- **3. Dittmar, P. G.; Mockus, J.; Couvreur, Κ. M. J. Chem. Inf. Comput. Sci. 1977, 17, 212-219.**
- 4. Blake, J. E.; Farmer, N. A.; Haines, R. C. J. Chem. Inf. Comput. Sci. 1977, 17, 223-228.
- **Comput. Sci. 1977, 17, 223-228. 5. Farmer, N. A., Schehr S. C. <u>Association is processed</u>. 1974,** *2,* **563-570.**
- **6.** GKS: Standard X3.144, may be ordered for \$33 from: CBEMA (The Computer Business Equipment Manufacturers Association), The ANSI Sales Dept., XE Secretariat, 311 1st Street, Suite 1200, Washington, DC 20001.
- **PHIGS:** A Working Docum **7. PHIGG:** A Working Boement, may be ordered for \$35.00 from

In Graphics for Chemical Structures; Warr, W.;

ACS Symposium Series; American Chemical Society: Washington, DC, 1987.

- **8. NAPLPS; Standard X3.110, may be ordered for \$35.00 from CBEMA.**
- **9. CGI; Standard X3.122, may be ordered for \$35.00 from CBEMA.**
- **10. TERMCAP(5), UNIX Programmer's Manual May 10, 1980, 4th Berkeley ed., 1-8.**
- **11. The Seybold Report on Publishing Systems 1986, 15, 11-16.**
- **12. PostScript Reference Manual; Adobe Systems Corporation: Reading, MA, 1985.**
- **13. "Interpress Standards Catalog" may be ordered from Xerox Systems Institute, Sunnyvale, CA 94086.**

### **Bibliography**

**Brannigan, M. Computer Language May, 1986, 3, 26-30. Clarkson, I.; Skrinde, R. UNIX World 1985,** *2,* **47-48, 50+. Clarkson, T. Computerworld April 22, 1985, 19, 13ID-14, 16. Heck, M. Computer Graphics World January, 1986, 9, 49-50, 52+. Holland, G. L. EDN January 10, 1985, 30, 179-186, 188+. Hurly, P. Videodisc and Optical Disk September-October, 1985,**  *5,* **372-387. McCune, D. PC World April, 1985, 3, 178-187. Myers, E. D. Datamation May 1, 1986, 32, 48-52. The Seybold Report on Publishing Systems April 16, 1986, 15, 11-16. Paller, A. Computerworld April 17, 1985, 19, 12-16. Plunkett, B. Computers in Mechanical Engineering March, 1985, 3, 37-40. Rhein, B. MIS Week November 6, 1985, 6, 41. Rhein, B. MIS Week August 21, 1985, 6, 40, 44.**  Schnatmeier, V. UNIX/WORLD September, 1986, 3, 26-41. **Shipley, C. PC Week May 14, 1985,** *2,* **113, 131. Sullivan, Κ. B. PC Week May 14, 1985,** *2,* **116, 118. Williams, T. Computer Design December, 1985, 24, 38-39.** 

**RECEIVED March 25, 1986** 

## Chapter 13

# **Integration of Technical Drawings in a Data Bank System**

Walter Niedermeyr<sup>1</sup>

Fachinformationszentrum Energie Physik Mathematik GmbH, D-7514 Eggenstein-Leopoldshafen 2, Federal Republic of Germany

**Technical drawings are indispensable data in presenting, explaining, and transferring technical and scientific information. Patent applications and utility models are a field in which the illustrative and explanatory function of drawings is particularly important. This paper describes the joint storage of text and drawings in one database, the conversion of digitized graphical data into vector graphics output format and the combined transmission of text and graphics via telecommunication networks to various types of terminals. The advantages of vector graphics over raster graphics for storing, transmitting and displaying technical drawings are discussed.** 

**The project "Deutsches Patent- und Fachinformations-system" i s an**  attempt to make all the important information elements contained in **a patent document accessible via an on-line databank service. This means al l information in a document has to be transformed in such a**  way that it can be transmitted through public networks using ASCII<br>7-bit code. Textual databases present no difficulties in Textual databases present no difficulties in **transferring data, also with an extended character set, because of a great variety of solutions offered to get the information through the networks to the end-user. Even chemical structures up to a certain complexity can be represented by special use of given ASCIIcharacters and symbols. This was one of the reasons that on-line information systems based on chemical sciences could provide the**  users with almost all the information contained in a document. **Other natural sciences and technical sciences are prevented from**  applying such techniques, because in almost all cases there is no possibibility of adapting technical drawings, curves etc. by means **of a combination of ASCII symbols. We Investigated the**  possibilities of adapting drawings with an extended pool of symbols, **available in a videotex environment. For reasons of principle which** 

**'Current address: Gesellenschaft fur Mathematik und Datenverarbeitung, Postfach 700363, D-6000 Frankfurt 71, Federal Republic of Germany** 

> **0097-6156/87/0341-0143\$06.00/0 © 1987 American Chemical Society**

In Graphics for Chemical Structures; Warr, W.; ACS Symposium Series; American Chemical Society: Washington, DC, 1987. **are not treated in depth here, this technique must fail . The most important obstacles are resolution problems, which can only be avoided by using a pixel representation of the drawing in the range**  of 300 dots per inch and more. Scanning of the drawings and all the **other information which cannot be represented by standard ASCII**  characters is therefore mandatory. Like all the other data stored **and processed in and recalled from a computer, pixels must be coded in bit form. For example drawings are broken up into pixels of a**  raster image, and each element of a drawing is assigned a bit **defining i t as belonging to the drawing (black) or the background (white).** 

**Integation of binary raster images of line drawings in a databank is state-of-the-art and problems related to a pixel representation of images (facsimile encoding) are well-known.**  Particularly, compression of the voluminous data files is needed.

## **Facsimile Reproduction Techniques**

**Coding techniques for compression of binary images from the bitmap representation have been developed for digita l facsimile reproduction (1,2). There are one-dimensional facsimile codes grouping image elements of several lines.** 

**Most one-dimensional image coding techniques group the image elements of one line into runs of the same colour and indicate the length of these runs in scanning order. This procedure is common to**  all so-called run-length codes, while the coding technique itself **may differ . Although one run may comprise al l image elements within one line , short run-lengths are dominant In practice. This makes fixed code length along the whole range of values impractical.**  Commonly, run-lengths are classified into groups, with short runs **represented by a single code word and long runs by two code words. Simple run-length codes use code words of fixed length while more complex coding schemes use code words of variable lengths. Short code words are assigned to frequent run-lengths and long code words to less frequent run-lengths. A method of selecting code words was**  first presented by Huffman, and coding schemes of this type are **referred to as Huffman codes. In general these coding schemes yield more compressed data but require more complex coding and decoding algorithms.** 

**Two-dimensional facsimile coding schemes also make use of the statistica l dependence between lines of runs. In some coding modes,**  runs whose initial or end points have shifted only slightly from the **lines before are processed as a block. The single coding modes have different frequencies. More frequent coding modes are assigned shorter code words than less frequent coding modes.** 

**Finally , e.g., in the Japanese READ coding scheme, superimposing coding modes may be used. Of the possible**  alternatives the system will then choose the coding mode generating shorter code words. This way, the line coherence of the original image will be utilized and the coding scheme will be adapted in some **degree to the orginal document image.** 

**With two-dimensional coding schemes, data transmission errors wil l propogate through al l follow-up lines of an Image section coded as a block. Short record lengths (blocks of two to four lines) help** 

to prevent this but will usually destroy the achieved data reduction efficiency. Still, the data compression is two to three times **higher with these techniques than with one-dimensional Huffman codes. Two-dimensional facsimile coding schemes are most efficien <sup>t</sup> in substituting data compression time for data transmission time.**  The code words of two-dimensional facsimile codes are not directly **related to the geometry of the original image, so that geometric operations (i.e. , scaling operations) cannot be carried out.** 

## **Reproduction of Binary Raster Images**

**Complex coding and decoding algorithms are CPU-intensive operations. Processing of drawings involves input of drawings of different scale and output on displays and printers of different resolutions and formats.** 

**To get a user friendly service, the principle "one drawing one screen" must be achieved, i.e., output raster adaption is to be provided. If possible, raster adaption should take place in the receiving station. Raster adaption should be part of the image decoding procedure as far as possible. Most of the available devices for raster display of binary images (e.g. raster screens, matrix or laser printers) today use bit map memories. Modern personal computers make bit map memories accessible to the user via suitable interfaces, using the bitmap memories both as refresh memories and as main memories for graphical image manipulation (3^).** 

**In recent times there has been a tendency to support higher resolution in a PC, moving from 600 χ 400 pixels to 1000 χ 1000 pixels per screen at a tolerable price. However, due to the enormous space requirements, bit maps are not suited for large scale storage and teletransmlssion of binary images. For example, one DIN A4 page with a raster of 16 lines/mm covers almost two Mbytes in bit map representation.** 

### **Vector Images**

**As an alternative to the raster compression technique, there are techniques reducing binary images to their geometric information.**  The information contained in a picture is represented by broken **lines following either the center-lines or the outlines of the drawings. These techniques are commonly referred to as vectorization techniques as they mainly consist of position vectors of the corner points of polygon lines.** 

**Vectorization techniques, especially when combined with**  suitable techniques for broken line approximation in digital images, **yield a data compression similar to or higher than the most**  efficient raster compression techniques. In contrast to compressed **raster images, vectorization techniques compress the image geometry**  itself without breaking it up. This, in turn, means that inputoutput raster adaptation for the procedures will require much less **time. Facsimile coded images must be transferred into rougher or finer bit maps after decompression. The quality of this procedure varies with the scaling factors used.** 

**Image vectors, on the other hand, group image points of geometrical relevance. Rescaling i s possible in the vector format,**  **and transfer of image vectors into a bit map of arbitrary resolution**  for output and display is a simple operation.

## **The Vectorization Model of Transmission and Display of Text and Graphics in the Patent Database**

**When we started to produce a patent database with both text and drawings, we were faced with the task of finding a mode of representing patent drawings (without half-tones) assuring fast and accurate electronic production of images from rasterized graphic material. Continuing from our preliminary study concerning representation, transmission and display of technical drawings on an appropriate receiver station we decided to start working on the vectorization of data, based on already scanned and digitized origina l copies.** 

**In the following, we concentrated on the characteristic features and efficiency data of commercial systems and system components for vectorizing binary images. The systems were tested**  during visits to various US and European institutions. Principally **one can differentiate between two main vectorization techniques!**  center line and outline representation.

Skeleton images are used, e.g., for digitizing geographical maps. In cases where line widths are not important, center line **vectors wil l be sufficient (Figure la) . To generate center line**  points, the components of the initial images are broken down to **simple lines by continuous removal of edge points. Thinned lines can be represented by chain (A) codes or by approximation.** 

**The chain coding procedure requires only the coordinates of the**  initial point of a line and the raster increments of its other points. With line approximations of polygon lines, the polygon line **geometry i s disregarded only within pre-determined (5,6) limits (Figure lb) . Normally, the corners of approximated polygon lines wil l not be on neighbouring pixels. They can be represented by a suitable generalized chain code. Limits of line segments (Figure l c) can also be represented easily by a further generalization of the chain code, e.g., in an additional component of the corner point coordinates.** 

Center line images are usually generated by binary thinning operations on a bit map of the initial image. This procedure, which **requires considerable processing time on a general purpose computer, can be avoided by outline vector Imaging. In this technique, the outlines of image objects are directly represented by closed lines going either through the edge points of the image objects (Figure Id) or following the cracks of the image objects (Figure le) .** 

Outlines, like center lines, can be represented by chain codes. Direct approximation of outlines is possible without line width data. It is sufficient to distinguish between outer and internal **contours. Apart from the structural properties of the vector images themselves, also the algorithmic properties of the image generating**  procedures must be considered. Efficient approximation methods act **as geometric filters . They may be designed in such a manner that**  standard increments of the initial lines are assumed and accumulated into approximating increments. The processing time is constant for **a l l points on a line . Vectorization methods proper combine outline** 

**center line points of a binary image into lines or planes. Due to the large size of the bit maps of binary images, the efficiency of these techniques depends on how access to the single image points is organized.** 

The processing time is a function of the internal data manage**ment. Methods requiring searching of working areas need more search**  time per item with increasing working file volume than methods **getting internal data structures in constant time. Most techniques abandon this scanning sequence in certain image situations for line vectorizing operations. This requires image map storage, either whole or in parts. The increasing number of direct accesses makes**  these techniques less efficient than strictly sequential coding **schemes. To avoid backtracing of lines , the image structures**  already passed are retained in internal data structures until output in the form of closed lines is possible. Other methods have a **single access for each image point in fixed scanning sequence. Image map memories are not required, and vectorization takes place immediately after image scanning.** 

**The systems analyzed so far have given us some idea of the requirement to be made on an ideal vectorization system for the present project task. An optimum method of raster image vectorization for storage in a databank and output on displays and printers of different resolution should have the following features. Outline images are to be preferred to center line images. avoid artefacts resulting from quantization of line widths and give a faithfu l representation of solid area features. Mixed outline/**  center line images still have the shortcomings of center line images and in addition, are difficult to adjust due to the necessity of **tracking system parameters. Closed polygon lines have smaller circumferences than trapezoids derived from them. Instead of one closed polygon line , each trapezoid represents two separate outline**  components which are more difficult to follow by subsequent line **approximation than closed polygon lines . Therefore we decided to convert the original image into closed polygon lines following the**  contours of the original image. All filled areas of a drawing are **represented only by their outlines.** 

**In the IMAGIN company, we found a partner with excellent**  knowledge in this field who was able to offer us the tailored solution we use nowadays. The software product SCORE (Scan The software product SCORE (Scan **Conversion for Outline REpresentation) was developed by the IMAGIN**  company (7). The vectorization method meets all the requirements in **an optimum manner.** 

The vectorization technique is well founded mathematically. **Reduction of the number of corners of the polygon lines by**  subsequent line approximation is controlled. The permissible **tolerance of this processing step is the only parameter of the whole vectorization method.** 

The faithfulness of reproduction is directly related to the **tolerance of the line approximation method. The outline smoothing <sup>i</sup> s a vector prolongation procedure where the area deviation of the new vector versus the old outline vector sequence i s balanced (see Figure 2) according to a given tolerance.** 

American Chemical Society Library **1155 16th St., N.W.**  In Graphics for **Chemical Structures; Warr, W.;**<br>m Series; Americ**al Structure**s, Warr, Warr, W. ACS Symposium Series; America Solid Society: Washington, DC, 1987.

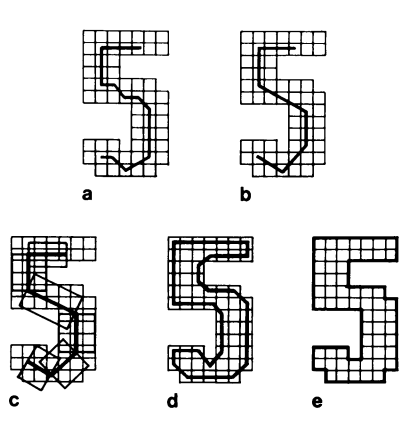

**Figur e 1. Centerlin e and Outlin e Representation .** 

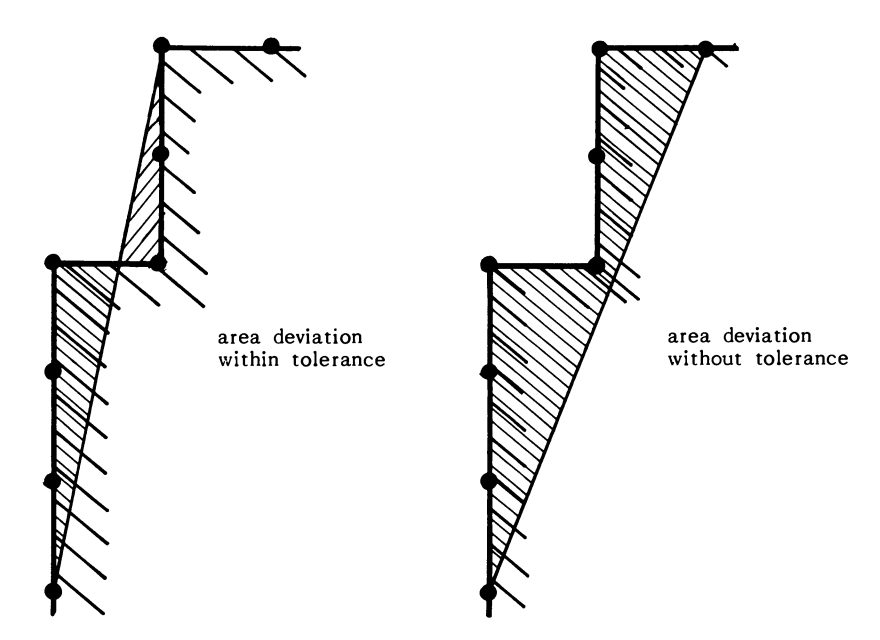

**OUTLINE SMOOTHING = VECTOR GENERATION Run length input is first converted to chaincode and then smoothed to outline vector sequences** 

**Vector components can be bound** 

**Figure 2. Outline Smoothing.** 

In Graphics for Chemical Structures; Warr, W.; ACS Symposium Series; American Chemical Society: Washington, DC, 1987.

## **Testing the System**

**The maturity of SCORE was tested using 83 technical drawings from about 4,000 patents available from the DPA (German Patent Office), Berlin. The drawings were selected with the goal of getting the**  whole spectrum of patent drawings for the final test; they were classified according to complexity in order to obtain mean values **for storage requirements, vectorization times, and other parameters of interest. Several drawings bordering half-tone images were included in the stock in order to test the efficiency of the vectorization technique in borderline cases. SCORE was implemented on an IBM-PC/AT with the intention to install , at a later stage, an independent workstation in which scanning and vectorization can be carried out in a single processing step.** 

### **Selection Criteria ! Test Samples**

**Drawings of different quality were selected in order to get an idea of the strong and weak points of the system. The drawings were characterized by:** 

- **many straight lines**
- **large hatched areas**
- $-$  many horizontal and vertical lines
- **different lin e widths**
- **filled-i n areas**
- **formulas**
- **diagrams and curves**
- **handwriting or typewriting**
- **circui t diagrams (with lines crossing)**

**In addition, pictures, hand drawings and drawings with many textures (bordering on half-tone images) were selected. Drawings**  having the above characteristics were classified in three groups according to complexity. The first group comprised: The first group comprised:

- **simple and small-size drawings**
- **medium-size drawings resembling the majority of patent drawings in complexity**
- **full-siz e format drawings or drawings with many details Also investigated was the response to different characteristics**
- **of the master image, e.g.**
- **pencil drawings**
- 
- **Ink drawings**

## Evaluation

The evaluation criteria were:

- $-$  accuracy of representation
- vectorization time
- storage requirements
- image quality with high approximation of the algorithm
- suitability for continuous production without manual intervention - compression factor compared with the raster image

The tests were successful beyond our expectations. The master images and the vectorized images were presented to neutral experts

# In Graphics for Chemical Structures; Warr, W.;

ACS Symposium Series; American Chemical Society: Washington, DC, 1987.

for evaluation; in some cases, the experts found it difficult to distinguish the master image from the reproduction. The mean distinguish the master image from the reproduction. **vectorization time on an IBM PC AT02 was 1.5 minutes, clearly less than the time required for image scanning. Scanning of the drawings needs about 6 minutes with a HELL Digigraph 40A40 at a resolution of 16 lines/mm. Storage requirements of the test images amounted, on**  average, to 12 KByte. The image quality is excellent, as our **experts confirmed, even with an extremely high degree of polygon run smoothing. The algorithm was run without failur e in al l phases of the experiment. There was no case of blurring, not even in extreme cases. This proves that our system i s reliable , with predictable quality of reproduction and without any need for human Interference, and suited for application in routine automatic image reproduction.** 

## **Representation**

**The smoothing process produces vectors of different lengths which are multiples of a unit vector corresponding to the distance between two pixels. Evaluations have shown that most of the vectors are in the range of 1 to 50 times the length of the unit vector (see Figure**  3). This led us to limit the vector length to a multiple of  $\pm 46$  of **the unit vector in both directions (X and Y) and to map the Increments on the 92 characters of the ASCII-Code. As a result, we now have a text-only database which can be transmitted without difficult y via normal transmission networks. Text and drawings are distinguished by control characters transmitted with the document, which trigger switching from text mode to graphics mode in the**  intelligent end user terminal.

### **Database Implementation and Terminal Support**

A pilot version of the patent database with text and drawings has been implemented in STN. Right now, the bibliographic database is **available at the Karlsruhe node of STN while the drawings have been Implemented in Columbus, Ohio. An integrated solution Is scheduled**  for the 6.1 version of the STN Messenger retrieval software. STN **has a graphic data structure (GDS) system capable of sending chemical structure formula i n terms of PL0T10 ASCII-Codes. GDS was modified to enable the transmission of the original image in portions of closed polygon lines , also represented In ASCII-Codes and simply differentiated from text or PL0T10 sequence by a control character.** 

There are two possibilities for getting the information wanted, **both text and graphics, from a certain databases by choosing direct connection to an X.25 port with high transmission velocity and a protected line protocol of a packet switched network or by selecting**  the PAD-version (Packet Assembly Disassembly) with reduced and un**protected line protocols.** 

Now that the development phase of the vectorization process is over, development efforts will focus on the support of different PC **systems to use our service. Any workstation for reception and visualization of graphic and text data should have the following components!** 

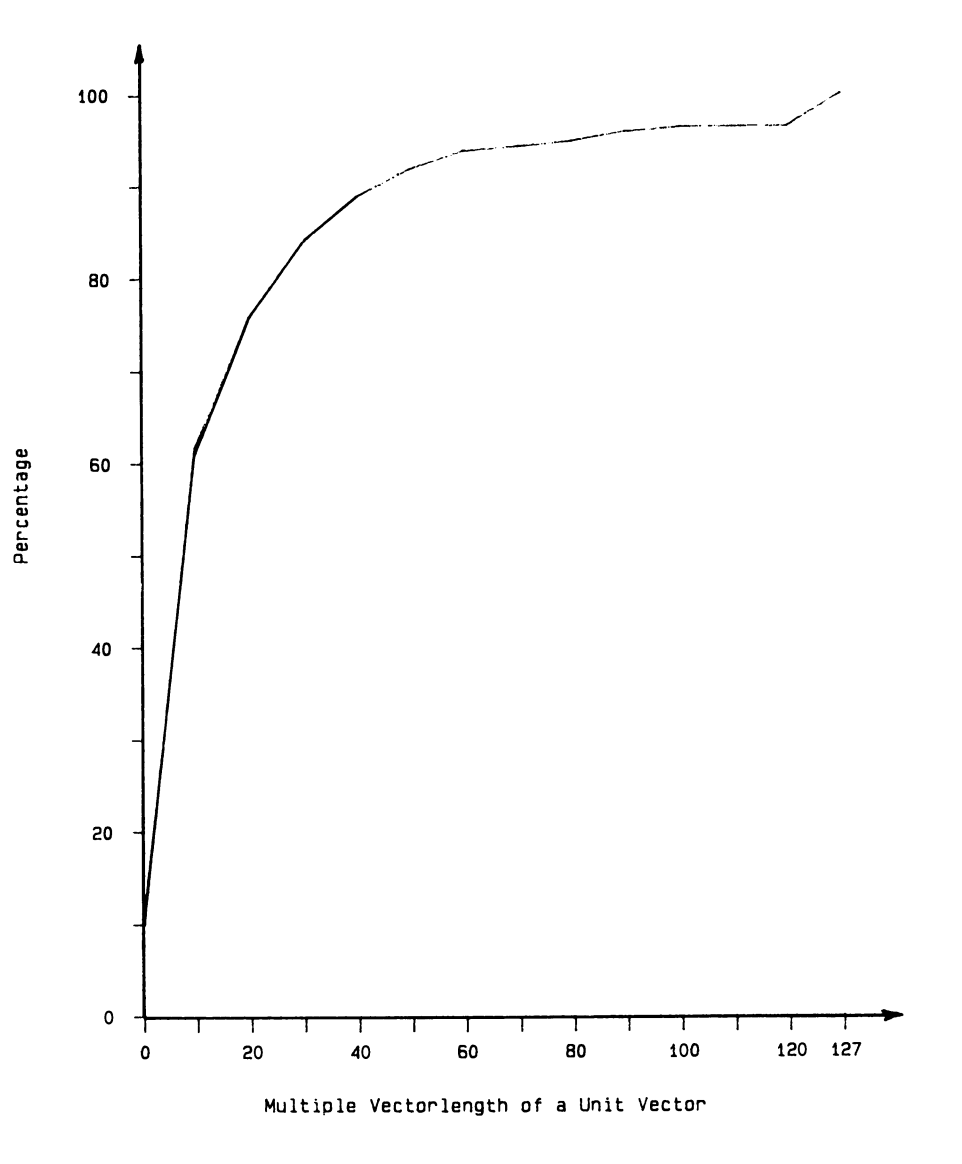

**Figure 3. Vector Length Distribution.** 

Publication Date: June 15, 1987 | doi: 10.1021/bk-1987-0341.ch013

Publication Date: June 15, 1987 | doi: 10.1021/bk-1987-0341.ch013

In Graphics for Chemical Structures; Warr, W.; ACS Symposium Series; American Chemical Society: Washington, DC, 1987.

- **suitable hardware**
- **communication software**
- **data management software**
- **visualization software (polygon filling )**

**Owners of an IBM-PC/AT or compatibles with 512K RAM and hard disk can use FIZ software i f their PCs have the following features added:** 

- **Servonic board for DATEX-P10 connection**
- **Hercules monochromatic board (720 χ 348)**
- **or alternatively:**
- **-** serial/parallel adapter with modem (acoutic coupler) for **connection to DATEX-P (PAD)**
- **Hercules monochromatic board**

It is planned to provide the customers of STN with a so-called integrated communication software, capable of fulfilling all **requests concerning the STN dialog components, i.e. , searching, downloading and managing textual data as well as chemical structure, formula, mathematical symbols and technical drawings.** 

#### **Data Security Protocol**

**Errors in polygon chains produce unpredictable lines on the screen**  and can destroy the faithful reproduction of a drawing. **image transmission the software provides a controlled line protocol (KERMIT) slipped over the normal PAD protocol. Such a procedure i s needed only when an unprotected line protocol i s applied (for example the so-called TTY-Protocol supported by a DATEX-P PAD). Security of transmission costs about 50% more transmission time depending on the quality of the physical line .** 

## **Support of Printers**

**Visualization of patent drawings via printers has become an important element of our project, owing to the fact that the high image quality i s best displayed on high-resolution printers. Users**  without printers will be offered the possibility of obtaining fast off-line prints of drawings. The first printer to be supported will be the Apple LaserWriter. The necessary software is now available. **The development of driver software for the HP Laserjet and the EPSON**  LQ 1500 graphics printer will take longer, owing to the fact that suitable system software is not available or not as powerful as that **of the Apple LaserWriter.** 

Support of personal computers with graphics systems will **Include the development of new software for generating a metafile from the vector data which can be interpreted by the PC graphics packages. So far, there is no general metafile standard, but we**  hope that the GKS (8,9) metafile will cover most future metafile **structures. Further plans relate to a special command in STN for**  ordering off-line prints of patent drawings.

## **Outlook**

**Vectorization of drawings has aroused great interest among CAD/CAM experts who might profit from automatic conversion to magnetic storage of technical plans and drawings. Vectorization of drawings**  can be applied to all kinds of raster images without half-tones. We are convinced that our method will open up new prospects in on-line **information supply (10,11).** 

## **Literature Cited**

- **1. Yasuda, Y. Proc. IEEE. 1980, 68 (7), 830-845.**
- **2. Hunter, R.; Robinson, A. H. Proc. IEEE. 1980, 68 (7), 854-867.**
- **3. Ackland, Β. D.; Weste, Ν. H. IEEE Trans. Comput. 1981, C30 (1), 41-48.**
- **4. Freeman, H. Comput. Surv. 1974, 6 (1), 57-97.**
- **5. Wall, K.; Danielsson, P.E. Comput. Vision Graphics Image Process. 1984, 28 (2), 220-227.**
- **6. Williams, C. M. Comput. Graphics Image Process 1978, 8, 286- 293.**
- **7. Speck, P.T. Thesis, ΕΤΗ, Zurich, 1984.**
- **8. Enderle, G.; Kansy, K.; Pfaff, G. Computer Graphics**
- **Programming. GKS the Graphic Standard, Springer, Berlin, 1984 9. Encarnacao, J. Informatik Spektrum 1983, 6 (2).**
- **10. Tittlbach,G. Nachr. Dok. 1986, 37 (4/5), 198-204.**
- **11. Tittlbach,G. Proc. 9th Internat. Online Inf. Mtg., Learned**  Tittlbach, G. Proc. 9th Internat. Online Inf. Mtg., Learned Information: 0xford 1985, 95-104.

RECEIVED February 17, 1987

## **Author Index**

**Dayton, David L. , 128 Ditschke, Christa, 88 Fein, Alvin Ε. , 62 Figueras, John, 37 Hanson, Robert Μ., 120 Jochum, Clemens, 88 Johns, Trisha Μ., 18 Lawson, Alexander J. , 80 Lentz, Jean-Pierre, 88** 

**McDaniel, Joseph R., 62 Meyer, Daniel Ε. , 29 Milne, G. W. Α., 102 Niedermeyr, Walter, 143 Sanderson, Jack Μ., 128 Town, William G. , 9 Wipke, Todd W., 9 del Rey, Donna, 48** 

## **Affiliation Index**

**Beilstein-Institut, 80,88 Chemical Abstracts Service, 128 Fachinformationszentrum Energie Physik Mathematik GmbH, 143 Fein-Marquart Associates, Inc., 62 G. D. Searle & Co., 18 Hampden Data Services, 9** 

**Institute for Scientific Information, 29 Integrated Graphics, 120 Molecular Design Limited, 48 National Cancer Institute, 102 University of California, 1** 

## **Subject Index**

A

**Algorithmic structure display, description, 130 American Chemical Society primary journals, production, 131 Apple Macintosh advantages, 22 short learning curve, 22 software, 23 switcher utility , 23-24 Application interface definition, 132 example, 132,133f Attachment point, description, 71 Automated patent system, software development, 141** 

#### **Β**

**Beilstein data base decentralized input, 89,91 description, 80 generation, 91,92f sources of information, 89,92f**  **Beilstein grid, example of entries, 81-82,84f Beilstein Handbook entry, 81 main series, 81 supplementary series, 81 Beilstein information pool future concept, 89,90f state of progress, 88-89,90f Beilstein system location of pointers, 82,84f pointers, 82 SANDRA screen, 83,84f structure example, 82,84f Beilstein system algorithm classification of features of the fragments, 83,85 fragmentation, 83 hash description of sample, 86,87f pointer lists, 86t running number, 86t twelve-digit code, 85 Binary raster images, reproduction, 145** 

## **Author Index**

**Dayton, David L. , 128 Ditschke, Christa, 88 Fein, Alvin Ε. , 62 Figueras, John, 37 Hanson, Robert Μ., 120 Jochum, Clemens, 88 Johns, Trisha Μ., 18 Lawson, Alexander J. , 80 Lentz, Jean-Pierre, 88** 

**McDaniel, Joseph R., 62 Meyer, Daniel Ε. , 29 Milne, G. W. Α., 102 Niedermeyr, Walter, 143 Sanderson, Jack Μ., 128 Town, William G. , 9 Wipke, Todd W., 9 del Rey, Donna, 48** 

## **Affiliation Index**

**Beilstein-Institut, 80,88 Chemical Abstracts Service, 128 Fachinformationszentrum Energie Physik Mathematik GmbH, 143 Fein-Marquart Associates, Inc., 62 G. D. Searle & Co., 18 Hampden Data Services, 9** 

**Institute for Scientific Information, 29 Integrated Graphics, 120 Molecular Design Limited, 48 National Cancer Institute, 102 University of California, 1** 

## **Subject Index**

A

**Algorithmic structure display, description, 130 American Chemical Society primary journals, production, 131 Apple Macintosh advantages, 22 short learning curve, 22 software, 23 switcher utility , 23-24 Application interface definition, 132 example, 132,133f Attachment point, description, 71 Automated patent system, software development, 141** 

#### **Β**

**Beilstein data base decentralized input, 89,91 description, 80 generation, 91,92f sources of information, 89,92f**  **Beilstein grid, example of entries, 81-82,84f Beilstein Handbook entry, 81 main series, 81 supplementary series, 81 Beilstein information pool future concept, 89,90f state of progress, 88-89,90f Beilstein system location of pointers, 82,84f pointers, 82 SANDRA screen, 83,84f structure example, 82,84f Beilstein system algorithm classification of features of the fragments, 83,85 fragmentation, 83 hash description of sample, 86,87f pointer lists, 86t running number, 86t twelve-digit code, 85 Binary raster images, reproduction, 145** 

**BIZEPS, description, 91 BOND, description, 39** 

#### **C**

**CD-ROM data, advantages, 15 Center line vectorization techniques advantages and disadvantages, 147 description, 146-147 representation, I46,l48f Character matrix production of chemical diagrams computer-aided design packages, 13,l4f description, 11,12f,l4f limitations, 13,l4f ChemBase data search result, 58,59f data with software, 33,35t,36 descending order sort, 51,52f description, 29-30,37-38,48 multiple field data search query, 58f price, 36 sample structure display, 30,32f searching capability, 33,35t sorted data base in tabular format, 51,52f structure manipulation, 33,35t structure-activity observations, 51 transformation substructure search query, 53,54f transformation substructure search result, 53,55f ChemDraw, application, 23,24f ChemFile data entry, 40,4lf,42 data input capability, 33>35t data provided with software, 33,35t,36 data searches, 42,43f description, 30,37 hardware requirements, 311f33 main menu, 44,46f,47 main structure entry menu, 38-40 price, 36 sample structure display, 30,34f ChemHost, description, 48 Chemical Abstracts Service chemical structure processing, 129 graphics applications, 129 Chemical data bases chemical structure files, 13,15 high-quality diagram production, 13,l4f ready-made data bases, 15 Chemical diagrams, inclusion in chemical reports, 11,12f,13,l4f Chemical documentation development of graphics-oriented representations, I8,20f** 

**Chemical documentation—Continued early chemical hieroglyphs, I8,20f linear representations of graphical formula, 19,20f Chemical report production of chemical diagrams character matrix approach, 11,12f,13,I4f traditional approach, 11 Chemical structure handling systems developments, 9-10 in-house systems, 10 Chemical structure information systems, impact of microcomputers, 11 Chemical structures, graphical input, 2-3 Chemist's personal software series applications, 49-60 example, 48-49 Chemist-chemist communication, by molecular graphics, 6 ChemLit data entry, 40 data searches, 42,44 description, 37-38 ChemSmart data provided with software, 30 description, 30,37 price, 36 sample structure display, 30,34f searching capability, 33,35t structure manipulation, 33,35t ChemTalk command execution, 53,55f description, 48 fine chemicals directory current search result, 53,56f multiple field data search query, 53,56f structure-data display, 53,57f ChemText chemical table, 58,60f description, 30,48 reaction, data, and text, 58,60f structures and text, 58,59f Coding techniques for technical drawings Japanese READ scheme, 144 one-dimensional schemes, 144 two-dimensional schemes, 144 Computer graphics development, 1-7 laboratory application, 18-28 Computer graphics interface, description, 134-135 Computer revolution, cost competitiveness, 22 Computer-computer communication, for molecular graphics purpose, 6 Conformation, representation, 4 COPY, description, 75** 

**D** 

**DARC system, development, 10 Data entry for structure-handling programs, discussion, 40,41f,42 Data searches for structure-handling programs, discussion, 42,43f,44 DELETE ATOM, description, 69,71 DELETE BOND, description, 69,71 Delete moiety, description, 75 Deutsches patent- und fachinformations-system, description, 143 Device driver, definition, 131-132 DISPLAY, description, 44,47 Distributed computing, definition, 6-7 DOT DISCONNECT, description, 71 DRAW, description, 39,69** 

#### **Ε**

**EKSTASE, description, 89 EXCERP, description, 91** 

#### **F**

**Facsimile reproduction techniques, coding, 144-145 FIZ-Karlsruhe prototype system data flow, 137,l40f hardware, 137 line drawing image, 137,139f FLATLAND system data transformation into graphics, 121-122 description, 122-123,124f device and word processor flexibility , 126 handling of multiple graphics sources, 123,126 organization, 123,125f process integration, 126-127 structure and structure fragment library, 123,124f three-dimensional library, 123,124f Floppy disks, description, 15 FORMAT, description, 40 FRAGMENT COPY, description, 75 Front end definition, 16 downloading, 16 query translation, 16-17 uploading, 16** 

**Graphical entry of a chemical structure advances in computers, 3 use of light pens, 2 use of optical scanners, 3 use of Rand tablet, 2 use of three-dimensional acoustic tablet, 2-3,5f Graphical language of the structural diagram, advantages, 1-2 Graphical representations, metazocine, 26,27f Graphics device, application, 131 Graphics kernel system description, 134 future graphics applications, 136-137,138f output primitive types, 134 Graphics standards comparison, 132 descriptions, 132-136 GROUP, description, 39-40,4lf** 

#### **H**

**Hard disks, description, 15 Hardware requirements for structure editor ability to support size of programs, 63-64 graphics capability, 63** 

#### **I**

**Interactive chemical structure editor development goals, 67-68 final design, 68-69 hardware selection, 62-64,68 improvements, 77,78f initia l design criteria , 65 initia l implementation decisions, 65-66 initia l user response, 67 menu, 69-75 mode of interface with user, 64 modes, 69 redesign for IBM PC, 75-77 requirements, 62 software limitations, 64-65** 

### Κ

**L** 

**KILL, description, 75** 

#### **G**

**GET, description, 40 Graphical data structure description, 130,132,134 forms, 132 future applications, 136-137,138f** 

**LABEL ATOM, description, 69 LABEL menu, description, 71 Light pens, drawing chemical structures, 2** 

**Linear notations, disadvantages, 1-2 LIST, description, 47** 

#### **M**

**MACCS system development, 10 end-user searching, 21 Macintosh system, data transformation into graphics, 121 Markush structures, work station software, 141 Messenger software, graphics procedures and tools, 130 Microcomputer-based chemical structure management software, comparison, 29-36 Microcomputers, impact on chemical structure information systems, 11 MIRROR X, description, 75 Molecular graphics chemist-chemist communication, 6 computer-computer communication, 6-7 Molecular modeling, software, 23 Molecular shape representation, defining notation, 4 M0LM0USE command help screen, 96,97f definition, 88 design principles, 91,93-94,96 entry screen, 94,95f Fischer projection, 94,95f future perspectives, 100-101 hardware requirements, 100 input, 94 predefined fragment help screen, 96,98f program description, 96,100 representation of a molecule, 94,95f sample laser printouts, 96,99f use of mechanical mouse, 93 MOVE menu, description, 71,75 Multiple graphics sources FLATLAND system, 121-122 Macintosh system, 121 QDRIVE, 121** 

### Ν

**National Cancer Institute drug information system bar graph format for biological data, 1l4,115f chemical structure entry, 108,112f chemical structure output, 108,113f computers, 105,106f data bases, 104-105,106f expert system summary of data, 117,1l8f flower garden display of biological data, 1l4,1l6f,117** 

**National Cancer Institute drug information system—Continued**  letter **lett printing , 105,107f,108,109-111f overall schematic, 102,103f,104 Normalize, description, 69 North American presentation level protocol syntax, description, 135** 

#### **0**

**On-line structure input system, description, 130 Optical disks, advantages, 15 Optical scanners, drawing chemical structures, 3 Outline vectorization techniques advantages and disadvantages, 147 description, 146-147 representation, I46,l48f** 

#### Ρ

**Page description languages, description, 135-136 PRINT, description, 71 Programmer interface, definition, 132 Programmer's hierarchical interactive graphics system description, 134 future applications, 136-137 PSIDOM data input capability, 33,35t data provided with software, 33,35t,36 description, 33 hardware requirements, 31t,33 price, 33 sample structure display, 33,34f searching capability, 33,35t structure manipulation, 33,35t** 

## **Q**

**QDRIVE, data transformation into graphics, 121** 

#### **R**

**Rand tablet, drawing chemical structures, 2 Raster image processors, definition, 135 REACCS, search result, 49,50f Representation molecular structure conformation, 4 methods, 3 stereochemistry, 4,5f RESTORE, description, 75 RING, description, 39,4lf** 

**S** 

**SANDRA description, 80-81,83 SAVE, description, 75 SCORE description, 147 evaluation criteria , 149-150 hardware, 149 selection criteria , 149 testing the system, 149-150 SCRIBE, description, 126-127 Search capabilities of structure-handling programs, main search menu, 44,45f SEND, description, 71 SETUP, description, 47 Stereochemistry, representation, 4,5f STN International off-line prints, hardware, 130 STORE, description, 40 Structure-based chemical data systems, development, 37 Structure-building menu items BOND, 39 DRAW, 39 FORMAT, 40 GET, 40 GROUP, 39-40,41f RING, 39,41 STORE, 40 Structure-handling programs, suggested applications, 47 Structure input for structure-handling programs, menu, 38-40,41f Substructure searches for structure-handling programs, discussion, 42 SYNLIB, description, 23,25f** 

Τ

**Technical drawings, integration in a data bank system, 143-152 Templates, description, 71,72-74f Three-dimensional acoustic tablet, drawing chemical structures, 2-3,5f TRANSLATE, description, 71,75 TURN, description, 75** 

#### **V**

**Vectorization techniques data base implementation, 150 data security protocol, 152 description, 145-146 outlook, 153 printer support, 145 reproduction, I47,l48f terminal support, 152 testing the system, 149 types, 146-148 vector length distribution, 150,151f** 

## **W**

**Wiswesser line notation advantages, 19,21 example, 1 fragment searching, 19,21 Word processing flexibility , 122 process integration, 122**